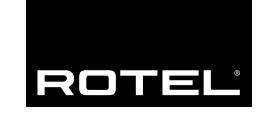

Bedienungsanleitung Manuale di istruzioni

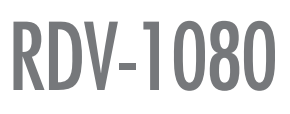

DVD-Audio/Video-Player Lettore DVD

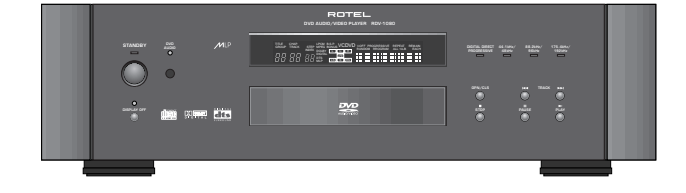

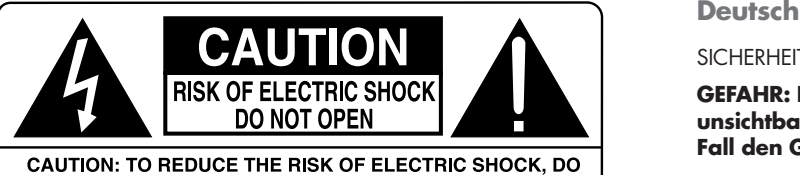

NOT REMOVE COVER. NO USER-SERVICEABLE PARTS INSIDE. REFER SERVICING TO QUALIFIED SERVICE PERSONNEL.

## APPLICABLE FOR USA, CANADA OR WHERE<br>APPROVED FOR THE USAGE

**CAUTION: TO PREVENT ELECTRIC SHOCK, MATCH WIDE BLADE** OF PLUG TO WIDE SLOT. INSERT FULLY.

**ATTENTION: POUR EVITER LES CHOCS ELECTRIQUES.** INTRODUIRE LA LAME LA PLUS LARGE DE LA FICHE DANS LA BORNE CORRESPONDANTE DE LA PRISE ET POUSSER JUSQU AU FOND.

#### **CLASS 1 LASER PRODUCT** Complies with DHHS 21 CFR 1040.10 and 1040.11

DANGER: INVISIBLE LASER RADIATION WHEN YOU OPEN THE TOP COVER, AVOID DIRECT EXPOSURE TO LASER BEAM.

**CAUTION: USE OF CONTROLS OR ADJUSTMENTS OR** PERFORMANCE OF PROCEDURES OTHER THAN THOSE SPECIFIED IN THIS MANUAL MAY RESULT IN HAZARDOUS **BADIATION EXPOSURE** 

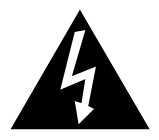

This symbol is to alert the user to the presence of uninsulated dangerous voltages inside the product's enclosure that may constitute a risk of electric shock.

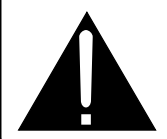

This symbol is to alert the user to important operating and maintenance (service) instructions in this manual and literature accompanying the product.

CLASS<sub>1</sub> **LASER PRODUCT** 

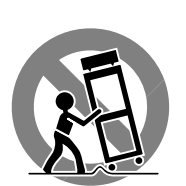

SICHERHEITS- UND WARNHINWEISE

#### **GEFAHR: Bei geöffnetem Gerät setzen Sie sich sichtbarer und unsichtbarer Laserstrahlung aus. Öffnen Sie daher auf keinen Fall den Gehäusedeckel.**

Bitte lesen Sie sich die Bedienungsanleitung vor Gebrauch des Gerätes genau durch. Sie enthält wichtige Sicherheitsvorschriften, die unbedingt zu beachten sind! Bewahren Sie die Bedienungsanleitung so auf, daß sie jederzeit zugänglich ist.

**WARNUNG: Außer den in der Bedienungsanleitung beschriebenen Handgriffen sollten vom Bediener keine Arbeiten am Gerät vorgenommen werden. Das Gerät ist ausschließlich von einem qualifizierten Fachmann zu öffnen und zu reparieren.**

**WARNUNG: Dieses Gerät darf nur in trockenen Räumen betrieben werden. Um die Gefahr von Feuer oder eines elektrischen Schlags auszuschließen, dürfen keine Flüssigkeiten oder Fremdkörper in das Gerät gelangen. Sollte dieser Fall trotzdem einmal eintreten, trennen Sie das Gerät sofort vom Netz ab. Lassen Sie es von einem Fachmann prüfen und die notwendigen Reparaturarbeiten durchführen.**

Befolgen Sie alle Warn- und Sicherheitshinweise in der Bedienungsanleitung und auf dem Gerät.

Dieses Gerät sollte, wie andere Elektrogeräte auch, nicht unbeaufsichtigt betrieben werden.

Ist das Gerät z.B. während des Transports über längere Zeit Kälte ausgesetzt worden, so warten Sie mit der Inbetriebnahme, bis es sich auf Raumtemperatur erwärmt hat und das Kondenswasser verdunstet ist.

Bitte stellen Sie sicher, daß um das Gerät ein Freiraum von 10 cm gewährleistet ist, so daß die Luft ungehindert zirkulieren kann. Stellen Sie das Gerät weder auf ein Bett, Sofa, Teppich oder ähnliche Oberflächen, um die Ventilationsöffnungen nicht zu verdecken. Das Gerät sollte nur dann in einem Regal oder in einem Schrank untergebracht werden, wenn eine ausreichende Luftzirkulation gewährleistet ist.

Stellen Sie das Gerät nicht in die Nähe von Wärmequellen (Heizkörper, Wärmespeicher, Öfen oder sonstige wärmeerzeugende Geräte).

Bevor Sie das Gerät in Betrieb nehmen, prüfen Sie, ob die Betriebsspannung mit der örtlichen Netzspannung übereinstimmt. Die Betriebsspannung ist an der Rückseite des Gerätes angegeben.

Schließen Sie das Gerät nur mit dem dazugehörigen zweipoligen Netzkabel an die Wandsteckdose an. Modifizieren Sie das Netzkabel auf keinen Fall. Versuchen Sie nicht, die Erdungs- und/oder Polarisationsvorschriften zu umgehen. Das Netzkabel sollte an eine zweipolige Wandsteckdose angeschlossen werden. Verwenden Sie keine Verlängerungskabel.

Netzkabel sind so zu verlegen, daß sie nicht beschädigt werden können (z.B. durch Trittbelastung, Möbelstücke oder Erwärmung). Besondere Vorsicht ist dabei an den Steckern, Verteilern und den Anschlußstellen des Gerätes geboten.

Sollten Sie das Gerät für eine längere Zeit nicht in Betrieb nehmen, ziehen Sie den Netzstecker aus der Steckdose.

Schalten Sie das Gerät sofort aus und ziehen Sie geschultes Fachpersonal zu Rate, wenn:

- das Netzkabel oder der Stecker beschädigt sind,
- Gegenstände bzw. Flüssigkeit in das Gerät gelangt sind,
- das Gerät Regen ausgesetzt war,
- das Gerät nicht ordnungsgemäß funktioniert bzw. eine deutliche Leistungsminderung aufweist,
- das Gerät hingefallen ist bzw. beschädigt wurde.

#### **Italiano**

#### **ATTENZIONE RISCHIO DI SCOSSA ELETTRICA, NON APRIRE**.

#### **AVVERTENZA: per ridurre il rischio di scossa, non togliete il coperchio del cabinet. Non contiene parti utili per l'utente. Per l'assistenza fate riferimento a personale qualificato.**

#### **Spiegazione dei simboli grafici:**

Il fulmine inserito in un triangolo vi avverte della presenza di materiale non isolato a "voltaggio elevato" all'interno del prodotto che può essere abbastanza potente da costituire pericolo di folgorazione.

Il punto esclamativo entro un triangolo equilatero vi avverte della presenza di istruzioni importanti per l'utilizzo e la manutenzione nel manuale che accompagna l'apparecchiatura.

**Attenzione:** Per ridurre il rischio di incendio o di folgorazione:

- 1. non rimuovete viti, coperchi o cabinet;
- 2. non esporre l'apparecchio all'umidità o all'acqua.
- 3. non toccate il cordone di alimenatzione o la spia con le mani bagnate.

**Attenzione:** Funzionamento del pulsante di accensione

I pulsanti di accensione sul pannello anteriore e sul comando a distanza attivano e disattivano l'apparecchio. Non scollegano dall'alimentazione. Il cordone di alimentazione deve essere staccato dalla spina a muro per eliminare completamente l'alimentazione.

#### Attenzione: Corretta ventilazione

Per evitare il rischio di scossa elettrica e di incendio e per proteggervi da eventuali danni rispettate i seguenti requisiti minimi essenziali:

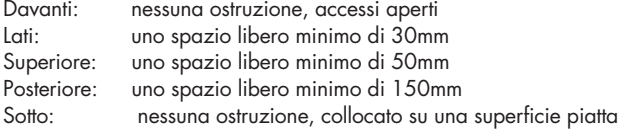

**Attenzione:** Non vi sono all'interno parti riparabili dall'utente. Per l'assistenza fate riferimento a personale qualificato.

**ATTENZIONE: per ridurre il rischio di incendio e di scossa elettrica non esponete l'apparecchio all'unmidità o all'acqua. Evitare che oggetti estranei cadano all'interno del cabinet. Se l'apparecchio è stato esposto all'umidità o un oggetto estraneo è caduto all'interno del cabinet, staccate il cordone di alimentazione dalla presa di rete. Portare l'apparecchio ad un centro di assistenza qualificato per i necessari controlli e riparazioni.**

Leggere attentamente tutte le istruzioni prima di collegare l'apparecchio alla rete di alimentazione. Conservate questo manuale per ogni riferimento futuro alle istruzioni di sicurezza.

Seguire attentamente tutte le avvertenze e le operazioni di sicurezza in queste istruzioni e sul prodotto stesso. Seguire tutte le istruzioni per il funzionamento.

Pulire l'unità solamente con un panno asciutto o con un piccolo aspirapolvere.

Mantenere libere le prese per la ventilazione. Non ponete l'apparecchiatura su un letto, divano, tappeto, o posti che possano bloccare le aperture di ventilazione. Se l'apparecchio è posizionato in una libreria o in un cabinet, fate in modo che ci sia abbastanza spazio attorno all'unità per consentire un'adeguata ventilazione e raffreddamento.

L'unità dovrebbe essere posta lontano da fonti di calore come caloriferi, termostati, stufe, o altri apparecchi che producano calore

L'apparecchiatura dovrebbe essere collegata solamente a una sorgente elettrica del tipo descritto nelle istruzioni o indicato sull'apparecchiatura.

Collegate l'unità alla presa di alimentazione solo con il cavo che viene fornito o con uno equivalente. Non cercate dimodificare il cavo provvisto in alcun modo. Non cercate di eliminare la messa a terra o la polarizzazione. Non usate prolunghe.

Non fate passare il cavo di alimentazione dove potrebbe essere schiacciato, pizzicato, piegato ad angoli acuti, esposto al calore o danneggiato in alcun modo. Fate particolare attenzione al cavo di alimentazione all'altezza della spina e nel punto in cui esce dalla parte posteriore dell'apparecchio.

Il cordone di alimentazione dovrebbe essere scollegato quando l'apparecchiatura è inutilizzata per un periodo piuttosto lungo.

L'apparecchiatura dovrebbe essere disattivata immediatamente e data a personale qualificato quando:

- 1. Il cavo di alimentazione o la spina sono stati danneggiati; o
- 2. Oggetti sono caduti, o del liquido è stato versato nell'apparecchio; o
- 3. L'apparecchiatura è stata esposta alla pioggia; o
- 4. L'apparecchiatura non sembra funzionare in modo normale; o
- 5. L'apparecchiatura è caduta, o il cabinet è rimasto danneggiato

Posizionate l'unità su una superficie piana abbastanza resistente da sopportare il suo peso. Non posizionatela su un carrello che potrebbe ribaltarsi.

#### **Importante per Gli Apparecchi Laser:**

- 1. Prodotto laser di classe A
- 2. PERICOLO: radiazioni laser visibili quando l'apparecchio è aperto. Evitate l'esposizione diretta al raggio.
- 3. Avvertenza: non aprite il coperchio superiore. Non ci sono parti ad uso dell'utente all'interno del lettore; lasciate qualsiasi assistenza al personale di servizio qualificato.

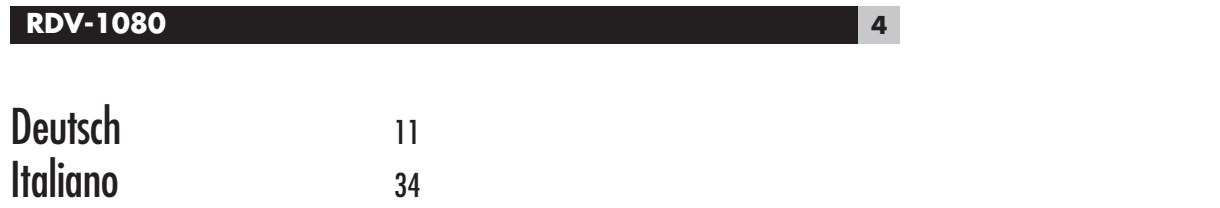

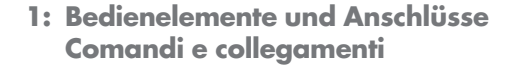

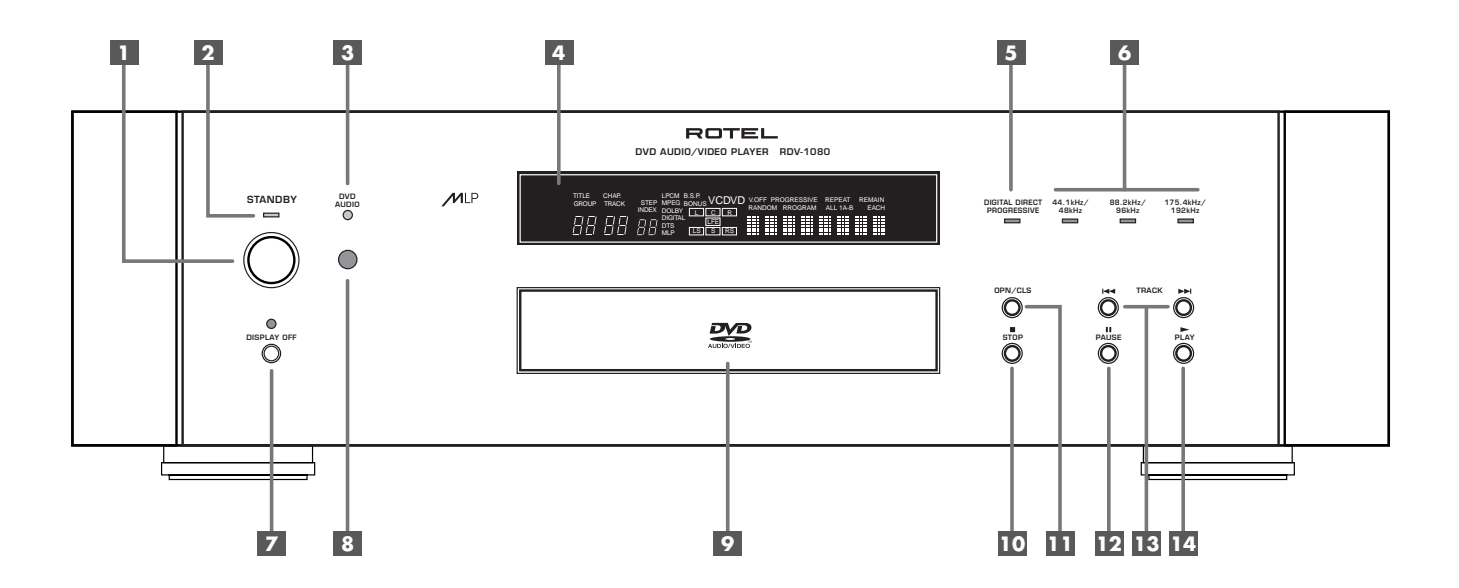

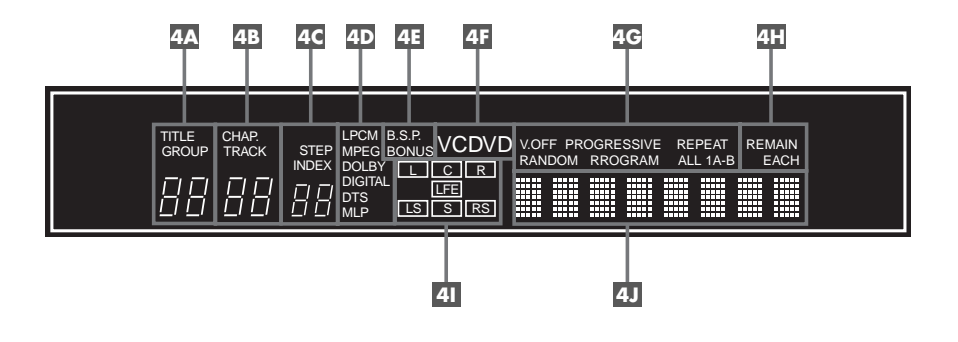

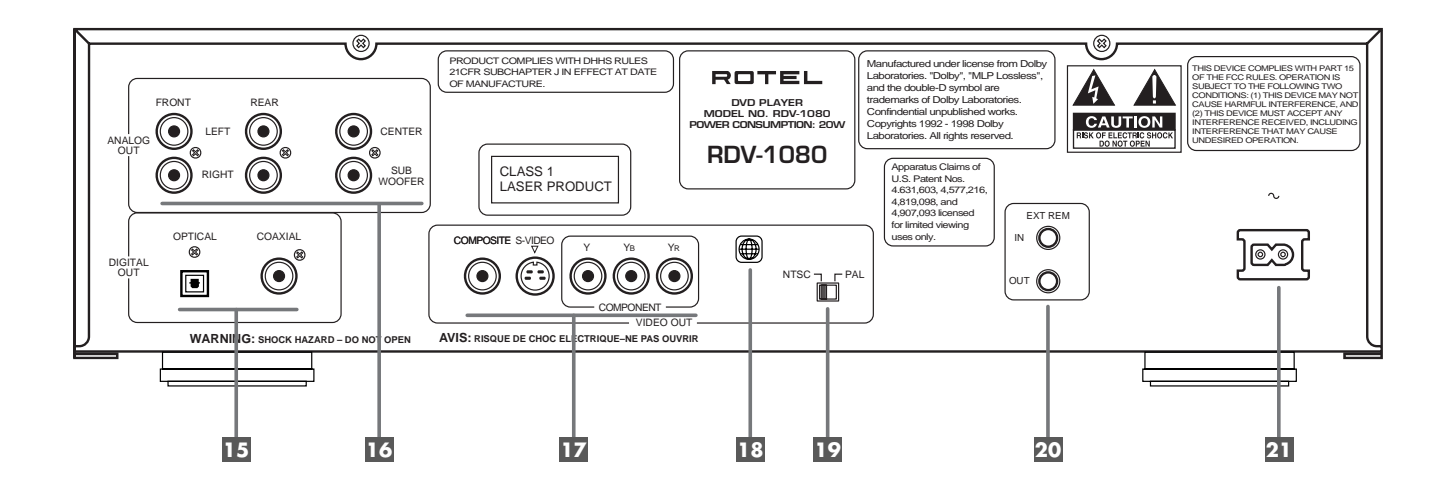

**2: Fernbedienung RR-DV93 Comando a distanza RR-DV93**

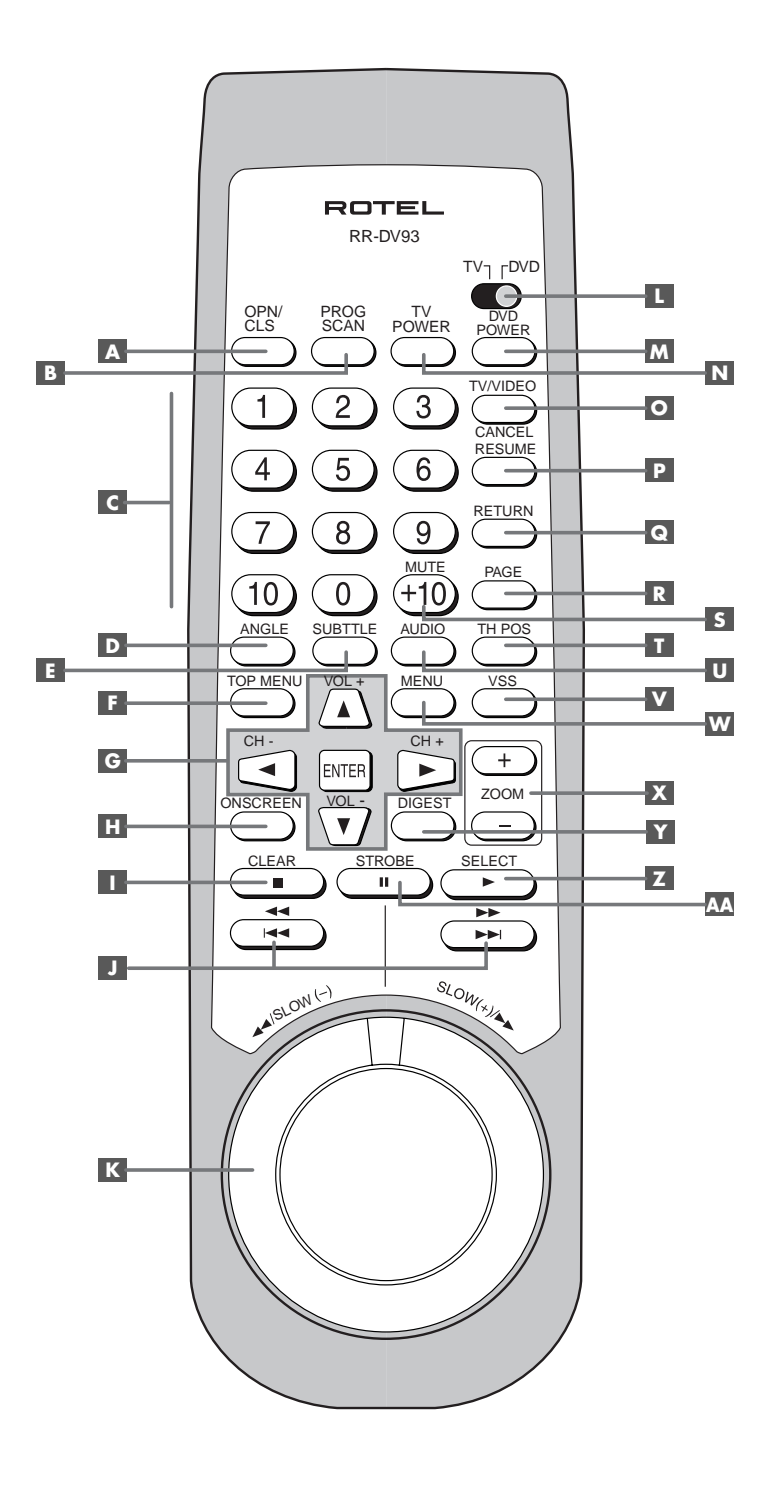

**3: TV-Codes Codici TV**

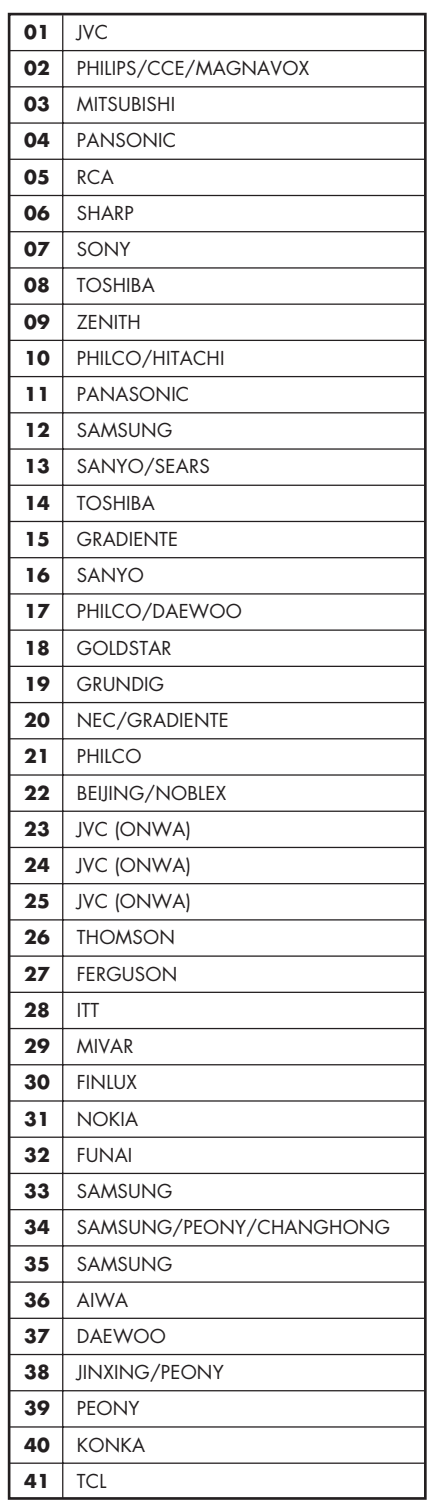

**4: Anschlüsse Collegamenti**

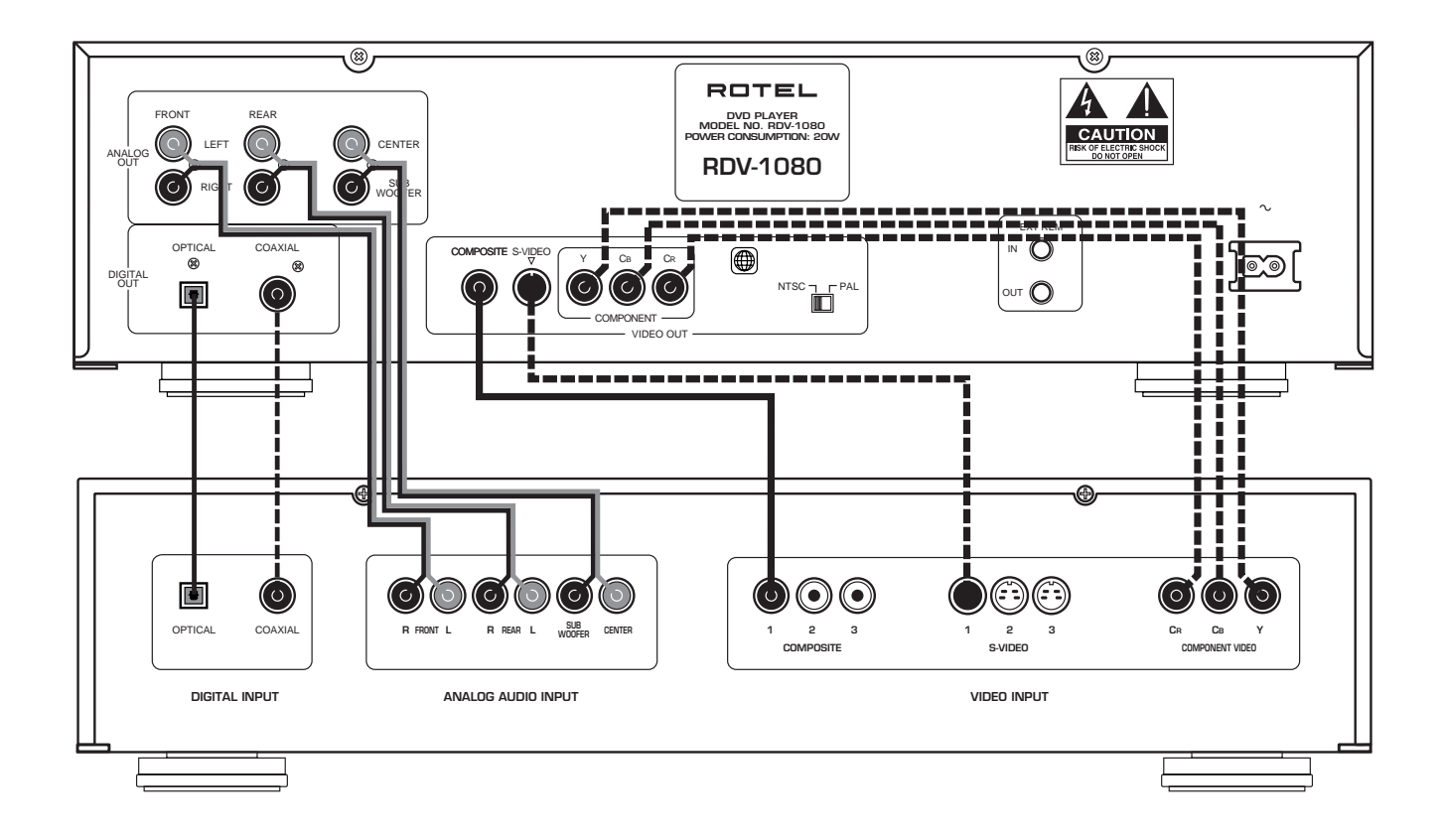

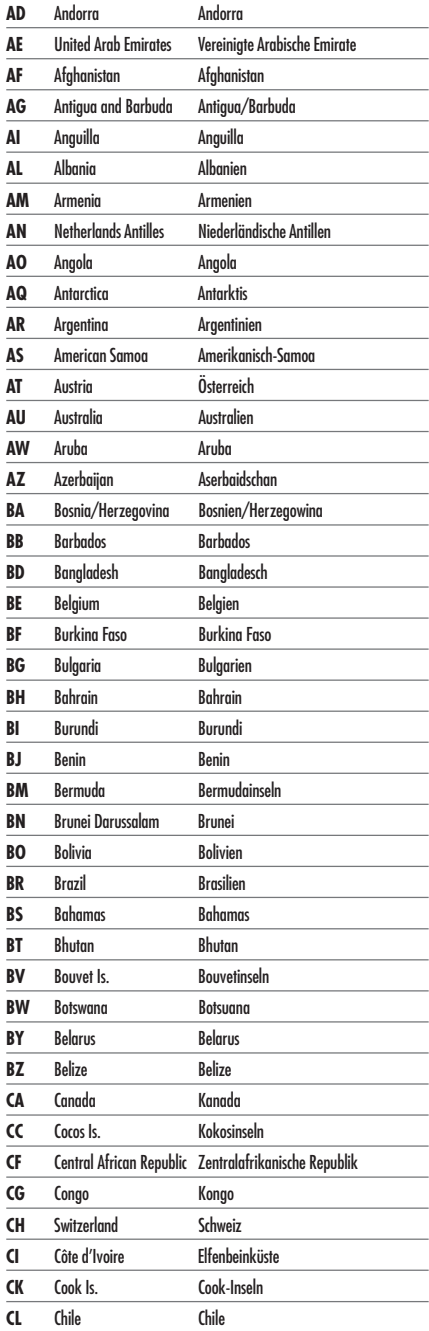

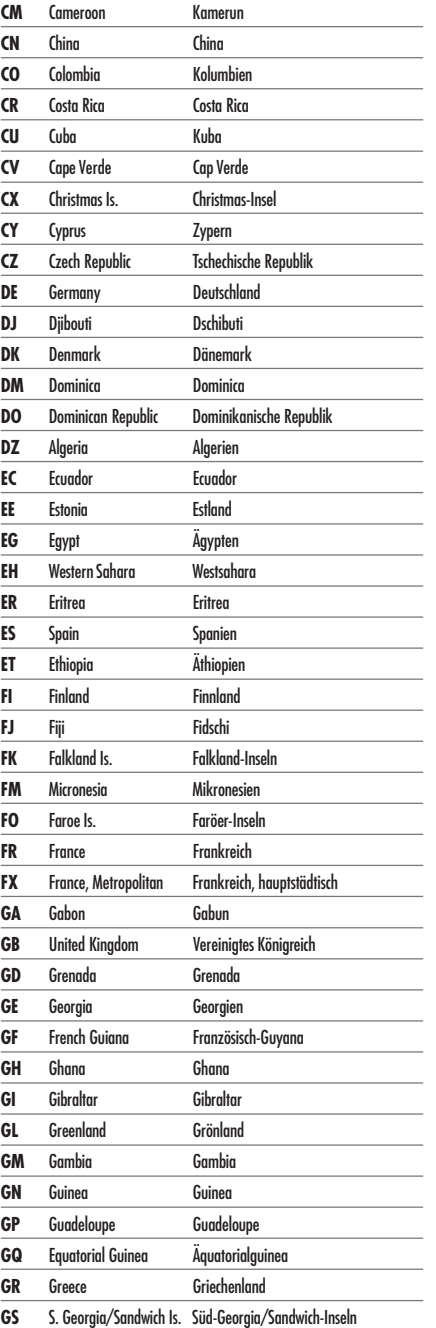

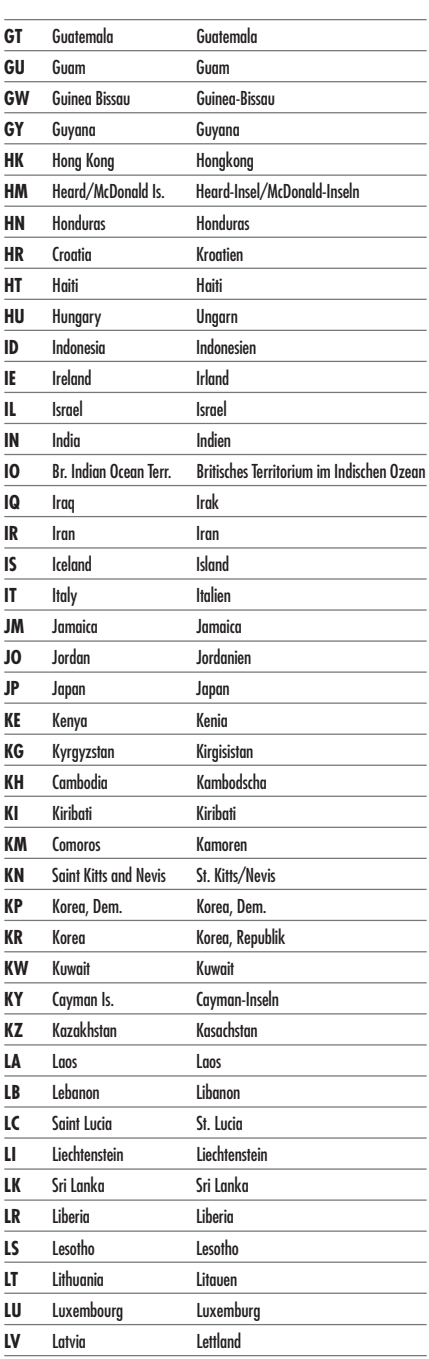

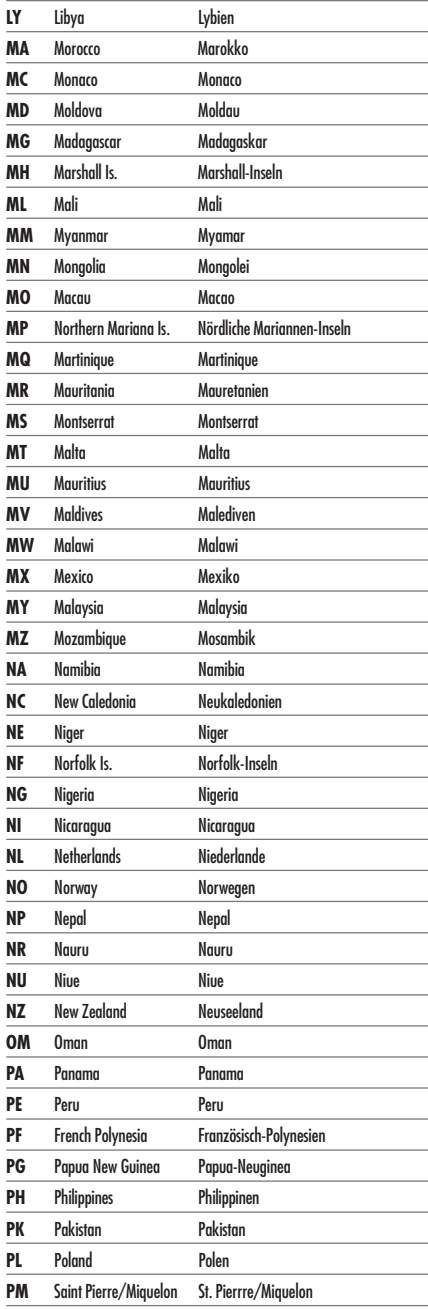

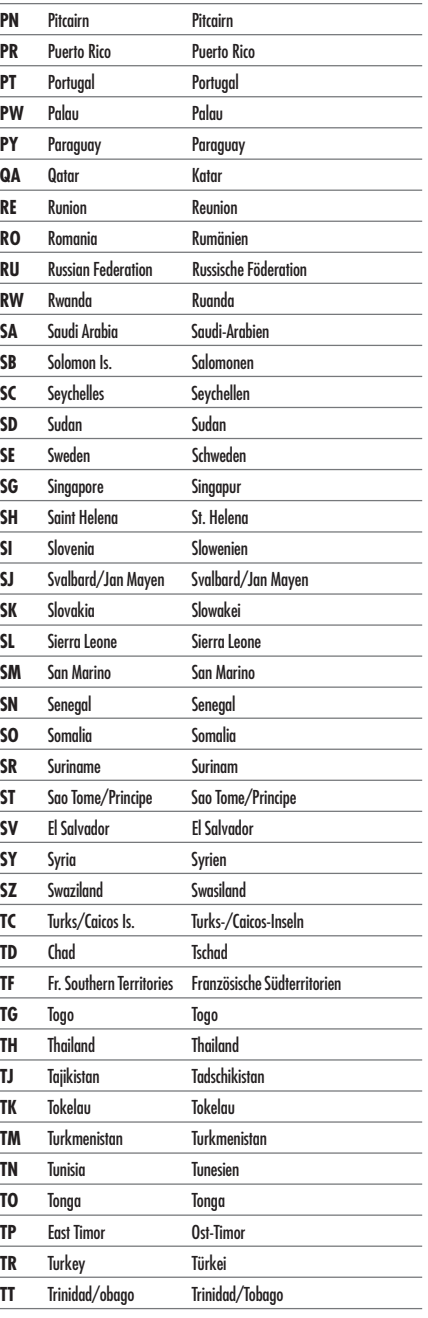

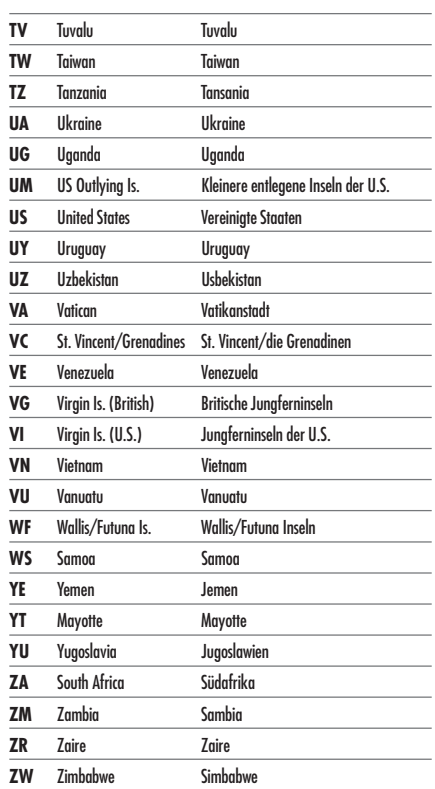

## **6: Tabelle der Sprachen und ihrer Abkürzungen Codici di linguaggio**

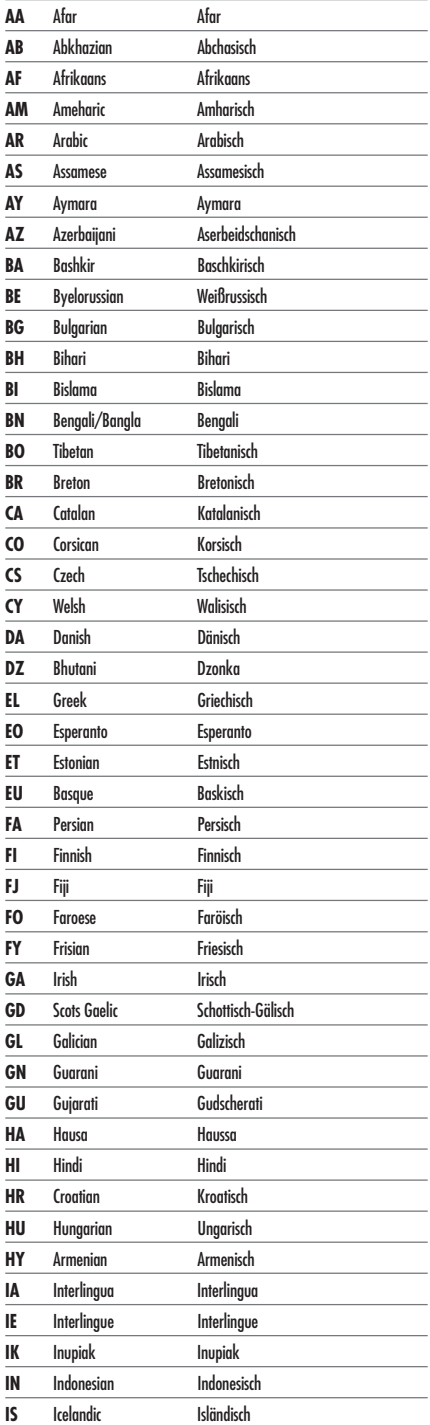

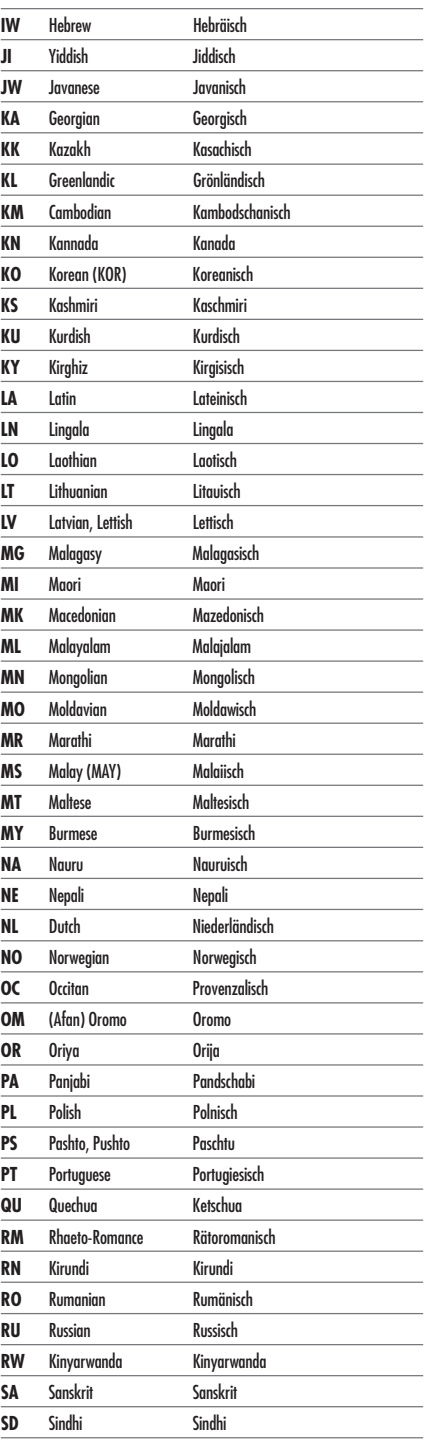

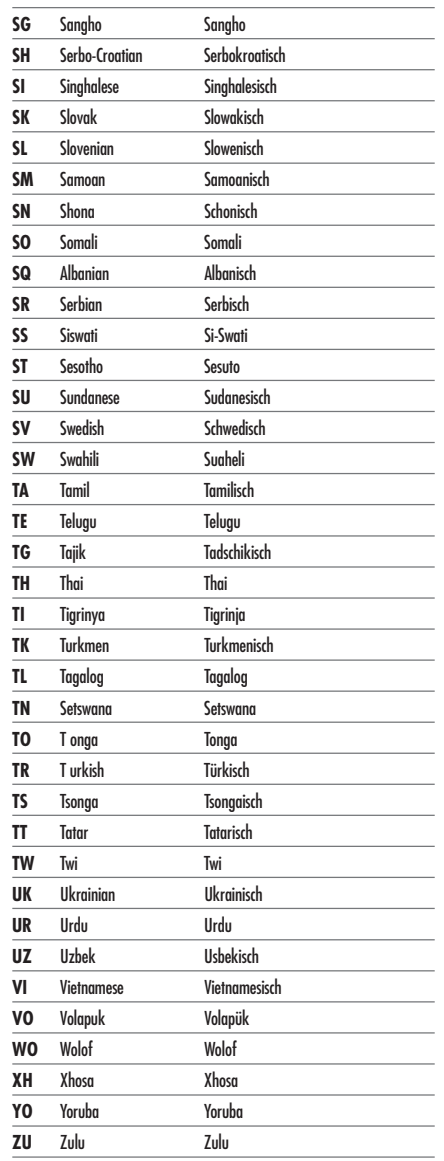

## **11 Deutsch**

# Inhaltsverzeichnis

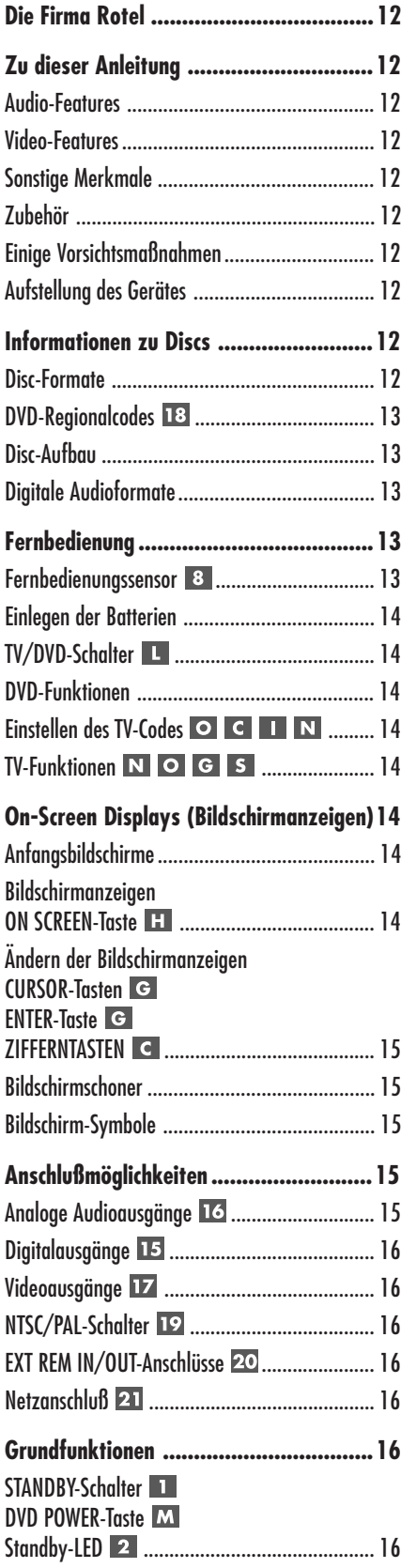

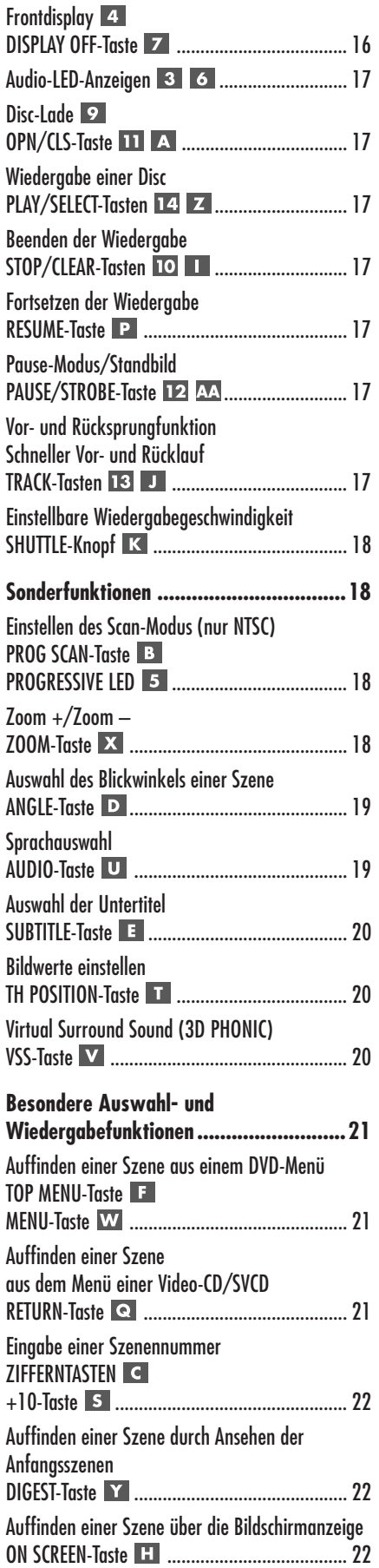

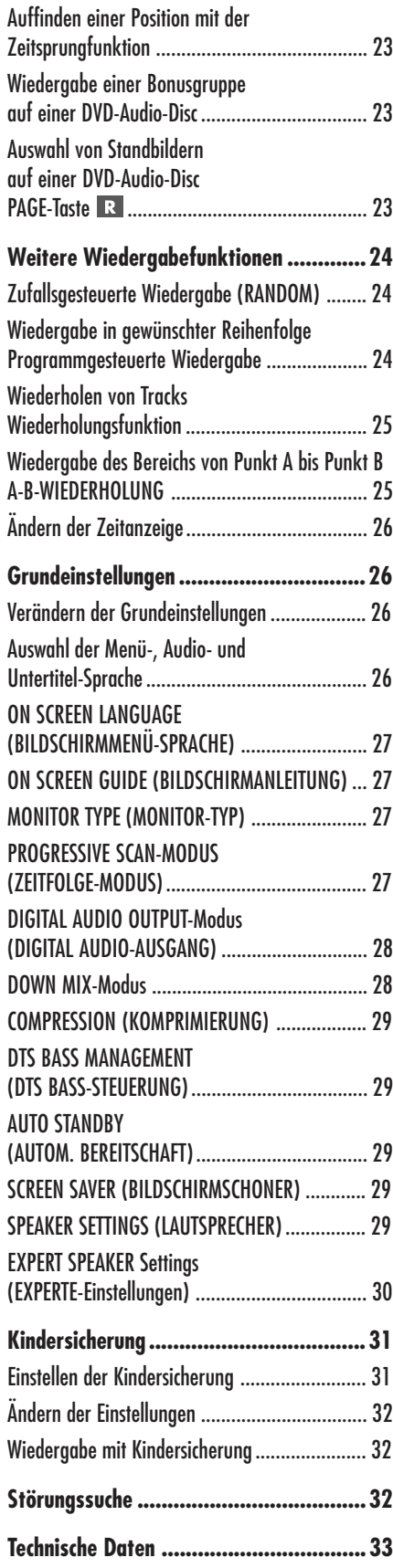

## **RDV-1080** DVD-Audio/Video-Player

## Die Firma Rotel

Die Firma Rotel wurde vor 40 Jahren von einer Familie gegründet, deren Interesse an Musik so groß war, daß sie beschloß, qualitativ hochwertigste HiFi-Produkte herzustellen und Musikliebhabern ungeachtet ihres Geldbeutels einen außergewöhnlichen Wert zukommen zu lassen. Ein Ziel, das von allen Rotel-Angestellten verfolgt wird.

Die Ingenieure arbeiten als Team eng zusammen. Sie hören sich jedes Gerät an und optimieren es klanglich, bis es den gewünschten Musikstandards entspricht. Die eingesetzten Bauteile stammen aus verschiedenen Ländern und wurden ausgewählt, um das jeweilige Produkt zu optimieren. So finden Sie in Rotel-Geräten Kondensatoren aus Großbritannien und Deutschland, Halbleiter aus Japan oder den USA und direkt bei Rotel gefertigte Ringkerntransformatoren.

Rotels guter Ruf wird durch hunderte von Testerfolgen von den angesehensten Testern der Branche, die jeden Tag Musik hören, untermauert. Die Ergebnisse beweisen, daß das Unternehmen sein Ziel konsequent verfolgt hat, mit Equipment hoher Musikalität und Zuverlässigkeit bei gleichzeitig günstigen Preisen.

## Zu dieser Anleitung

Vielen Dank, daß Sie sich für den DVD-Audio/ Video-Player RDV-1080 von Rotel entschieden haben. Mit seinem Hochpräzisionslaufwerk, modernster Digitalverarbeitung und Rotels Balanced Design garantiert der RDV-1080 höchste Klangqualität. In Kombination mit einem hochwertigen Audiosystem werden Sie in den nächsten Jahren viel Freude an Ihrem DVD-Player haben.

Der RDV-1080 kann vielfältig eingesetzt werden und eine Reihe von Formaten (einschließlich DVD-Audio, DVD-Video, Audio-CD, Video-CD und SVCD) nutzen.

## **Audio-Features**

• Die unterstützten Audio-Formate verfügen über Samplingraten bis zu 192 kHz, das Aufzeichnungsverfahren Linear-PCM, eine Auflösung von bis zu 24 Bit und MLP. DVD-Audio unterstützt 6 Kanäle mit Samplingraten von 48, 96 bzw. 192 kHz und einer Auflösung von 16, 20 oder 24 Bit. DVD-Video unterstützt 2 Kanäle mit Samplingraten von 48 und 96 kHz bei einer Auflösung von 16, 20 oder 24 Bit. Audio- und Video-CDs sind auf 2 Kanäle und eine Samplingrate von 44,1 kHz bei 16 Bit begrenzt.

• Der RDV-1080 unterstützt die folgenden digitalen Audio-Formate:

Dolby Digital® DTS® (Digital Theater Systems) MPEG multichannel MLP® (Meridian Lossless Packing) Linear-PCM

- VSS (Virtual Surround Sound) simuliert räumliche Klangeffekte in einem herkömmlichen 2-Kanal-Audio-System (Stereo).
- Audioausgänge einschließlich analoge 5.1- Audioausgänge (multichannel) und digitale PCM/Bitstream-Audioausgänge.

#### **Video-Features**

- Kompatibilität zu NTSC- und PAL-Video-Hardware (siehe Schalter an der Geräterückseite); Standard- und Widescreen-Bildformate.
- Spezielle Bildwiedergabefunktionen wie Standbild, Zeitlupe, Zoom und schneller Vor- und Rücklauf.
- DVD-Video-Features einschließlich Blickwinkel, Untertitel in mehreren Sprachen und Sprach-/Tonauswahl.

## **Sonstige Merkmale**

- Benutzerfreundliche On-Screen Displays (Bildschirmanzeigen) in verschiedenen Sprachen. Im folgenden sind die englischsprachigen Bildschirmanzeigen abgebildet. Die deutschen Benennungen finden Sie in Klammern neben den englischen Benennungen.
- Fernbedienung mit vielen Features; kann auch zur Fernbedienung Ihres Fernsehers genutzt werden.
- Kindersicherung.

#### **Zubehör**

- Audio-/Videokabel (1)
- Audiokabel (2)
- S-Video-Kabel (1)
- Fernbedienung (1)
- Batterien R03(LR03)/AAA (2)
- Bedienungsanleitung (1)
- Netzkabel (1)

## **Einige Vorsichtsmaßnahmen**

Bitte lesen Sie sich die Bedienungsanleitung genau durch. Neben grundsätzlichen Installations- und Bedienungshinweisen (bitte beachten Sie auch die Sicherheits- und Warnhinweise am Anfang der Bedienungsanleitung) enthält sie allgemeine Informationen, die Ihnen helfen werden, Ihren DVD-Player mit seiner maximalen Leistungsfähigkeit zu betreiben. Bitte setzen Sie sich bei etwaigen Fragen mit Ihrem autorisierten Rotel-Fachhändler in Verbindung.

Bewahren Sie den Versandkarton und das übrige Verpackungsmaterial des RDV-1080 für einen eventuellen späteren Einsatz auf. Der Versand oder Transport des DVD-Players in einer anderen als der Originalverpackung kann zu erheblichen Beschädigungen führen.

Schicken Sie die Ihrem DVD-Player beiliegende Garantieanforderungskarte ausgefüllt an den Rotel-Distributor in Ihrem Land. Bewahren Sie bitte die Original-Kaufquittung auf. Sie belegt am besten das Kaufdatum, das für Sie wichtig wird, sobald Sie eine Garantieleistung in Anspruch nehmen.

## **Aufstellung des Gerätes**

Lassen Sie einige Vorsicht walten, wenn Sie den RDV-1080 in einen Schrank oder auf andere Geräte stellen. Vergewissern Sie sich, daß das Regal oder der Schrank stabil genug ist. Stellen Sie keine schweren Komponenten auf den RDV-1080. Vermeiden Sie es, das Gerät dort aufzustellen, wo es großer Wärme ausgesetzt ist, wie z.B. auf einer großen Endstufe. Ferner sollte der RDV-1080 nicht an Orten aufgestellt werden, an denen er Schwingungen ausgesetzt ist, wie z.B. in der Nähe von Lautsprechern.

## Informationen zu Discs

Dieser Abschnitt enthält grundlegende Informationen zu den Disc-Typen, die vom RDV-1080 abgespielt werden können.

## **Disc-Formate**

Mit dem RDV-1080 ist die Wiedergabe verschiedener Disc-Formate möglich. Jedes dieser Formate hat seine spezifischen Eigenschaften einschließlich digitaler Samplingrate, Disc-Aufbau usw. Der RDV-1080 erkennt den Disc-Typ automatisch und aktiviert die entsprechenden Wiedergabeparameter. Im folgenden haben wir eine Liste mit Standardlogos der Disc-Typen aufgeführt, die der RDV-1080 spielen kann:

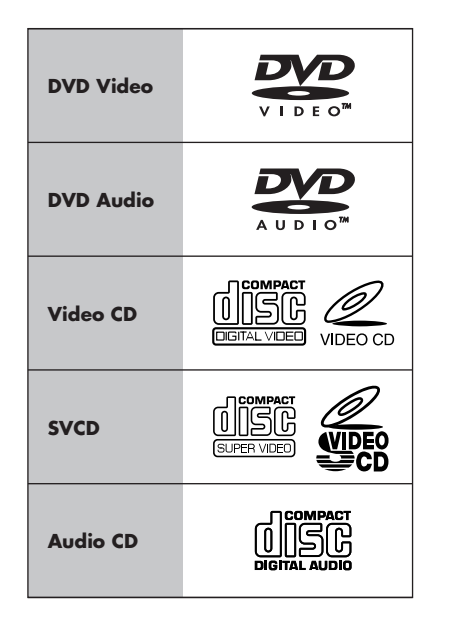

Die folgenden Disc-Formate kann der RDV-1080 nicht spielen: DVD-ROM, DVD-RAM, DVD-R, DVD-RW, CD-ROM, PHOTO-CD, CD-R oder CD-RW. Das Gerät kann nur den Audio-Inhalt von CD-EXTRA-, CD-G- und CD-TEXT-Discs wiedergeben. Wird eine Disc in den RDV-1080 eingelegt, erscheint ein Anfangsbildschirm auf dem Fernsehschirm, der den Disc-Typ angibt. Der Disc-Typ wird darüber hinaus im Frontdisplay angezeigt.

## **DVD-Regionalcodes**

DVD-Video-Discs sind mit Regionalcodes codiert, die auch auf der Verpackung angegeben sind:

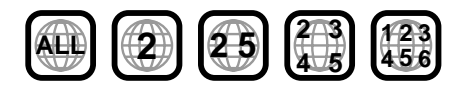

Eine Disc kann nur gespielt werden, wenn ihr Regionalcode dem auf der Rückseite des RDV-1080 angegebenen Code entspricht.

Der RDV-1080 kann sowohl mit dem NTSCals auch mit dem PAL-Videoformat codierte Discs spielen. Über den NTSC/PAL-Schalter an der Geräterückseite können Sie einstellen, welches Videosignal genutzt werden soll.

## **Disc-Aufbau**

Jeder Disc-Typ hat seinen eigenen Aufbau, der Ihnen die Möglichkeit gibt, die verschiedenen Bereiche des auf der Disc aufgenommenen Programms zu lokalisieren. Je nach Disc-Typ werden diese Bereiche als Titel, Gruppen, Kapitel oder Tracks bezeichnet:

#### **DVD-Video:**

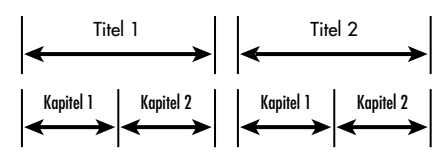

Ein DVD-Video besteht aus Titeln, und jeder Titel ist in Kapitel unterteilt. Beispielsweise kann eine DVD-Video-Disc mehrere Filme enthalten. Dabei hat jeder Film seine eigene Titelnummer und kann in mehrere Kapitel unterteilt werden. Bei einem DVD-Karaoke-Video hat normalerweise jeder Song seine eigene Titelnummer. Kapitel gibt es nicht.

## **DVD-Audio:**

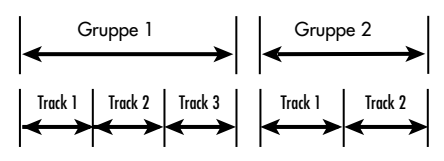

Eine DVD-Audio-Disc besteht aus Gruppen und jede Gruppe wird in Tracks unterteilt. Einige DVD-Audio-Discs verfügen auch über eine Bonusgruppe, die nur nach Eingabe eines Zahlencodes gespielt werden kann.

Die meisten DVD-Audio-Discs beinhalten neben Audioinformationen auch Angaben zu Standbildern, Filmen und Text.

## **Audio-CD:**

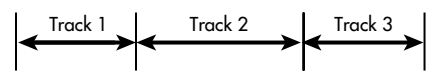

Audio-CDs, Video-CDs oder SVCDs bestehen nur aus Tracks.

## **Digitale Audioformate**

Auf DVDs und CDs können mehrere verschiedene digitale Audioformate gespeichert werden. Die gespeicherten Formate sind im allgemeinen auf der Disc-Verpackung angegeben.

**• Dolby Digital.** Datenkompressionsverfahren für die Speicherung von Digitalton, unabhängig von der Anzahl der bespielten Kanäle. Eines der etablierten Mehrkanalton-Formate. Auf DVD mit maximal 5.1-Kanälen.

- **DTS.** Kompressionsverfahren aus dem Hause "Digital Theater Systems". Ein digitales 5.1-Kanal-Surround-Format ähnlich wie Dolby Digital. Benötigt etwa vier Mal so viel Speicherplatz wie Dolby Digital, weil es die Daten weniger stark komprimiert. Verfügt jedoch über einen weiteren Dynamikbereich.
- **MPEG multichannel.** Ein digitales Surround-Format für die Wiedergabe von 5.1-Kanal-Audio plus 7.1-Kanal-Format (selten in Heimkinosystemen eingesetzt).
- **MLP (Meridian Lossless Packing).** Ein hochwertiges Digitalformat für DVD-Audio mit einem Kompressionsfaktor von ca. 2:1. Unterstützt eine Samplingrate von 192 kHz und eine 24-Bit-Auflösung. Das PCM-Signal wird verlustfrei erzeugt; hierbei werden klanglich keinerlei Kompromisse eingegangen.
- **LPCM (Linear-PCM).** Unkomprimierter digitaler Stereoton. Kommt auf DVD vor allem für Musiktitel zum Einsatz. Das für CDs und die meisten Studio-Masters genutzte Format.

Der RDV-1080 erkennt automatisch das auf der Disc gespeicherte digitale Audiosignal und aktiviert den richtigen Verarbeitungsschaltkreis. Im Frontdisplay erscheint eine entsprechende Anzeige.

## Fernbedienung

Dem RDV-1080 liegt die Fernbedienung RR-DV93 bei. Über sie können die meisten Funktionen des RDV-1080 gesteuert werden. Darüber hinaus können Sie die Grundfunktionen verschiedener Fernsehgeräte über die RR-DV93 steuern.

## **Fernbedienungssensor**

Der Fernbedienungssensor empfängt die Infrarotsignale der Fernbedienung. Verdecken Sie ihn nicht, da in diesem Fall kein ordnungsgemäßer Betrieb der Fernbedienung möglich ist.

Fehlfunktionen können auftreten, wenn der Sensor hellem Licht, insbesondere Sonnenlicht, oder bestimmten Beleuchtungsarten (z.B. Halogenleuchten) ausgesetzt ist oder die Batterien verbraucht sind.

**HINWEIS:** Richten Sie die RR-DV93 immer direkt auf den Fernbedienungssensor an der Gerätefront.

## **RDV-1080** DVD-Audio/Video-Player

## **Einlegen der Batterien**

Dem Gerät liegen zwei Batterien (R03(LR03)/ Typ: AAA) bei. Entfernen Sie den Batteriefachdeckel an der Rückseite der Fernbedienung. Legen Sie die Batterien entsprechend den Polaritätsmarkierungen im Batteriefach und an den Batterien ein. Setzen Sie anschließend den Deckel auf das Batteriefach. Werden die Batterien schwach, so ist kein zuverlässiger Betrieb der Fernbedienung gewährleistet. Wechseln Sie die Batterien aus.

**HINWEIS:** Wird die Fernbedienung über längere Zeit nicht benutzt, sollten die Batterien herausgenommen werden. Andernfalls kann die Fernbedienung durch Auslaufen der Batterien beschädigt werden.

## **TV/DVD-Schalter**

Die RR-DV93 kann sowohl für den RDV-1080 und als auch für Ihr Fernsehgerät genutzt werden. Setzen Sie den TV/DVD-Schalter zur Aktivierung der TV-Funktionen in die linke und zur Aktivierung der DVD-Funktionen in die rechte Position.

### **DVD-Funktionen**

Wird der TV/DVD-Schalter in die DVD-Position gesetzt, so stehen zusätzlich zu den über die Bedienelemente an der Gerätefront einstellbaren noch weitere Funktionen zur Verfügung. Funktionen, die sowohl über die Bedienelemente an der Gerätefront als auch über die Fernbedienung gesteuert werden können, sind mit einer Ziffer (siehe Abbildung der Gerätefront) und mit einem Buchstaben (siehe Abbildung der Fernbedienung) gekennzeichnet. Wird in der Bedienungsanleitung nur auf eine Ziffer oder einen Buchstaben Bezug genommen, so steht die Funktion nur an der Gerätefront oder nur auf der Fernbedienung zur Verfügung.

Die über die Fernbedienung steuerbaren Funktionen werden detailliert unten in den entsprechenden Abschnitten zum Betrieb des RDV-1080 beschrieben.

## **Einstellen des TV-Codes**  $O|C|$   $|N|$

Möchten Sie Ihr Fernsehgerät über die RR-DV93 steuern, müssen Sie die Fernbedienung durch Eingabe eines 2-Ziffern-Codes entsprechend programmieren (siehe Liste in Abbildung 3 am Anfang der Bedienungsanleitung). Diese Eingabe ist nur einmal erforderlich.

Entnehmen Sie den(die) für die gesuchte TV-Marke relevanten Code(s) der genannten Liste.

- 1. Drücken Sie auf die TV/VIDEO-Taste und halten Sie diese während der Schritte 2 und 3 gedrückt.
- 2. Geben Sie den 2-Ziffern-Code über die ZIFFERNTASTEN C ein. Beispiel: Zur Eingabe des Codes 01 drücken Sie 0 und anschließend 1.
- 3. Drücken Sie die STOP-Taste , Um den ausgewählten Code zu speichern.
- 4. Lassen Sie die TV/VIDEO-Taste los. Prüfen Sie den neuen Code, indem Sie die TV POWER-Taste **D** drücken. Läßt sich der Fernseher ein- und ausschalten, haben Sie den richtigen Code programmiert.
- 5. Läßt sich der Fernseher nicht ein- und ausschalten, versuchen Sie es mit einem anderen, für die TV-Marke gültigen Code.

## **TV-Funktionen**

Setzen Sie den TV/DVD-Schalter in die TV-Position, so stehen über die RR-DV93 die folgenden TV-Funktionen zur Verfügung:

**TV POWER N** : Zum Ein- und Ausschalten des Fernsehers.

**TV/VIDEO :** Zum Umschalten zwischen TV-Antenneneingang und Videoeingang am Fernseher.

CH </> **CH** </>
C : Diese Tasten dienen zum Umschalten der Fernsehkanäle.

**VOL**  $\triangle$ **/** $\triangledown$  **G** : Über diese Tasten kann die Lautstärke des Fernsehers eingestellt werden.

**MUTE/+10 S :** Zum Abschalten der TV-Tonwiedergabe.

## On-Screen Displays (Bildschirmanzeigen)

Während des normalen Betriebes können Sie eine Reihe von interaktiven Anzeigen auf dem Fernsehschirm aufrufen. Viele dieser interaktiven Bildschirmanzeigen werden für die Grundeinstellungen genutzt, über die Zusatzfunktionen des RDV-1080 aktiviert werden können. Diese werden im weiteren Verlauf dieser Bedienungsanleitung detailliert beschrieben.

Dieser Abschnitt gibt einen Überblick über die Arten von Bildschirmanzeigen und allgemeine Hinweise zu deren Nutzung.

**HINWEIS:** Die Sprache aller Bildschirmanzeigen kann geändert werden (siehe Beschreibungen zu den Grundeinstellungen in dieser Bedienungsanleitung).

## **Anfangsbildschirme**

Beim Einschalten des RDV-1080 erscheint im allgemeinen ein Anfangsbildschirm auf dem Fernsehschirm. Befindet sich beispielsweise keine Disc in der Lade, so wird auf dem Bildschirm angezeigt, daß eine Disc eingelegt werden muß:

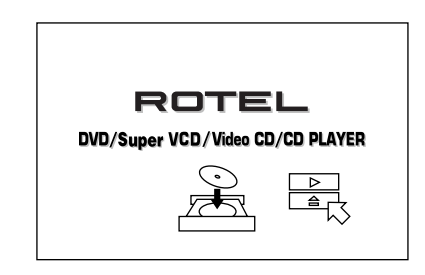

Ist bereits eine Disc eingelegt, so wird auf dem Bildschirm angezeigt, um welchen Disc-Typ es sich handelt (DVD-Video, DVD-Audio, Audio-CD usw.).

## **Bildschirmanzeigen ON SCREEN-Taste**

Während des Setups und des Betriebes des RDV-1080 können eine Reihe von Bildschirmmenüs, wie z.B. das folgende, aufgerufen werden:

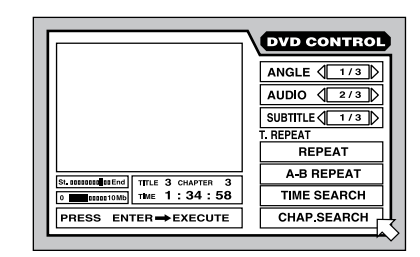

Über diese Anzeigen haben Sie Zugriff auf eine Vielzahl von Einstellungen und Funktionen. Sie erscheinen automatisch, wenn bestimmte Tasten auf der Fernbedienung gedrückt werden. Darüber hinaus können sie manuell aktiviert werden, indem Sie die ON SCREEN-Taste auf der Fernbedienung drücken.

Die erscheinenden Bildschirmanzeigen hängen unter anderem vom eingelegten Disc-Typ ab. Beispiel: Sie drücken die ON SCREEN-Taste, wenn keine Disc eingelegt ist. Nun erscheint

eine Bildschirmanzeige PREFERENCES/ SPK.SETTING, die es Ihnen ermöglicht, die GRUNDEINSTELLUNGEN/LAUTSPRECHER zu verändern und damit allgemeine Einstellungen vorzunehmen. Drücken Sie die ON SCREEN-Taste, wenn eine DVD-Video-Disc eingelegt ist, so bietet die Bildschirmanzeige Optionen und Features, die für die Wiedergabe von DVD-Video-Discs relevant ist.

Weitere Details entnehmen Sie bitte den entsprechenden Abschnitten in dieser Bedienungsanleitung.

## **Ändern der Bildschirmanzeigen CURSOR-Tasten ENTER-Taste ZIFFERNTASTEN**

Möchten Sie eine der Bildschirmanzeigen verändern, bewegen Sie <sup>5</sup> auf das gewünschte Feld. Mit den entsprechenden Tasten auf der Fernbedienung können Sie nun die Änderung vornehmen:

- Bewegen Sie  $\overline{6}$  mit den CURSOR-Tasten  $\blacktriangle$ / $\blacktriangleright$ / $\blacktriangle$ / $\nabla$  auf der Fernbedienung, um eine Einstellung auszuwählen. Was zu tun ist, um die Einstellung zu ändern, entnehmen Sie bitte dem Meldungsfeld im unteren Bildschirmbereich.
- Wählen Sie eine Einstellung wie <173), so können Sie diese ändern bzw. weitere Optionen aufrufen, indem Sie die CURSOR-Tasten </a> ouf der Fernbedienung drücken.
- Aktivieren Sie eine Option wie REPEAT indem Sie sie auswählen und die ENTER-Taste auf der Fernbedienung drücken.
- Geben Sie Ziffern über die ZIFFERNTASTEN auf der Fernbedienung ein.
- Einige Funktionen werden gespeichert, indem Sie die ENTER-Taste drücken, nachdem Sie eine Einstellung vorgenommen haben.
- Drücken Sie die ON SCREEN-Taste, um die Bildschirmanzeige abzuschalten.

## **Bildschirmschoner**

Um einer Beschädigung des TV-Monitors vorzubeugen, wenn lange Zeit ein statisches Bild angezeigt wird, aktiviert das Gerät nach einigen Minuten automatisch die Bildschirmschonerfunktion.

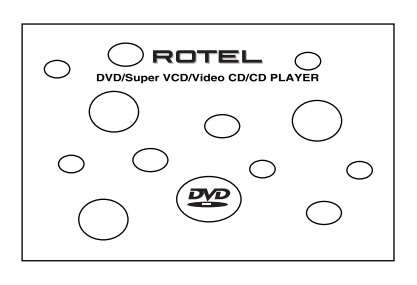

Die Bildschirmschonerfunktion wird mit Drücken einer beliebigen Taste an der Gerätefront oder auf der Fernbedienung ausgeschaltet.

**HINWEIS:** Sie können hier zwischen verschiedenen Modi wählen (siehe Abschnitt Grundeinstellungen).

## **Bildschirm-Symbole**

Während des Betriebes des RDV-1080 erscheinen teilweise Symbole auf dem Bildschirm. Diese Symbole haben die folgende Bedeutung:

 **Ungültige Eingabe:** Dieses Symbol erscheint, wenn Sie eine Funktion aktivieren möchten, die vom Gerät für die gerade eingelegte Disc nicht akzeptiert wird.

**22** Verschiedene Blickwinkel (DVD-**Video):** Dieses Symbol erscheint am Anfang einer aus verschiedenen Blickwinkeln aufgenommenen Szene.

**(D) Mehrsprachige Vertonung (DVD-Video):** Dieses Symbol erscheint am Anfang einer mehrsprachig vertonten Szene.

 **DVD-Video mit Untertiteln in verschiedenen Sprachen:** Dieses Symbol erscheint am Anfang einer mit mehreren Untertiteln aufgezeichneten Szene.

**HINWEIS:** Sie können das Gerät über die Grundeinstellungen auch so einstellen, daß keine Bildschirmsymbole angezeigt werden (siehe Beschreibungen unten in dieser Bedienungsanleitung).

## Anschlußmöglichkeiten

In diesem Abschnitt werden die Anschlußmöglichkeiten an der Geräterückseite und die während der Installation des Gerätes notwendigen Einstellungen beschrieben. Dazu gehören der Netzanschluß, Ausgangsanschlüsse zum Verstärker oder SurroundProzessor, Auswahl des Video-Standards (PAL oder NTSC) und die Nutzung der EXT REM IN/OUT-Anschlüsse (optional).

Der RDV-1080 bietet drei Arten von Ausgangsanschlüssen:

**Analoge Anschlüsse:** Über 5.1 Kanäle werden decodierte analoge Audiosignale zum Surround-Prozessor geleitet. Dazu nutzt der RDV-1080 die integrierten D/A-Wandler und Digital-Surround-Decoder. Diese Ausgänge bieten den Vorteil, daß vom RDV-1080 eine Vielzahl von Audioformaten verarbeitet werden können (Cinch-Anschlüsse).

**Digitale Anschlüsse:** Hier wird das digitale Audiosignal zum Surround-Prozessor geleitet und dort vom D/A-Wandler des Surround-Prozessors verarbeitet und decodiert (optische bzw. Koaxialanschlüsse).

**Video:** Sendet das Videosignal vom DVD-Player zum Surround-Prozessor oder Fernsehgerät (Composite-, S-Video- bzw. Component-Video-Anschlüsse).

**HINWEIS:** Um lautes Rauschen zu vermeiden, sollten Sie den DVD-Player und die übrigen, zum System gehörenden Geräte abschalten, während Sie die Verbindungen herstellen.

## **Analoge Audioausgänge**

## Siehe Abbildung 4

An der Geräterückseite stehen sechs, mit ANALOG OUT gekennzeichnete Cinch-Buchsen zur Verfügung. Über sie werden decodierte analoge Audiosignale (Front links, Front rechts, Rear links, Rear rechts, Center und Subwoofer) vom RDV-1080 zu den analogen Audio-Eingängen eines Audio-Surround-Prozessors, Vorverstärkers, Vollverstärkers, Receivers oder Fernsehgerätes geleitet.

**Zum Anschluß an einen 5.1-Surround-Prozessor** verwenden Sie Cinch-Audiokabel und verbinden jeden dieser sechs Ausgänge mit dem entsprechenden Eingang am Surround-Prozessor (Front links mit Front links, Subwoofer mit Subwoofer usw.).

**Zum Anschluß an einen Stereo-Vorverstärker, Prozessor oder ein Fernsehgerät mit 2-Kanal-Eingängen** verbinden Sie den linken Frontausgang am RDV-1080 mit dem linken Eingangskanal der Quelle und den rechten Frontausgang mit dem rechten Eingangskanal.

**HINWEIS:** Im Kapitel GRUNDEINSTELLUNGEN können Sie unter der Überschrift DOWN MIX Informationen finden, wie das analoge Ausgangssignal passend für Ihren Vorverstärker oder Prozessor auf zwei Kanäle zusammengemischt werden kann.

## **Digitalausgänge**

#### Siehe Abbildung 4

Der RDV-1080 verfügt über Digitalausgänge (optisch und koaxial), die anstelle der oder zusätzlich zu den analogen Ausgangsanschlüssen (siehe Abschnitt oben) genutzt werden können. Diese Ausgänge sorgen für einen digitalen Datenstrom. Dieser Datenstrom kann von einem Prozessor genutzt werden, der über einen eigenen D/A-Wandler und digitale Surrounddecodierung verfügt.

Der RDV-1080 bietet einen optischen und einen Koaxialausgang. Nutzen Sie den Ausgang, den Sie möchten. Entscheiden Sie sich für den optischen Ausgang, müssen Sie zuvor die Kunststoffkappe entfernen (bitte für einen späteren Einsatz aufbewahren).

Verbinden Sie den DIGITAL OUT-Anschluß am RDV-1080 über ein entsprechendes Kabel (optisch oder 75 Ohm koaxial) mit einem Digitaleingang am Surround-Prozessor.

**HINWEIS:** Dem Abschnitt DIGITAL AUDIO OUTPUT (DIGITAL AUDIO-AUSGANG) im Kapitel GRUNDEINSTELLUNGEN können Sie wichtige Informationen entnehmen, wie Sie das passende digitale Ausgangssignal für Ihren Vorverstärker oder Prozessor auswählen können.

## **Videoausgänge**

#### Siehe Abbildung 4

Über die Anschlüsse VIDEO OUT wird das Videosignal vom RDV-1080 zu Ihrem Surround-Prozessor oder Fernsehgerät geleitet. Wählen Sie den Video-Ausgangsanschluß, der am besten zu den Eingängen an Ihrem Fernsehgerät oder Surround-Prozessor paßt. Verbinden Sie den VIDEO OUT-Ausgang (Cinch-Composite-, S-Video- oder Component-Video-Anschlüsse) über die entsprechenden Videokabel mit dem passenden Eingang an Ihrem Fernsehgerät oder Surround-Prozessor.

## **NTSC/PAL-Schalter**

Weltweit werden zwei unterschiedliche Videostandards genutzt: in den USA der NTSC-, in den meisten europäischen Ländern der PAL-Standard. Der Ausgang am RDV-1080 muß entsprechend dem für Ihren Fernseher geltenden Standard eingestellt werden. Setzen Sie den Schalter in die linke Position, wenn NTSC der Standard für Ihr Video-Equipment ist. Wählen Sie die rechte Position, wenn Ihr Gerät den PAL-Standard nutzt.

**HINWEIS:** Dieser Schalter bezieht sich nur auf die Hardware-Konfiguration Ihres Fernsehgerätes oder sonstiger Komponenten. Das Format der eingelegten DVD kann beliebig sein. Der RDV-1080 wandelt das Signal automatisch entsprechend der mit dem NTSC/PAL-Schalter gewählten Einstellung um.

## **EXT REM IN/OUT-Anschlüsse**

Die mit EXT REM IN gekennzeichnete Anschlußbuchse kann mit einem IR-Empfänger von Xantech (können Sie optional bei Systeminstallateuren erwerben) verbunden werden. Dieses Feature ist sehr hilfreich, wenn das Gerät in einen Schrank eingebaut und der IR-Sensor an der Gerätefront verdeckt ist. Lassen Sie sich diesbezüglich von Ihrem autorisierten Rotel-Fachhändler beraten.

Die vom RDV-1080 empfangenen IR-Signale können über einen IR-Sender zu anderen Komponenten geleitet werden. Beispielsweise können Sie einen IR-Sender vor dem IR-Sensor Ihres Fernsehgerätes plazieren, der dann die TV-Befehle der RR-DV93 empfängt.

Weitere Informationen zu Infrarotsendern und -empfängern erhalten Sie bei Ihrem autorisierten Rotel-Fachhändler.

## **Netzanschluß**

Verbinden Sie das Netzkabel mit dem Netzeingang an der Rückseite und den Stecker direkt mit einer Wandsteckdose. Verwenden Sie kein Verlängerungskabel.

Ihr RDV-1080 konfiguriert sich automatisch entsprechend der örtlichen Spannungsversorgung (von 110 bis 240 Volt bei 50/60 Hz). Er muß nicht eingestellt werden.

**HINWEIS:** Sind Sie für längere Zeit nicht zu Hause, sollten Sie alle Audio/Video-Komponenten vom Netz trennen.

## Grundfunktionen

Der RDV-1080 kann über die Bedienelemente an der Gerätefront oder über die entsprechenden Tasten auf der Fernbedienung gesteuert werden. Im folgenden erhalten Sie detaillierte Erläuterungen zu allen Grundfunktionen. Weitere Features sowie die in den Bildschirmanzeigen verfügbaren Einstellmöglichkeiten werden in späteren Abschnitten dieser Bedienungsanleitung beschrieben.

## **STANDBY-Schalter DVD POWER-Taste Standby-LED**

Die LED über dem Standby-Schalter beginnt zu leuchten, wenn der RDV-1080 mit einer stromführenden Steckdose verbunden wird. Jetzt befindet er sich im Standby-Modus. Drücken Sie den STANDBY-Schalter oder die DVD POWER-Taste auf der Fernbedienung, um den RDV-1080 in Betrieb zu nehmen. Das Frontdisplay beginnt zu leuchten. Drücken Sie erneut eine der oben genannten Tasten, um den RDV-1080 in den Standby-Modus zu schalten; das Display schaltet ab und die LED über dem Standby-Schalter beginnt zu leuchten.

Auch mit Drücken der OPN/CLOSE-Taste oder der PLAY-Taste ► können Sie den RDV-1080 vom Standby- in den Betriebsmodus schalten.

**HINWEIS:** Sie können auch die Funktion AUTO STANDBY (AUTOM. BEREITSCHAFT) in Bildschirmanzeige PREFERENCE 2 (GRUND-EINST. 2) nutzen, damit das Gerät nach 30 bzw. 60 Minuten der Nichtbenutzung in den Standby-Modus schaltet. Weitere Einzelheiten entnehmen Sie bitte dem Abschnitt GRUND-EINSTELLUNGEN in dieser Anleitung.

## **Frontdisplay DISPLAY OFF-Taste**

Ein beleuchtetes Display an der Gerätefront gibt Informationen zum Status des Gerätes, aktivierte Sonderfunktionen und Track/Time-Informationen.

Das Display kann durch Drücken der DISPLAY OFF-Taste an der Gerätefront abgeschaltet werden. Die LED über der Taste beginnt zu leuchten. Drücken Sie die Taste erneut, so erlischt die LED und das Display beginnt wieder zu leuchten.

Abbildung 1 am Anfang der Bedienungsanleitung können Sie die Position jedes einzelnen Displaybereiches entnehmen:

Title/Group 4A gibt die Nummer des geraden gespielten Titels bzw. der gerade gespielten Gruppe an.

Chapter/Track **43** zeigt die Nummer des gerade gespielten Kapitels bzw. Tracks an.

**Step <sup>20</sup> gibt Informationen zum aktuellen** Stufenindex des Programmes.

Audio Format **ID** informiert über das digitale Audioformat der eingelegten Disc.

**B.S.P./Bonus <b>ZE** zeigt an, wenn eine DVD-Audio-Disc Browsable Still Pictures (B.S.P.) oder eine Bonusgruppe enthält.

**Disc Type <b>21** zeigt den eingelegten Disc-Typ an.

**Function 4G** informiert über die aktivierten Sonderfunktionen.

**Time Mode <b>211** zeigt an, welcher Zeitmodus im Multi-Informationsfenster des Displays angezeigt wird.

Audio Channel <sup>41</sup> gibt an, welche der sechs zur Verfügung stehenden Audiokanäle genutzt werden.

**Multi-Information <b>by** ist ein alphanumerischer Anzeigebereich für die Zeit und den Status.

**Audio-LED-Anzeigen** 

**DVD Audio 3** leuchtet, wenn die Disc eine DVD-Audioprogrammierung enthält.

**Samplingrate 6** gibt die Abtastfrequenz des digitalen Datenstroms an.

## **Disc-Lade OPN/CLS-Taste II A**

In der Mitte des RDV-1080 befindet sich eine motorbetriebene Disc-Lade, die zum Einlegen der Disc ausgefahren und für die Wiedergabe eingefahren werden kann. Legen Sie die Disc mit der Etikettseite nach oben in die Disc-Lade ein. Stellen Sie sicher, daß die Disc mittig in der Lade liegt. Verwenden Sie keine zusätzlichen Hilfsmittel zur Stabilisierung.

Ist die Disc-Lade geschlossen, so führt das Drücken der OPN/CLS-Taste zum Öffnen der Lade. Drücken Sie die Taste ein zweites Mal, um die Lade zu schließen. Die Lade schließt sich auch, wenn Sie die PLAY-Taste > drücken. Darüber hinaus kann die Lade auch vom Anfangsbildschirm aus geschlossen werden, indem Sie den Pfeil mit den CURSOR-Tasten A/V auf das CLOSE-Symbol setzen und die ENTER-Taste auf der Fernbedienung drücken.

## **Wiedergabe einer Disc PLAY/SELECT-Tasten**

Drücken Sie die PLAY-Taste ►, um die Wiedergabe am Anfang der Disc zu beginnen. Ist die Disc-Lade offen, so wird sie nun automatisch geschlossen.

Bei Drücken der PLAY-Taste > beginnt die Wiedergabe immer am Anfang der Disc, es sei denn, sie wird bei gedrückter PAUSE-Taste genutzt. In diesem Fall wird die Wiedergabe an der aktuellen Position fortgesetzt.

Die Wiedergabe kann auch vom Anfangsbildschirm aus gestartet werden, indem Sie den Pfeil mit den CURSOR-Tasten  $\blacktriangle/\blacktriangledown$  auf das PLAY-Symbol setzen und die ENTER-Taste auf der Fernbedienung drücken.

## **Beenden der Wiedergabe STOP/CLEAR-Tasten**

Möchten Sie die Wiedergabe der gerade gespielten Disc beenden, so drücken Sie die STOP-Taste . Die Wiedergabe wird auch beendet, wenn die DVD POWER-Taste auf der Fernbedienung gedrückt wird.

Der RDV-1080 speichert den Punkt, an dem die Wiedergabe der Disc beendet wird. Es besteht die Möglichkeit, die Wiedergabe an diesem Punkt fortzusetzen (siehe RESUME-Taste im nächsten Abschnitt). Diese Position bleibt gespeichert, auch wenn das Gerät in den Standby-Modus schaltet. Sie wird jedoch mit Öffnen der Disc-Lade gelöscht.

## **Fortsetzen der Wiedergabe RESUME-Taste**

Ist die Wiedergabe gestoppt worden, so kann sie durch Drücken der RESUME-Taste fortgesetzt werden. Mit Drücken der RESUME-Taste starten Sie die Wiedergabe an der Position, an der sie beendet wurde und nicht am Anfang der DVD.

**HINWEIS:** Mit Öffnen der Disc-Lade wird die gespeicherte Position gelöscht.

## **Pause-Modus/Standbild PAUSE/STROBE-Taste**

Durch Drücken der PAUSE-Taste II wird die Wiedergabe vorübergehend unterbrochen. Um die Wiedergabe an dieser Stelle fortzusetzen, drücken Sie die PLAY-Taste .

**Schrittweise Einzelbildwiedergabe:** Wird während der Wiedergabe einer Video-Disc die PAUSE-Taste II gedrückt, so verbleibt ein Standbild ohne Ton auf dem Fernsehschirm. Drücken Sie die Taste noch einmal, um das nächste Standbild anzuzeigen. Mit jedem Tastendruck wird das folgende Standbild angezeigt.

**Wiedergabe von Standbildern (Strobe-Funktion):** Halten Sie die PAUSE-Taste **II** im PAUSE-Modus länger als eine Sekunde gedrückt, zeigt das Gerät auf dem Fernsehschirm die nächsten neun Standbilder an.

**HINWEIS:** Durch Aktivieren der Strobe-Funktion während der Wiedergabe werden auch neun Bilder angezeigt. Dabei erfolgt das Update dieser Bilder in Echtzeit.

## **Vor- und Rücksprungfunktion Schneller Vor- und Rücklauf TRACK-Tasten**

Die TRACK-Tasten  $\blacktriangleright\blacktriangleright\blacktriangleright\blacktriangleright\blacktriangleright$  haben zwei Funktionen: Vor- und Rücksprungfunktion sowie schneller Vor- und Rücklauf.

**Vor- und Rücksprungfunktion:** Während der Wiedergabe springt das Gerät durch Drücken der rechten TRACK-Taste zum Anfang des nächsten Titels, Kapitels oder Tracks. Durch Drücken der linken Taste springt das Gerät zum Anfang der gerade gespielten Szene oder des gerade gespielten Songs zurück. Drücken Sie zweimal kurz hintereinander die linke Taste, um zum Anfang des vorherigen Tracks zu springen.

Drücken Sie die Taste so oft, bis Sie die gewünschte Szene oder die gewünschte Position gefunden haben.

Bei DVD-Audio oder einer Audio-CD dient dieses Feature auch bei gestoppter Wiedergabe zum Auffinden einer bestimmten Position. Dieses Feature funktioniert nicht bei Video-CDs/ SVCDs mit aktivierter PBC-Funktion.

**HINWEIS:** Es gibt weitere Möglichkeiten, bestimmte Punkte auf einer Disc zu lokalisieren (z.B. durch den direkten Zugriff über die Zifferntasten und die Benutzung der Bildschirmanzeige).

Schneller Vor- und Rücklauf: Halten Sie eine der TRACK-Tasten I<<<<rr/>  $\blacktriangleright\blacktriangleright$ I während der Wiedergabe gedrückt, um den schnellen Vor- (rechte Taste) bzw. Rücklauf (linke Taste) zu aktivieren. Lassen Sie die Taste los, um zur normalen Wiedergabe zurückzukehren.

**HINWEIS:** Über den SHUTTLE-Knopf kann die Geschwindigkeit für den schnellen Vor- bzw. Rücklauf verändert werden.

## **Einstellbare Wiedergabegeschwindigkeit SHUTTLE-Knopf**

Der große Knopf im unteren Bereich der Fernbedienung bietet zwei Funktionen: Einstellung der Geschwindigkeit für den schnellen Vor- bzw. Rücklauf und Einstellung der Geschwindigkeit für die Wiedergabe in Zeitlupe.

**Für den schnellen Vor- bzw. Rücklauf:** Während der Wiedergabe können Sie mit dem SHUTTLE-Knopf die Geschwindigkeit für einen schnellen Vor- bzw. Rücklauf einstellen. Drehen Sie den SHUTTLE-Knopf für den Vorlauf im Uhrzeigersinn und für den Rücklauf gegen den Uhrzeigersinn. Je weiter Sie den Knopf in eine Richtung drehen, desto mehr erhöht sich die Geschwindigkeit. Nach Loslassen des Knopfes fährt das Gerät mit der normalen Wiedergabegeschwindigkeit fort.

**Für die Wiedergabe in Zeitlupe:** Drücken Sie die PAUSE-Taste II, um die Wiedergabe einer Video-Disc zu unterbrechen. Drehen Sie den SHUTTLE-Knopf zur Wiedergabe in Zeitlupe. Drehen Sie ihn im Uhrzeigersinn für den Vorlauf in Zeitlupe und gegen den Uhrzeigersinn für den Rücklauf in Zeitlupe. Je weiter Sie den Knopf drehen, desto schneller wird die Wiedergabe in Zeitlupe. Wenn Sie den Knopf loslassen, wird das Standbild angezeigt. Drücken Sie die PLAY-Taste  $\blacktriangleright$ , um zur normalen Wiedergabe zurückzukehren.

**HINWEIS:** Während der Wiedergabe in Zeitlupe ist kein Ton zu hören. Die Wiedergabe in Zeitlupe ist bei Audio-CDs generell und bei Video-CDs/SVCDs im Rücklauf nicht verfügbar.

## Sonderfunktionen

Der RDV-1080 verfügt über mehrere Sonderfunktionen. Dazu gehören Progressive Scan, Zoom, Auswahl des Blickwinkels einer Szene (DVD-Video-Discs), Ton- und Sprachauswahl in DVD-Programmen, Bildeinstellungen und VSS für simulierten Surround-Sound aus einem 2-Kanal-Stereosystem oder Fernseher. In den folgenden Abschnitten der Bedienungsanleitung werden diese Features näher beschrieben.

## **Einstellen des Scan-Modus (nur NTSC) PROG SCAN-Taste PROGRESSIVE LED**

Fernsehbilder entstehen, indem eine Reihe von horizontalen Linien (Zeilen) schnell hintereinander ausgegeben werden. Herkömmlicherweise wird hierzu ein Halbbildverfahren genutzt, das sogenannte Interlaced Scanning. Die Hälfte der Zeilen wird zu einem Zeitpunkt gezeigt, gefolgt von der anderen Hälfte. Die beiden Gruppen verschmelzen visuell zu einem einzigen Videobild. Interlaced Scanning wird für den PAL-Video-Standard genutzt und wurde bis vor kurzem auch für alle NTSC-Videos eingesetzt.

Für einige NTSC-Fernseher ist nun ein fortschrittlicheres System entwickelt worden, das sogenannte Progressive Scanning. Der RDV-1080 verfügt über diese Option. Als Progessive-Scan-Player wartet er zwei Halbbilder ab und setzt diese dann zu einem Vollbild zusammen, wenn die DVD dies möglich macht. Normale Player haben nur einen Speicher für ein Halbbild und geben das aus, sobald es errechnet ist. Progressive-Player geben daher zwar die gleiche Information wieder wie alle anderen Geräte, nur addiert: bei PAL 50 Mal in der Sekunde 576 Zeilen, bei NTSC 60 Mal 480 Zeilen – statt Bilder mit 288 und 240 Zeilen. Somit gewährleistet Progressive Scan eine gewaltige Bildoptimierung. Um entsprechendes Videomaterial genießen zu können, **muß** Ihr Fernsehgerät über Progressive-Video-Eingänge verfügen.

**HINWEIS:** Das Progressive-Scan-Feature funktioniert nur mit NTSC-Fernsehgeräten. Der NTSC/PAL-Schalter an der Geräterückseite ist dabei stets in die NTSC-Position zu setzen. Eine mit PAL-Standard-Video codierte Disc wird unabhängig vom Progressive-Scan-Feature stets mit Standard-Interlaced-Video wiedergegeben.

DVD-Video-Discs können in zwei Typen unterteilt werden: in Film- und in Videoquellen (einige DVDs enthalten sowohl Filmquellen- als auch Videoquellenmaterial). Bei NTSC werden im Filmmodus nur die 24 Bilder einer Kinokopie abgetastet. Der DVD-Player stellt jedes fünfte Halbbild doppelt dar und kommt so auf seine 60 Halbbilder pro Sekunde. Natürlich ist für Videoaufnahmen auch ein interlaceorientierter Modus möglich, der echte 60 Halbbilder bewegungskritisch wiedergibt. Es bedarf daher spezieller Aufbereitungsmethoden für progressive Wiedergabe - den "Filmmodus" und den "Videomodus" (siehe Abschnitt PROGRESSIVE MODE (ZEITFOLGE-MODUS) unter GRUNDEINSTELLUNGEN weiter unten in dieser Bedienungsanleitung).

Bei der Wiedergabe von Filmmaterial werden unter Nutzung der Originalinformation progressive Ausgangssignale (uninterlaced) erzeugt. Bei der Wiedergabe von Videomaterial erzeugt das Gerät zusätzliche Zeilen und auf diese Weise ein Bild (uninterlaced), das als Progressive-Scan-Signal ausgegeben wird.

**Zur Aktivierung des Progressive-Scan** drücken Sie bei gestoppter Wiedergabe die PROG SCAN-Taste auf der Fernbedienung. Im Frontdisplay erscheint eine entsprechende Anzeige. Um zum normalen Modus zurückzukehren, drücken Sie noch einmal die PROG SCAN-Taste.

## Die **DIGITAL PROGRESSIVE DIRECT-LED** leuchtet, wenn das Gerät für Progressive Non-Interlaced Scanning konfiguriert ist und das DVD-Video Filmquelleninhalt (progressive) hat.

## **Zoom +/Zoom – ZOOM-Taste**

Bei der Wiedergabe einer Video-Disc kann der RDV-1080 einen Bildabschnitt um bis zu 1024mal vergrößern oder auf bis zu 1/8 der Originalgröße verkleinern. Die Zoomfunktion steht für die normale Bildwiedergabe oder für das Standbild im PAUSE-Modus zur Verfügung.

**Für Zoom + und Zoom –** nutzen Sie die ZOOM-Tasten auf der Fernbedienung. Mit jedem Drücken der ZOOM +-Taste wird die Größe des Bildes verdoppelt. Mit jedem Drücken auf die Taste ZOOM – halbiert sich die Größe des Bildes.

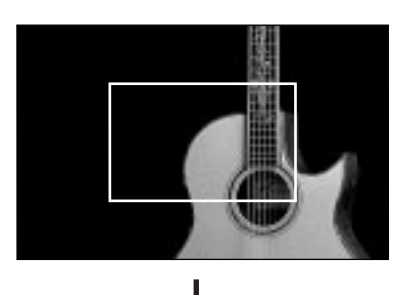

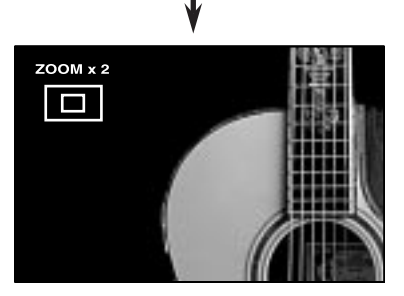

Ein Symbol zeigt links oben im Bildschirm den Zoomfaktor an. Ein Rechteck zeigt den Bereich des Originalbildes, der gerade auf dem Bildschirm erscheint.

## Nutzen Sie die CURSOR-Tasten </**/>** /*►/▲/* **▼, um die Position des gezoomten Bildes zu verändern.**

Drücken Sie die ENTER-Taste, **um zur normalen Größe zurückzukehren.**

**Auswahl des Blickwinkels einer Szene ANGLE-Taste** 

Einige DVDs verfügen über Szenen, die von verschiedenen, vom Benutzer auswählbaren Kamerablickwinkeln angesehen werden können. Am Anfang solcher Szenen erscheint auf dem Bildschirm das Symbol  $\mathfrak{S}_1$ . Sie haben drei Möglichkeiten, um einen der zur Verfügung stehenden Kamerablickwinkel auszuwählen:

## **Vom normalen Bildschirm:**

• Drücken Sie die ANGLE-Taste auf der Fernbedienung. Auf dem Bildschirm erscheinen die folgenden Symbole und zeigen an, daß der erste von drei zur Verfügung stehenden Blickwinkeln ausgewählt ist:

 $\beta_1$   $\langle 1/3 \rangle$ 

• Drücken Sie erneut die ANGLE-Taste oder die CURSOR-Tasten </a> />, um den nächsten verfügbaren Kamerablickwinkel einzustellen.

#### **Aus der Blickwinkel-Vorschau:**

- Halten Sie die ANGLE-Taste auf der Fernbedienung während der Wiedergabe länger als eine Sekunde gedrückt. Thumbnails für bis zu neun verfügbare Kameraeinstellungen erscheinen gleichzeitig auf dem Bildschirm.
- Nutzen Sie die CURSOR-Tasten </>  $\blacktriangleright$ / $\blacktriangleright$ / $\blacktriangleright$ / $\blacktriangleright$ / $\blacktriangleright$ / $\blacktriangleright$ um den gewünschten Winkel für die Szene auszuwählen.
- Drücken Sie die ENTER- oder PLAY-Taste um den gewünschten Winkel für die Szene komplett auf dem Bildschirm anzuzeigen.

## **Von der Bildschirmanzeige:**

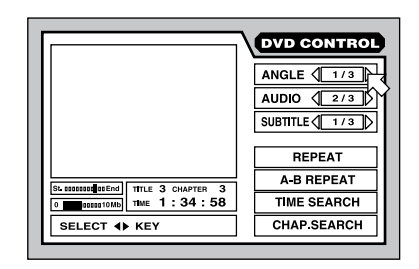

- Drücken Sie die ON SCREEN-Taste, um die Bildschirmanzeige DVD CONTROL (DVD-BEDIENUNG) aufzurufen.
- Verwenden Sie die CURSOR-Tasten  $\blacktriangle/\blacktriangledown$ , um  $\sqrt{5}$  auf das Feld ANGLE (BLICKWINKEL) zu bewegen (siehe oben).
- Drücken Sie die ANGLE-Taste oder die CURSOR-Tasten </a> />
, um auf den nächsten verfügbaren Blickwinkel der Kamera umzuschalten.
- Drücken Sie die ON SCREEN-Taste, um das Displayfenster zu schließen.

**HINWEIS**: Erscheint das Symbol  $\odot$ , stehen für die Szene keine unterschiedlichen Blickwinkel zur Verfügung.

## **Sprachauswahl AUDIO-Taste**

Einige DVD-Videos, DVD-Audios und Video-CDs/SVCDs besitzen Audio-Tracks, die in unterschiedlichen Sprachen aufgenommen sind. Bei mehrsprachigen Aufnahmen erscheint zu Anfang der Szene das Bildschirmsymbol . Sie haben zwei Möglichkeiten, um eine andere Sprache für die Wiedergabe von Audio-Tracks auszuwählen:

### **Vom normalen Bildschirm:**

• Drücken Sie die AUDIO-Taste auf der Fernbedienung. Die folgenden Symbole erscheinen und zeigen an, daß die zweite der drei verfügbaren Sprachen (in diesem Fall ENGLISCH) ausgewählt ist:

## $\bigodot$ )  $\bigtriangleup$  2/3  $\bigtriangledown$  ENGLISH

• Drücken Sie noch einmal die AUDIO-Taste oder drücken Sie die CURSOR-Tasten </> wenn Sie die nächste zur Verfügung stehende Audiosprache einstellen möchten.

## **Von der Bildschirmanzeige:**

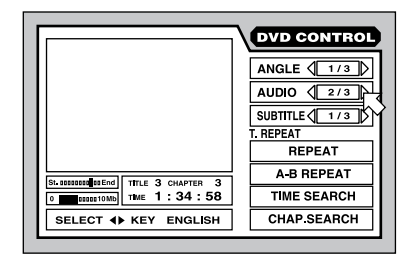

- Drücken Sie die ON SCREEN-Taste, um die Bildschirmanzeige DVD CONTROL (DVD-BEDIENUNG) auf dem Bildschirm aufzurufen.
- Verwenden Sie die CURSOR-Tasten  $\blacktriangle/\blacktriangledown$ , um  $\overline{B}$  auf das Feld AUDIO, wie oben angezeigt, zu bewegen.
- Drücken Sie die AUDIO-Taste oder die CURSOR-Tasten </a> />
, um auf die nächste verfügbare Sprache umzuschalten.
- Drücken Sie die ON SCREEN-Taste, um das Displayfenster zu schließen.

**HINWEIS:** Die Position des AUDIO-Feldes ist auf DVD-Audio- und Video-CD-/SVCD-Bildschirmen etwas anders. Auf diesen Discs wählen Sie die verfügbaren Kanäle, jeden mit einer anderen Sprache.

**HINWEIS:** Die Sprachen und ihre Abkürzungen können Sie der Tabelle in Abbildung 6 entnehmen.

**HINWEIS**: Erscheint das Symbol  $\odot$ , stehen für die Szene keine unterschiedlichen Sprachen zur Verfügung.

## **Auswahl der Untertitel SUBTITLE-Taste**

Einige DVD-Videos, DVD-Audios und Video-CDs/SVCDs können während der Wiedergabe Untertitel in unterschiedlichen Sprachen anzeigen. Aufnahmen mit Untertiteln werden am Anfang der Szene mit dem Symbol gekennzeichnet. Es gibt zwei Möglichkeiten, um die Untertitel-Anzeige auszuwählen:

## **Vom normalen Bildschirm:**

• Drücken Sie die SUBTITLE-Taste auf der Fernbedienung. Die folgenden Symbole erscheinen und zeigen an, daß die zweite der drei verfügbaren Untertitel-Sprachen ausgewählt ist:

## $\Box$  ON  $\langle 2/3 \rangle$  ENGLISH

• Drücken Sie noch einmal die SUBTITLE-Taste oder drücken Sie die CURSOR-Tasten </> wenn Sie die nächste zur Verfügung stehende Untertitel-Sprache einstellen möchten. Mit jedem Drücken springt das Gerät zur nächsten Option, einschließlich OFF (Ausblenden der Untertitel).

### **Von der Bildschirmanzeige:**

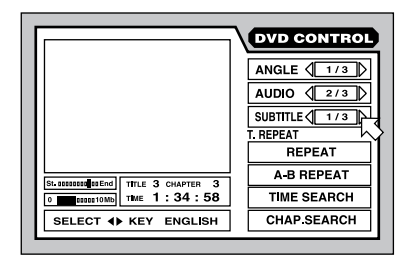

- Drücken Sie die ON SCREEN-Taste, um den Bildschirm DVD CONTROL (DVD-BEDIENUNG) auf dem Bildschirm aufzurufen.
- Verwenden Sie die CURSOR-Tasten  $\blacktriangle$ / $\nabla$ , um  $\overline{R}$  auf das Feld SUBTITLE (UNTERTITEL) zu bewegen (siehe oben).
- Drücken Sie die SUBTITLE-Taste oder die CURSOR-Tasten </a> />
, um auf die nächste verfügbare Untertitel-Option umzuschalten.
- Drücken Sie die ON SCREEN-Taste, um das Displayfenster zu schließen.

**HINWEIS:** Die Position des UNTERTITEL-Feldes unterscheidet sich bei SVCD-Bildschirmen geringfügig von den anderen Bildschirmanzeigen. Diese Discs haben stets vier Untertitel-Optionen (plus OFF), zwischen denen Sie wählen können, auch wenn in einigen Positionen keine Untertitel verfügbar sind.

**HINWEIS:** Die Sprachen und ihre Abkürzungen können Sie der Tabelle in Abbildung 6 entnehmen.

**HINWEIS**: Erscheint das Symbol  $\odot$ , stehen für die Szene keine Untertitel zur Verfügung.

## **Bildwerte einstellen TH POSITION-Taste**

Bei der Wiedergabe von Video-Discs bietet der RDV-1080, vergleichbar mit einem Fernsehgerät, Einstellmöglichkeiten für das Bild.

**So stellen Sie die Bildwerte ein:** Drücken Sie während der Wiedergabe eines Videobildes die TH POSITION-Taste auf der Fernbedienung. Die folgende Anzeige erscheint auf dem Bildschirm:

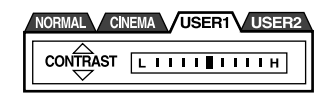

Das Gerät speichert die Einstellungen für NORMAL, CINEMA (KINO), USER1 (BENUTZER1) und USER2 (BENUTZER2). Die gerade aktive Gruppe erscheint hell. NORMAL und CINEMA (KINO) werden im Werk fest vorprogrammiert und können nicht verändert werden. USER1 (BENUTZER1) und USER2 (BENUTZER2) können von Ihnen verändert werden.

Mit jedem Drücken der TH POSITION-Taste wird die nächste Gruppe aufgerufen.

Insgesamt können pro Gruppe sieben Parameter eingestellt werden, die jeweils links in der Anzeige erscheinen:

- **GAMMA** verändert die Graustufen. Die dunklen und hellen Töne bleiben unverändert.
- **BRIGHTNESS (HELLIGKEIT)** reguliert die Gesamthelligkeit des Bildes. Die Einstellung richtet sich nach der Raumhelligkeit.
- **CONTRAST (KONTRAST)** legt den Unterschied zwischen den hellsten und den dunkelsten Farbtönen fest. Die Einstellung richtet sich nach der Raumhelligkeit.
- **SHARPNESS (SCHÄRFE)** verändert Details im Bild. Es sollten möglichst keine hellen Schatten sichtbar sein. Die Einstellung der Schärfe richtet sich nach der persönlichen Empfindung.
- **TINT (FARBTON)** zur Einstellung der Farbbalance des Gesamtbildes.
- **COLOR (FARBE)** legt die Farbsättigung des Bildes fest. Die Farben sollten bunt, aber nicht knallig wirken. Bei der Einstellung sollten Sie sich an der Hautfarbe orientieren.
- **Y DELAY** legt die Farbabstufungen im Bild fest.

**Auswahl eines Parameters:** Drücken Sie eine der CURSOR-Tasten A/V. Mit jedem Drücken wählen Sie die nächste Option an (siehe Bildschirmanzeige).

**Einstellung eines Parameters:** Nutzen Sie eine der CURSOR-Tasten </a> />, um die Einstellung zu verändern (die gewählte Einstellung wird in der Bildschirmanzeige durch eine Balkengrafik rechts neben dem gewählten Parameter angezeigt).

**Schließen des Einstellfensters:** Drücken Sie die ENTER-Taste. Das Fenster schließt sich automatisch, wenn 10 Sekunden lang keine Eingabe erfolgt.

## **Virtual Surround Sound (3D PHONIC) VSS-Taste**

Bei der Wiedergabe von Dolby Digital-Quellen über ein 2-Kanal-Stereosystem oder einen Fernseher kann mit der VSS-Funktion (Virtual Surround Sound) der dreidimensionale Effekt eines Surround-Systems simuliert werden.

**HINWEIS:** Das VSS-Feature funktioniert nur bei Dolby Digital-Quellen mit Signalen für die hinteren Surroundkanäle. Das VSS-Feature verändert nicht die an den digitalen Ausgängen anliegenden Signale. Bei aktivierter VSS-Funktion werden die Features DOWNMIX und COMPRESSION (KOMPRIMIERUNG), die ansonsten für Dolby Digital aktiviert werden können, umgangen.

**Aktivieren des VSS-Features:** Drücken Sie die VSS-Taste auf der Fernbedienung während der Wiedergabe. Auf dem Bildschirm erscheint ein Anzeigefenster, das links den aktuellen VSS-Modus anzeigt.

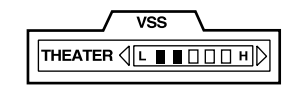

Es gibt vier Einstellmöglichkeiten für VSS:

- **Action** ist für Action-Filme und Sportsendungen geeignet, bei denen sich der Ton im gesamten Raum verteilt.
- **DRAMA** sorgt für einen warmen, natürlichen Klang.
- **THEATER** simuliert den Klang in einem guten Kino.
- **OFF** deaktiviert das VSS-Feature.

**Verändern der Einstellungen:** Drücken Sie erneut die VSS-Taste. Das Gerät ruft nacheinander die verfügbaren Effekte auf, bis der gewünschte Effekt im Anzeigefenster erscheint.

**Einstellen der Intensität:** Die Intensität jedes VSS-Effekts kann, wie in der Balkengrafik im Anzeigefenster angezeigt, verstärkt oder reduziert werden. Drücken Sie eine der CURSOR-Tasten , um die Intensität zu verändern.

**Schließen des Anzeigefensters:** Drücken Sie die ENTER-Taste. Erfolgt 10 Sekunden lang keine Eingabe, schließt sich das Fenster automatisch.

## Besondere Auswahl- und Wiedergabefunktionen

Der RDV-1080 bietet eine Reihe von Möglichkeiten, um auf der Disc bestimmte Bereiche auszuwählen. Das einfachste Verfahren über die TRACK-Tasten I<<>>
I ist bereits im Kapitel GRUNDFUNKTIONEN behandelt worden. Das folgende Kapitel enthält Informationen zu verschiedenen anderen Möglichkeiten (z.B. der Auswahl eines Bereiches mit Hilfe des Disc-Menüs, der Bildschirmanzeige oder mit Hilfe der Digest-Funktion, bei der Sie sich den Disc-Inhalt über die Einblendung von Anfangsszenen (Thumbnails) ansehen können). Ferner erhalten Sie nähere Informationen zu den Einsatzmöglichkeiten der Zifferntasten.

Bitte lesen Sie sich noch einmal den Abschnitt "Informationen zu Discs" am Anfang dieser Bedienungsanleitung durch. Er enthält Erläuterungen zu den verschiedenen Disc-Typen und wie diese in Titel, Kapitel und Tracks unterteilt werden. Die Vorgehensweise beim Auffinden der einzelnen Bereiche kann abhängig vom Disc-Format geringfügig variieren. Einzelheiten entnehmen Sie bitte den folgenden Abschnitten.

## **Auffinden einer Szene aus einem DVD-Menü TOP MENU-Taste MENU-Taste**

DVD-Video- und DVD-Audio-Discs haben im allgemeinen ihr eigenes Menü, das den Disc-Inhalt auf dem Bildschirm anzeigt. Diese Menüs enthalten verschiedene Informationen über jede Szene, wie z.B. Film- und Musiktitel, Informationen über die Schauspieler. Ein Top-Menü zeigt den höchsten Grad der Ordnung auf einer Disc: Titel für eine DVD-Video-Disc bzw. Gruppen für eine DVD Audio-Disc. Andere Menüs enthalten zusätzliche Punkte, wie z.B. die Szenenauswahl. Jede Disc sollte Informationen zum Menü-Aufbau enthalten.

So finden Sie beispielsweise bei eingelegter DVD-Video-Disc eine Szene in einem Disc-Menü:

- Drücken Sie die TOP MENU- oder die MENU-Taste auf der Fernbedienung. Auf dem Fernsehschirm erscheint ein Anzeigefenster, das die verschiedenen Auswahlmöglichkeiten anzeigt.
- Drücken Sie die CURSOR-Tasten A/V, um den Unterpunkt SCENE SELECTIONS (Szenenauswahl) anzuwählen.
- Drücken Sie die ENTER-Taste, um die Wahl zu bestätigen.
- Nutzen Sie die CURSOR-Tasten </>  $\blacktriangleright$ / $\blacktriangleright$ / $\blacktriangleright$ / $\blacktriangleright$ / $\blacktriangleright$ / $\blacktriangleright$ um eine bestimmte Szene auszuwählen.
- Drücken Sie die ENTER-Taste, um mit der Wiedergabe der Szene zu beginnen.

Bei einigen Discs können im Anzeigefenster erscheinende Szenen über die ZIFFERNTASTEN auf der Fernbedienung aufgerufen werden.

## Beispiele:

Möchten Sie 1 wählen, drücken Sie: 1 Möchten Sie 14 wählen, drücken Sie: +10 <> 4 Möchten Sie 28 wählen, drücken Sie: +10 ➪ +10 ➪ 8 Möchten Sie 30 wählen, drücken Sie: +10 ➪ +10 ➪ 10

## **Auffinden einer Szene aus dem Menü einer Video-CD/SVCD RETURN-Taste**

Einige Video-CDs/SVCDs verfügen über ein sogenanntes PBC(PlayBack Control)-Feature, das ein mit den DVD-Menüs vergleichbares Menüsystem bietet. Liegt eine mit PBC aufgezeichnete Disc im Player, so erscheint das PBC-Menü nach Drücken der PLAY-Taste automatisch auf dem Bildschirm.

## **Auswahl über PBC-Menüs:**

• Drücken Sie die PLAY-Taste >. Auf dem Bildschirm erscheint das folgende Anzeigefenster, das Informationen zu den Auswahlmöglichkeiten enthält.

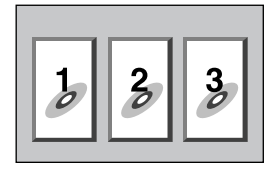

- Drücken Sie die ZIFFERNTASTEN, um eine Szene auszuwählen. Zur Auswahl von 1 drücken Sie Zifferntaste 1. Zur Auswahl von 14 drücken Sie die Zifferntasten +10 und 4. Die Wiedergabe der ausgewählten Szene beginnt automatisch.
- Drücken Sie die RETURN-Taste auf der Fernbedienung, wenn erneut das Menü angezeigt werden soll.
- Erscheint während der Wiedergabe NEXT (nächste) oder PREVIOUS (vorherige) auf dem Bildschirm, so können Sie über die TRACK-Tasten I<<<a>>
I die nächste oder vorherige Szene aufrufen. Dieses Feature kann je nach Disc-Typ variieren.

**Deaktivieren des PBC-Features:** Starten Sie die Wiedergabe, indem Sie anstelle der PLAY-Taste  $\blacktriangleright$  die Nummer einer Szene über die ZIFFERNTASTEN eingeben. Vergleichen Sie den nächsten Abschnitt zur direkten Auswahl über die ZIFFERNTASTEN.

**Reaktivieren des PBC-Features:** Haben Sie das PBC-Feature deaktiviert und möchten Sie es jetzt wieder aktivieren, drücken Sie die STOP-Taste , um die Wiedergabe zu beenden. Drücken Sie anschließend die PLAY-Taste  $\blacktriangleright$ , um das PBC-Menü anzuzeigen. Das PBC-Menü kann auch über die Bildschirmanzeige reaktiviert werden:

- Drücken Sie die ON SCREEN-Taste, um den Video-CD/SVCD-CONTROL-Bildschirm für die Bedienung von Video-CD/SVCD aufzurufen.
- Verwenden Sie die CURSOR-Tasten  $\blacktriangle/\blacktriangledown$ , um  $\overline{R}$  zum Aktivieren des PBC-Features auf das Feld PBC CALL zu setzen.
- Drücken Sie die ENTER-Taste, um das PBC-Menü aufzurufen.

## **Eingabe einer Szenennummer ZIFFERNTASTEN +10-Taste**

Eine andere Möglichkeit, eine Szene auf einer Disc zu lokalisieren, besteht darin, die Nummer der Szene über die ZIFFERNTASTEN auf der Fernbedienung einzugeben.

Auf DVD-Video, DVD-Audio und Audio-CDs steht dieses Feature im Stoppmodus oder während der Wiedergabe zur Verfügung (Ausnahme: wenn bereits ein Menübildschirm auf dem Fernsehschirm angezeigt wird).

Bei Video-CDs und SVCDs ist dieses Feature im Stoppmodus oder während der Wiedergabe bei deaktiviertem PBC-Feature verfügbar.

## **Auswahl eines Titels/einer Gruppe/**

**eines Tracks:** Geben Sie die gewünschte Nummer über die ZIFFERNTASTEN auf der Fernbedienung ein. Die ausgewählte Nummer erscheint im Frontdisplay, und die Wiedergabe beginnt automatisch mit dem Anfang der ausgewählten Szene.

#### Beispiele:

Zur Auswahl von 1 drücken Sie: 1

Zur Auswahl von 14 drücken Sie:  $+10 \div 4$ 

Zur Auswahl von 28 drücken Sie:  $+10 \Leftrightarrow +10 \Leftrightarrow 8$ 

Zur Auswahl von 30 drücken Sie:  $+10 \Rightarrow +10 \Rightarrow 10$ 

Der dabei ausgewählte Bereich ist vom Disc-Typ, seinem Inhalt und vom Betriebsmodus des Players (Stopp- oder Wiedergabemodus) abhängig.

#### **Im Stoppmodus:**

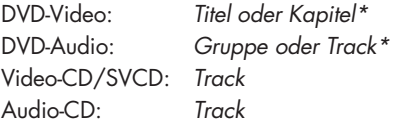

**Im Wiedergabemodus:**

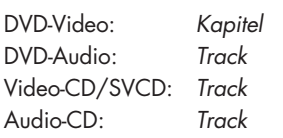

**HINWEIS**: Erscheint das Symbol  $\odot$  auf dem Bildschirm, so ist die von Ihnen gewählte Szene nicht verfügbar.

**HINWEIS:** Das Direktzugriffs-Feature steht nicht zur Verfügung, wenn bei der DVD-Wiedergabe bereits ein Menü auf dem Bildschirm angezeigt wird. Ferner ist dieses Feature bei Wiedergabe einer Video-CD/SVCD mit aktiviertem PBC-Feature nicht verfügbar.

## **Auffinden einer Szene durch Ansehen der Anfangsszenen DIGEST-Taste**

Bei eingelegter Video-Disc kann der RDV-1080 die Anfangsszenen jedes Titels oder Kapitels auf einer DVD-Video-Disc bzw. jedes Tracks auf einer Video-CD/SVCD anzeigen. Sie können die gewünschte Szene dann durch Auswahl der Anfangsszene anwählen.

**HINWEIS:** Das Digest-Feature steht bei DVD-Video-Discs im Wiedergabe- und Stoppmodus zur Verfügung. Für Video-CDs und SVCDs ist es im Stoppmodus und bei Wiedergabe mit deaktivierter PBC-Funktion verfügbar.

Nutzung des Digest-Features:

• Drücken Sie die DIGEST-Taste auf der Fernbedienung. Auf dem Fernsehschirm werden bis zu neun Anfangsszenen angezeigt. Eine Szene wird durch eine Umrandung gekennzeichnet.

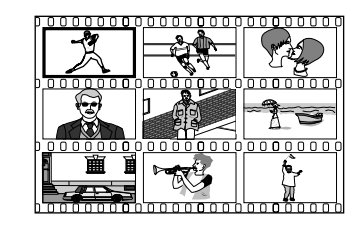

**HINWEIS:** Die spezifischen Szenen sind abhängig von der Disc, ihrem Inhalt und dem Betriebsmodus (Wiedergabe- oder Stoppmodus) des Players. Befindet sich das Gerät im Stoppmodus, so wird bei DVD-Video-Discs die Anfangsszene jedes Titels angezeigt. Während der Wiedergabe einer DVD-Video-Disc wird die Anfangsszene jedes Kapitels des gerade gespielten Titels

angezeigt. Bei einer Video-CD/SVCD wird im Wiedergabe- und im Stoppmodus die Anfangsszene jedes Tracks angezeigt.

- Drücken Sie die CURSOR-Tasten </>
<del>▲</del>/▶/▲/▼, um die Umrandung auf die gewünschte Szene zu bewegen. Ist mehr als eine Seite mit neun Anfangsszenen verfügbar, so führt das Drücken einer der CURSOR-Tasten </> dazu, daß das Gerät die nächste Seite aufruft, wenn die erste bzw. letzte Anfangsszene auf einer Seite angezeigt wird. Auch durch Drücken einer TRACK-Taste KAN DEN kann die nächste Seite aufgerufen werden.
- Drücken Sie die ENTER-Taste, um die Wiedergabe mit dem Anfang der ausgewählten Szene zu starten.

**HINWEIS:** Es kann einen Moment dauern, bevor die Wiedergabe beginnt.

## **Auffinden einer Szene über die Bildschirmanzeige ON SCREEN-Taste <b>EI**

Während der Wiedergabe einer DVD können Sie ein bestimmtes Kapitel (auf einer DVD-Video-Disc) oder einen bestimmten Track (auf einer DVD-Audio-Disc mit Bildern) über die Bildschirmanzeige auswählen.

• Drücken Sie die ON SCREEN-Taste. Es erscheint die Bildschirmanzeige DVD CONTROL (DVD-BEDIENUNG). Die Bildschirmanzeigen für DVD-Video- und DVD-Audio-Discs unterscheiden sich geringfügig.

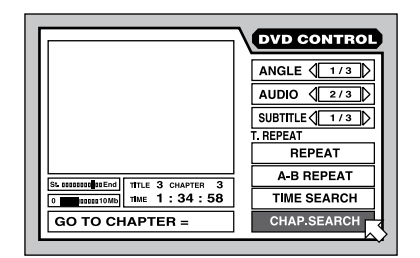

- Verwenden Sie die CURSOR-Tasten  $\blacktriangle/\blacktriangledown$ , um  $\overline{R}$  auf das Feld CHAP.SEARCH (KAP.-SUCHE bei DVD-Video-Discs) oder TRACK SEARCH (SPUR-SUCHE bei DVD-Audio-Discs) zu bewegen.
- Verwenden Sie die ZIFFERNTASTEN (0–9), um die gewünschte Kapitel- oder Tracknummer einzugeben. Die gewählte Nummer erscheint im Meldungsbereich im unteren Teil des Bildschirmmenüs.

\* Wenn die Disc nur einen Titel oder eine Gruppe enthält.

### Beispiele:

Zur Auswahl von 1 drücken Sie: 1 Zur Auswahl von 14 drücken Sie: 1  $\div$  4 Zur Auswahl von 28 drücken Sie: 2 <> 8 Zur Auswahl von 30 drücken Sie: 3 <> 0

- Drücken Sie die ENTER-Taste, um die Auswahl zu bestätigen und mit der Wiedergabe zu beginnen.
- Drücken Sie die ON SCREEN-Taste, um das Menü zu schließen, ohne eine Auswahl zu treffen.

**HINWEIS:** Erscheint das Symbol  $\odot$  auf dem Bildschirm, ist entweder der ausgewählte Track nicht verfügbar oder die Kapitel-/Track-Suchfunktion wird nicht akzeptiert.

## **Auffinden einer Position mit der Zeitsprungfunktion**

Sie können die Wiedergabe von einer bestimmten Position aus beginnen, indem Sie die seit dem Anfang des gerade gespielten Titels (für DVD-Video), der gerade gespielten Gruppe (für DVD-Audio) bzw. der Disc (für Audio-CD/Video-CD/SVCD) vergangene Zeit über die ZEITSPRUNG-Funktion spezifizieren.

• Drücken Sie die ON SCREEN-Taste. Es erscheint die Bildschirmanzeige DVD CONTROL (DVD-BEDIENUNG). Die Bildschirmanzeigen unterscheiden sich abhängig vom eingelegten Disc-Typ geringfügig, jedoch bleibt die Vorgehensweise davon unbeeinflußt.

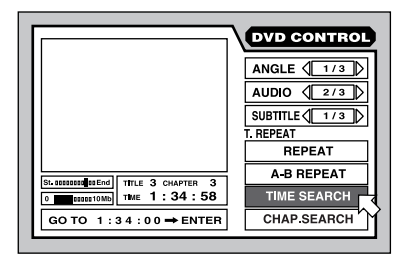

- Verwenden Sie die CURSOR-Tasten ▲/▼, um  $\overline{B}$  auf das Feld TIME SEARCH (ZEITSPRUNG), wie oben dargestellt, zu bewegen (die Position kann je nach Disc-Typ variieren).
- Verwenden Sie die ZIFFERNTASTEN (0–9), um die bis zur gewünschten Position vergangene Zeit im Meldungsbereich (unten im Menü) einzugeben. Geben Sie bei DVDs die Stunden/Minuten/Sekunden und bei Audio- und Video-CDs die Minuten/

Sekunden ein. Die Eingabe von Nullstellen am Ende ist nicht erforderlich; Leerstellen werden automatisch durch Nullen ersetzt.

Beispiele: Zur Eingabe von 2 Stunden, 15 Minuten und 45 Sekunden drücken Sie: 2 < 15 < 45. Zur Eingabe von 2 Stunden, 15 Minuten und 00 Sekunden drücken Sie:  $2 \Leftrightarrow 15$ .

- Bei falscher Eingabe drücken Sie die CURSOR-Taste <. Damit wählen Sie die falsch eingegebene Zahl an. Geben Sie an dieser Stelle eine neue Zahl ein.
- Drücken Sie die ENTER-Taste, um die Auswahl zu bestätigen und mit der Wiedergabe an diesem Punkt zu beginnen.
- Drücken Sie die ON SCREEN-Taste, um das Menü zu schließen, ohne eine Auswahl zu treffen.

**HINWEIS**: Erscheint das Symbol  $\odot$  auf dem Bildschirm, ist der ausgewählte Zeitpunkt auf der Disc nicht verfügbar. Die Zeitsprung-Funktion funktioniert bei der PBC-Wiedergabe von Video-CDs/SVCDs nicht.

## **Wiedergabe einer Bonusgruppe auf einer DVD-Audio-Disc**

Einige DVD-Audio-Discs enthalten eine Bonusgruppe mit Tracks, die dem Benutzer nur zur Verfügung stehen, wenn ein Passwort in Form eines Zahlencodes eingegeben wird. Wird eine Disc mit einer solchen Bonusgruppe eingelesen, erscheint das Wort BONUS im Frontdisplay. Die Bonusgruppe ist stets der letzten Gruppe auf einer Disc zugeordnet. Gibt es also fünf Gruppen auf einer Disc, so ist Gruppe 5 die Bonusgruppe.

Kennen Sie den Zahlencode, so können Sie die Bonusgruppe spielen, wenn Sie diese über die ZIFFERNTASTEN auswählen und den Zahlencode eingeben:

• Geben Sie den Zahlencode für die Bonusgruppe bei eingelegter DVD-Audio-Disc im Stoppmodus ein. Verwenden Sie dazu die ZIFFERNTASTEN auf der Fernbedienung.

Beispiele:

Zur Auswahl von 1 drücken Sie: 1

Zur Auswahl von 14 drücken Sie:  $+10 \div 4$ 

Zur Auswahl von 28 drücken Sie:  $+10 \Leftrightarrow +10 \Leftrightarrow 8$ 

Zur Auswahl von 30 drücken Sie:  $+10 \div +10 \div 10$ 

Im Frontdisplay und auf dem Fernsehschirm erscheinen:

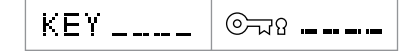

• Geben Sie den Zahlencode des Passwortes über die ZIFFERNTASTEN (0 – 9) ein.

Beispiel: Zur Eingabe von 1234 drücken Sie:  $1 \Leftrightarrow 2 \Leftrightarrow 3 \Leftrightarrow 4$ 

- Ist der Zahlencode richtig eingegeben worden, beginnt der RDV-1080 automatisch mit der Wiedergabe der Bonusgruppe. Ist das falsche Passwort eingegeben worden, erscheinen erneut die obigen Eingabeaufforderungen. Versuchen Sie es noch einmal.
- Um die Eingabeaufforderungen aus der Bildschirmanzeige zu löschen, drücken Sie die STOP-Taste ...
- Durch Öffnen der Disc-Lade oder Ausschalten des Gerätes wird das erfolgreich eingegebene Passwort aus dem Speicher gelöscht. Beim nächsten Mal muß es wieder neu eingegeben werden.

## **Auswahl von Standbildern auf einer DVD-Audio-Disc PAGE-Taste**

Die meisten DVD-Audio-Discs enthalten Standbilder, die bei der Disc-Wiedergabe automatisch erscheinen. Einige DVDs enthalten zusätzliche Bilder, die man während der Wiedergabe manuell aufrufen kann. Bei der Wiedergabe einer DVD-Audio-Disc mit diesem B.S.P.(Browsable Still Pictures)-Feature erscheint eine B.S.P.-Anzeige im Frontdisplay.

Zu Beginn eines Bereiches mit B.S.P.-Bildern erscheint das Wort PAGE auf dem Fernsehschirm. Möchten Sie diese Bilder aufrufen, gehen Sie folgendermaßen vor:

## **Beim normalen Bildschirm:**

• Drücken Sie die PAGE-Taste auf der Fernbedienung. Es wird angegeben, welches der verfügbaren Standbilder gerade gezeigt wird.

PAGE  $\langle 1/3 \rangle$ 

• Drücken Sie erneut die PAGE-Taste oder die CURSOR-Tasten </a> />  $\rho$ , um das nächste verfügbare B.S.P.-Bild aufzurufen.

#### **Bei der Bildschirmanzeige:**

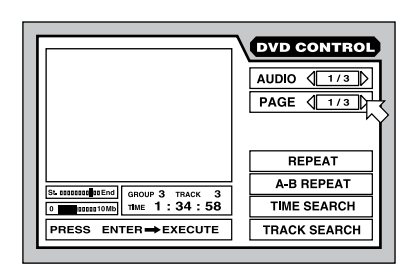

- Drücken Sie die ON SCREEN-Taste. Es erscheint das Bildschirmmenü DVD CONTROL (DVD-BEDIENUNG).
- Verwenden Sie die CURSOR-Tasten A/V oder drücken Sie die PAGE-Taste, um <sup>53</sup> wie oben gezeigt auf das Feld PAGE (SEITE) zu bewegen.
- Mit jedem Drücken der CURSOR-Tasten erscheint das nächste verfügbare B.S.P.-Bild auf dem Bildschirm.
- Drücken Sie die ON SCREEN-Taste, um das Anzeigefenster zu schließen.

**HINWEIS**: Erscheint das Symbol  $\odot$ , stehen keine B.S.P.-Bilder zur Verfügung.

## **Weitere** Wiedergabefunktionen

In diesem Abschnitt der Bedienungsanleitung werden vier zusätzliche Wiedergabe-Features beschrieben: die zufallsgesteuerte Wiedergabe (RANDOM), die programmgesteuerte Wiedergabe (PROGRAM), die Wiederholungsfunktion (REPEAT) und die A-B-Wiederholungsfunktion. Ferner können Sie die Zeitanzeige (TIME) verändern.

## **Zufallsgesteuerte Wiedergabe (RANDOM)**

Die zufallsgesteuerte Wiedergabe steht für DVD-Audio-Discs, Audio-CDs und Video-CDs/SVCDs zur Verfügung. Bei aktivierter Funktion werden alle Tracks auf einer Disc (mit Ausnahme der Bonus Group Tracks) in zufälliger Reihenfolge wiedergegeben. Die zufallsgesteuerte Wiedergabe endet automatisch, wenn alle Tracks einmal, also ohne Wiederholung gespielt worden sind.

• Drücken Sie im Stoppmodus die ON SCREEN-Taste, um den Bildschirm CONTROL (BEDIENUNG) aufzurufen. Je nach Disc-Typ variieren die Bildschirmanzeigen geringfügig.

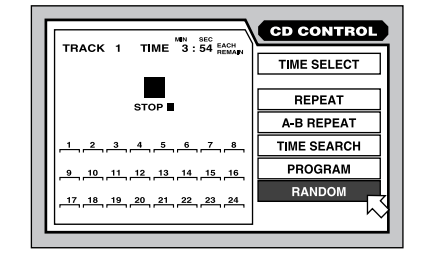

- Verwenden Sie die CURSOR-Tasten  $\blacktriangle/\blacktriangledown$ , um  $\overline{B}$  auf das Feld RANDOM zu bewegen.
- Drücken Sie die ENTER-Taste, um die zufallsgesteuerte Wiedergabe zu aktivieren.
- Drücken Sie die ON SCREEN-Taste, um das Anzeigefenster zu schließen.
- Drücken Sie die STOP-Taste während der zufallsgesteuerten Wiedergabe, wenn Sie die Wiedergabe beenden und die Funktion deaktivieren möchten.

**Wiedergabe in gewünschter Reihenfolge Programmgesteuerte Wiedergabe**

Die programmgesteuerte Wiedergabe kann bei DVD-Audio-Discs, Audio-CDs und Video-CDs/ SVCDs genutzt werden. Bei aktivierter Funktion können bis zu 24 Tracks in gewünschter Reihenfolge wiedergegeben werden. Sie haben die Möglichkeit, denselben Track mehrmals zu programmieren.

## **Aktivieren der programmgesteuerten Wiedergabe:**

• Drücken Sie im Stoppmodus die ON SCREEN-Taste, um den Bildschirm BEDIENUNG aufzurufen. Abhängig vom eingelegten Disc-Typ unterscheiden sich die Bildschirmanzeigen geringfügig.

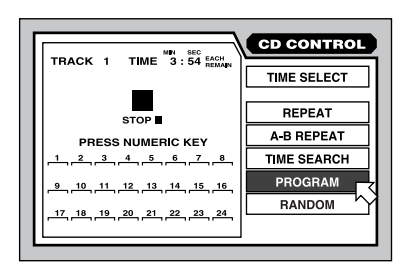

- Verwenden Sie die CURSOR-Tasten  $\triangle$ / $\nabla$ , um auf das Feld PROGRAM (PROGRAMM) zu bewegen.
- Drücken Sie ENTER, um die programmgesteuerte Wiedergabe zu aktivieren.
- Verwenden Sie die ZIFFERNTASTEN, um Tracks in der gewünschten Reihenfolge einzugeben. Jede Nummer erscheint im Display der 24 verfügbaren Felder.

Für DVD-Audio-Discs müssen Sie die Gruppennummer eingeben, gefolgt vom Track. Um beispielsweise Track 14 der Gruppe 2 einzugeben, drücken Sie:

 $2 \Leftrightarrow +10 \Leftrightarrow 4$ 

Bei Audio-CDs und Video-CDs/SVCDs geben Sie nur den Track ein. Track 24 geben Sie beispielsweise folgendermaßen ein:

 $+10 \Rightarrow +10 \Rightarrow 4$ 

- Haben Sie die falsche Nummer eingegeben, drücken Sie die CANCEL-Taste **O** auf der Fernbedienung, um die zuletzt eingegebene Nummer zu löschen.
- Drücken Sie die PLAY-Taste >, um das gespeicherte Programm zu spielen.

## **Beenden der programmgesteuerten Wiedergabe:**

- Ist das komplette Programm gespielt worden oder drücken Sie die STOP-Taste ■, so endet die Wiedergabe. Das Programm bleibt jedoch gespeichert und kann noch einmal gespielt werden.
- Möchten Sie ein Programm löschen, um Platz für ein neues Programm zu schaffen, beenden Sie die Wiedergabe, rufen die Bildschirmanzeige auf, wählen das Feld PROGRAM (PROGRAMM) und drücken die STOP-Taste **■**.
- Möchten Sie das gerade gespeicherte Programm und das Programm-Feature insgesamt löschen, rufen Sie die Bildschirm-

anzeige auf, wählen das Feld PROGRAM (PROGRAMM) und drücken ENTER. Bei einer Video-CD/SVCD müssen Sie zuerst STOP drücken.

• Drücken Sie die ON SCREEN-Taste, um das Anzeigefenster zu schließen, wenn Sie die Track-Nummern während der Programmwiedergabe nicht sehen möchten.

**HINWEIS:** Wählen Sie einen Track aus einer Bonusgruppe einer DVD-Audio-Disc, werden Sie aufgefordert, den Zahlencode für das Passwort aufzurufen.

**HINWEIS:** Während der programmgesteuerten Wiedergabe einer Audio-CD können dem Programm zusätzliche Tracks hinzugefügt werden.

## **Wiederholen von Tracks Wiederholungsfunktion**

Die Wiederholungsfunktion steht für DVD-Video, DVD-Audio, Audio-CDs und Video-CDs/SVCDs zur Verfügung. Bei dieser Funktion wird eine einzelne Auswahl oder eine Anzahl von Auswahlmöglichkeiten kontinuierlich wiederholt, bis Sie die Wiedergabe beenden.

Bei einer DVD-Video-Disc können Sie ein einzelnes Kapitel oder den gesamten Titel, bei einer DVD-Audio-Disc einen einzelnen Track oder die gesamte Gruppe und bei anderen Discs einen einzelnen Track oder die gesamte Disc wiederholen.

Die Wiederholungsfunktion steht bei Video-CDs/SVCDs mit aktivierter PBC-Funktion nicht zur Verfügung.

## **Aktivieren der Wiederholungsfunktion:**

• Drücken Sie während der Wiedergabe die ON SCREEN-Taste, um den Bildschirm CONTROL (BEDIENUNG) anzuzeigen. Je nach Disc-Typ können sich die erscheinenden Bildschirmanzeigen geringfügig unterscheiden.

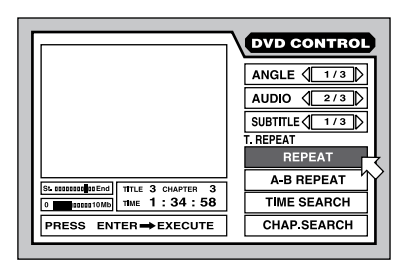

• Verwenden Sie die CURSOR-Tasten  $\blacktriangle/\blacktriangledown$ , um  $\sqrt{5}$  auf das Feld REPEAT (WIEDERH.) zu bewegen. Dann drücken Sie ENTER.

• Mit jedem Drücken der ENTER-Taste wird die nächste Einstellung für die Wiederholungsfunktion, wie direkt über dem Feld REPEAT (WIEDERH.) angezeigt, aufgerufen. Keine Anzeige bedeutet, daß die Wiederholungsfunktion deaktiviert ist. Für die einzelnen Disc-Typen gibt es folgende Einstellmöglichkeiten:

#### **DVD-Video:**

TITLE REPEAT (TITEL WIEDERH.) ➪ CHAPTER REPEAT (KAPITEL WIEDERH.) ➪ OFF (Keine Anzeige)

#### **DVD-Audio:**

GROUP REPEAT (GRUPPE WIEDERH.) TRACK REPEAT (SPUR WIEDERH.) <> OFF (Keine Anzeige)

## **Audio-CD und Video-CD/SVCD:**

REPEAT ALL (ALLE WIEDERH.)  $\Rightarrow$ REPEAT 1 (1 WIEDERH.) < OFF (Keine Anzeige)

## **Deaktivieren der Wiederholungsfunktion:**

- Beenden Sie die Wiedergabe durch Drücken der STOP-Taste ■. Bei einer DVD-Video-Disc wird der Wiederholungsmodus komplett gelöscht. Bei allen anderen Discs wird die Wiedergabe beendet, jedoch bleibt der Wiederholungsmodus aktiv.
- Um den Wiederholungsmodus zu deaktivieren, wählen Sie in der Bildschirmanzeige das Feld REPEAT (WIEDERH.) und drücken die ENTER-Taste, bis keine Anzeige erscheint.
- Drücken Sie die ON SCREEN-Taste, um das Anzeigefenster zu schließen.

**HINWEIS:** Nutzen Sie die WIEDERHOLUNGS-Funktion während der programmgesteuerten Wiedergabe, so wiederholt das Gerät die Tracks aus dem gespeicherten Programm.

**HINWEIS**: Erscheint das Symbol  $\odot$ , steht die WIEDERHOLUNGS-Funktion für die eingelegte Disc nicht zur Verfügung. Die WIEDERHOLUNGS-Wiedergabe kann im PBC-Modus einer Video-CD/SVCD und bei einigen DVD-Video-Discs nicht genutzt werden.

## **Wiedergabe des Bereichs von Punkt A bis Punkt B A-B-WIEDERHOLUNG**

Die A-B-Wiederholungsfunktion steht für alle Discs zur Verfügung. Während der Wiedergabe definieren Sie einen Start- und einen Endpunkt. Das Gerät wiederholt den festgelegten Bereich kontinuierlich.

• Drücken Sie während der Wiedergabe die ON SCREEN-Taste, um die Bildschirmanzeige CONTROL (BEDIENUNG) aufzurufen. Je nach Disc-Typ unterscheiden sich die Bildschirmanzeigen geringfügig.

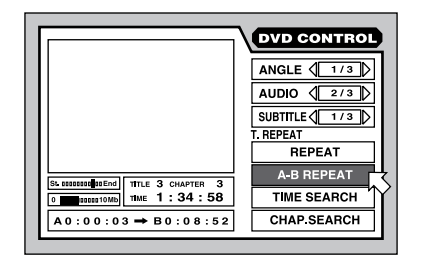

- Verwenden Sie die CURSOR-Tasten ▲/▼, um  $\overline{B}$  auf das Feld A-B REPEAT (A-B-WIEDERH.) zu bewegen.
- Drücken Sie die ENTER-Taste am gewünschten Startpunkt für die Auswahl von "A".
- Die Wiedergabe wird fortgesetzt und Sie drücken am gewünschten Endpunkt zur Auswahl von "B" die ENTER-Taste. Die Punkte "A" und "B" müssen zu demselben Titel oder Track gehören. Punkt "A" und Punkt "B" werden in der Bildschirmanzeige angezeigt.
- Das Gerät ruft Punkt "A" auf und wiederholt den ausgewählten Bereich immer wieder.
- Drücken Sie die STOP-Taste , um die Wiedergabe zu beenden und A-B REPEAT (die A-B-WIEDERH.-Funktion) zu deaktivieren. Sie können die Funktion auch durch nochmaliges Drücken von ENTER bei ausgewähltem A-B REPEAT (bei ausgewählter A-B-WIEDERHOL.-Funktion) deaktivieren und die Wiedergabe fortsetzen.
- Drücken Sie die ON SCREEN-Taste, um das Anzeigefenster zu schließen.

**HINWEIS**: Erscheint das Symbol  $\odot$ , steht die A-B-WIEDERHOLUNGS-Funktion für die eingelegte Disc nicht zur Verfügung.

## **Ändern der Zeitanzeige**

Die Zeitanzeigen im Frontdisplay und in der Bildschirmanzeige können verschiedene Informationen zu DVD-Audio-Discs, Audio-CDs und Video-CDs/SVCDs zur Verfügung stellen. So kann die für eine bestimmte Auswahl oder die gesamte Disc vergangene oder die noch verbleibende Zeit angezeigt werden.

Vorgehensweise:

• Abhängig vom Disc-Typ drücken Sie im Stopp- oder Wiedergabemodus die ON SCREEN-Taste, um die Bildschirmanzeige CONTROL (BEDIENUNG) aufzurufen. Je nach Disc-Typ unterscheiden sich die Bildschirmanzeigen geringfügig.

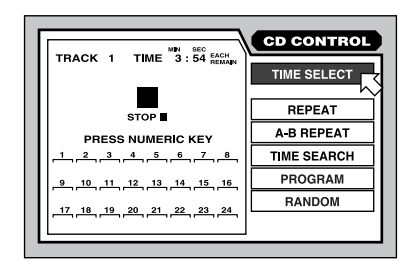

- Verwenden Sie die CURSOR-Tasten ▲/▼, um  $\sqrt{3}$  auf das Feld TIME SELECT (ZEITWAHL) zu bewegen. Die aktuelle Zeitanzeige und der Modus werden angezeigt.
- Drücken Sie die ENTER-Taste, um den Zeitanzeige-Modus zu ändern. Mit jedem Drücken wird die nächste der vier Optionen aufgerufen:

**Each:** Die bei der Wiedergabe eines einzelnen Tracks vergangene Zeit; wird die Wiedergabe gestoppt, erscheint 00:00.

**Each Remain:** Die für die Wiedergabe eines einzelnen Tracks noch verbleibende Zeit; nach Beenden der Wiedergabe wird die volle Länge eines Tracks angezeigt.

**Total:** Die bei der Wiedergabe der gesamten Disc vergangene Zeit; wird die Wiedergabe gestoppt, erscheint 00:00.

**Total Remain:** Die für die Wiedergabe einer ganzen Disc noch verbleibende Zeit; nach Beenden der Wiedergabe wird die volle Länge der Disc angezeigt.

• Drücken Sie die ON SCREEN-Taste, um das Anzeigefenster zu schließen.

**HINWEIS:** Sie können die Zeitanzeige für eine Audio-CD oder einige DVD-Audio-Discs nur während der Wiedergabe ändern. Bei allen anderen Disc-Typen muß die Wiedergabe vorher beendet werden.

## Grundeinstellungen

Der RDV-1080 verfügt über eine Reihe von Grundeinstellmöglichkeiten, die vom Benutzer geändert werden können. Dazu gehören die Sprache, Monitor-Optionen, die Einstellung der Hardwarekonfiguration und der Lautsprecher, um das Gerät an Ihr System anzupassen. Diese Grundeinstellungen können über entsprechende, auf dem Fernsehschirm erscheinende Bildschirmanzeigen vorgenommen werden.

## **Verändern der Grundeinstellungen**

Dieser Abschnitt enthält allgemeine Hinweise zur Vorgehensweise beim Verändern der Grundeinstellungen. Die darauf folgenden Abschnitte enthalten detaillierte Informationen zu den einzelnen Grundeinstellungen.

- **Befindet sich keine Disc im Gerät,** drücken Sie die ON-SCREEN-Taste, um die Bildschirmanzeige PREFERENCE (GRUND-EINSTELLUNG) aufzurufen.
- Über diese Bildschirmanzeige haben Sie Zugriff auf drei "Seiten" (PREFERENCE 1 (GRUNDEINST. 1), PREFERENCE 2 (GRUNDEINST. 2) und SPK.SETTING (LAUTSP.)), die im oberen Bildschirmbereich erscheinen. Verwenden Sie die CURSOR-Tasten  $\blacktriangleleft/\blacktriangleright$ , um  $\triangleright$  auf das gewünschte Feld zu bewegen und eine der folgenden drei Seiten aufzurufen:

#### **Preference 1 (Grundeinst. 1):**

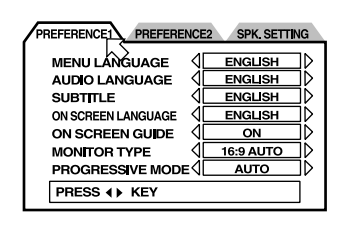

**Preference 2 (Grundeinst. 2):**

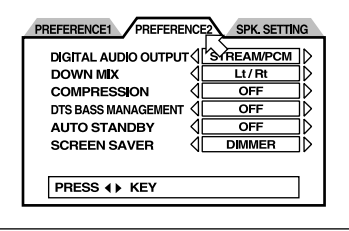

## **Speaker Setting (Lautsp.):**

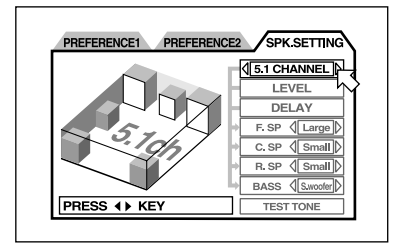

- Verwenden Sie die CURSOR-Tasten A/V, um  $\sqrt{5}$  auf das Feld zu bewegen, das Sie einstellen möchten.
- Verwenden Sie die CURSOR-Tasten </> um die Einstellung in dem ausgewählten Feld zu verändern. Mit jedem Tastendruck schalten Sie auf die nächst verfügbare Einstellung.
- Drücken Sie die ON SCREEN-Taste, um das Anzeigefenster zu schließen.

## **Auswahl der Menü-, Audiound Untertitel-Sprache**

Bei einigen Discs haben Sie hinsichtlich der Menüs, dem Audioinhalt und/oder Untertiteln die Wahl zwischen mehreren Sprachen. In diesen Feldern können Sie die von Ihnen bevorzugte Sprache festlegen, **sofern** sie auf der Disc zur Verfügung steht. Ist die bevorzugte Sprache **nicht** auf der Disc vorhanden, wird die Originalsprache der Disc genutzt.

Optionen für die bevorzugten Sprachen sind: **ENGLISH** ➪ **SPANISH** ➪ **FRENCH** ➪ **CHINESE** ➪ **GERMAN** ➪ **ITALIAN** ➪ **JAPANESE** ➪ **OTHER LANGUAGE CODE (ENGLISCH** ➪ **SPANISCH** ➪ **FRANZÖ-SISCH** ➪ **DEUTSCH** ➪ **ITALIENISCH** ➪ **JAPANISCH** ➪ **ANDERER SPRACHCODE).** Bei den "anderen Sprachcodes" handelt es sich um aus 2 Buchstaben bestehende Abkürzungen für zusätzliche Sprachen (siehe Abbildung 6 am Anfang der Bedienungsanleitung).

- **Im Menü PREFERENCE 1 (GRUND-EINST.1)** verwenden Sie die CURSOR-Tasten  $\triangle/\blacktriangledown$ , um  $\heartsuit$  auf die Felder MENU LANGUAGE (MENÜSPRACHE), AUDIO LANGUAGE (AUDIO-SPRACHE) oder SUBTITLE (UNTERTITEL) zu bewegen.
- Drücken Sie die CURSOR-Tasten </>  $\blacktriangleright$ , um die bevorzugte Sprache auszuwählen.

### **ON SCREEN LANGUAGE (BILDSCHIRMMENÜ-SPRACHE)**

Für die Bildschirmmenüs kann der RDV-1080 mehrere unterschiedliche Sprachen nutzen. So ändern Sie die Bildschirmmenü-Sprache:

- **Aktivieren Sie die Bildschirmanzeige PREFERENCE 1 (GRUNDEINST. 1)** und verwenden Sie die CURSOR-Tasten ▲/▼, um  $\overline{B}$  auf das Feld BILDSCHIRMMENÜ-SPRACHE zu bewegen.
- Drücken Sie die CURSOR-Tasten </>  $\blacktriangleright$ , um die gewünschte Sprache auszusuchen.

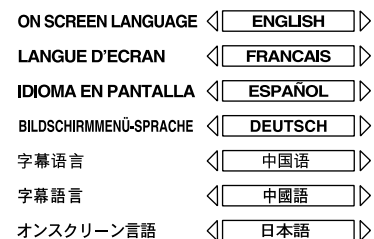

## **ON SCREEN GUIDE (BILDSCHIRMANLEITUNG)**

Sie können entscheiden, ob in der Bildschirmecke zur Anzeige des Programminhaltes oder Bildschirmstatus ein Symbol erscheinen soll. Gehen Sie folgendermaßen vor, wenn Sie die Einstellung verändern möchten:

- **Im Menü PREFERENCE 1 (GRUNDEINST.1)** verwenden Sie die CURSOR-Tasten  $\blacktriangle/\blacktriangledown$ , um  $\approx$  auf das Feld ON SCREEN GUIDE (BILDSCHIRMANLEITUNG) zu setzen.
- Drücken Sie die CURSOR-Tasten </>> die gewünschte Einstellung auszuwählen.

**ON (EIN):** Aktiviert die Bildschirmsymbole. **OFF (AUS):** Deaktiviert die Bildschirmsymbole.

## **MONITOR TYPE (MONITOR-TYP)**

Es gibt zwei TV-Typen: Das typische Bildformat für TV-Sendungen (4:3) und das neue Widescreen-Format (16:9). Sie müssen dem RDV-1080 den angeschlossenen Monitor-Typ mitteilen. Bei einem Fernseher im Vollbild-Format muß dem RDV-1080 zusätzlich mitgeteilt werden, wie er Widescreen-Formate dem Fernseher entsprechend anpaßt. Nutzen Sie dieses Feld, um das Gerät für die Nutzung mit Ihrem Fernsehgerät zu konfigurieren:

## **4:3 PS (Letter Box)**

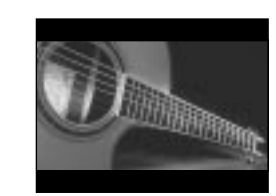

Wählen Sie diese Option bei einem Standardfernseher zur Anzeige eines Widescreen-Formats mit schwarzen Letterbox-Balken oben und unten.

#### **4:3 LB (Pan Scan)**

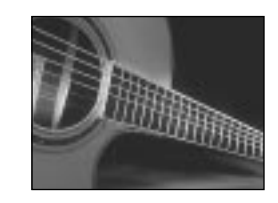

Wählen Sie diese Option bei einem Standardfernseher zur Anzeige eines Widescreen-Formats mit links und rechts reduzierten Bildabschnitten.

## **16:9 AUTO (Widescreen)**

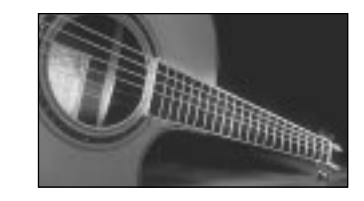

Wählen Sie diese Option für ein Widescreen-Fernsehgerät, das das eingehende Videosignal automatisch erfaßt und berechnet. Die gesamte Anpassung des Bildformates wird vom Fernsehgerät durchgeführt.

## **16:9 NORMAL (Widescreen)**

Wählen Sie diese Einstellung für ein Widescreen-Fernsehgerät, das ungeachtet des Bildformates des eingehenden Videosignals immer ein Widescreen-Bild erscheinen läßt. Der RDV-1080 paßt das Bildformat automatisch an das Widescreen-Fernsehgerät an und sendet das entsprechende Videosignal. Spielen Sie in diesem Modus ein normales Programm im Format 4:3, so kann sich die Bildqualität verändern, da der RDV-1080 das Bild so berechnet, daß es den gesamten Bildschirm füllt.

## **4:3 MULTI LB 4:3 MULTI PS 16:9 MULTI AUTO 16:9 MULTI NORMAL**

Diese Einstellmöglichkeiten bieten dieselben Funktionen wie die oben aufgelisteten, jedoch werden sie für einen TV-Monitor gewählt, der entweder NTSC- oder PAL-Videosignale akzeptiert. Der RDV-1080 sendet abhängig vom Disc-Format und ungeachtet der Einstellung des NTSC/PAL-Schalters an der Rückseite ein NTSCoder ein PAL-Signal. Die meisten Fernsehgeräte verfügen nicht über dieses Feature.

So ändern Sie die Einstellung des MONITOR-TYPS:

- **Bei aktivierter Bildschirmanzeige PREFERENCE 1 (GRUNDEINST. 1)** nutzen Sie die CURSOR-Tasten ▲/♥, um auf das Feld MONITOR TYPE (MONITOR-TYP) zu setzen.
- Nutzen Sie die CURSOR-Tasten </>  $\blacktriangleright$ , um die gewünschte Einstellung auszuwählen.

## **PROGRESSIVE SCAN-MODUS (ZEITFOLGE-MODUS)**

Über diese Einstellmöglichkeit kann das Progressive Scan-Feature, also die Wiedergabe von Vollbildern (non-interlaced), aktiviert werden. Um dieses Feature nutzen zu können, müssen Sie einen NTSC-TV-Monitor anschließen und den NTSC/PAL-Wahlschalter in die NTSC-Position setzen. Das Aktivieren des Progressive Scan-Features ist nur möglich, wenn Ihr Fernseher Progressive Scan-Videosignale verarbeiten kann.

Einstellmöglichkeiten des Progressive Scan-Modus:

- **Aktivieren Sie den PREFERENCE 1- Bildschirm (GRUNDEINST. 1).** Verwenden Sie die CURSOR-Tasten  $\blacktriangle/\blacktriangledown$ , um  $5$  auf das Feld PROGRESSIVE MODE zu setzen.
- Nutzen Sie die CURSOR-Tasten </r></r>>  $m \rightarrow m$ die gewünschte Einstellung zu wählen.

**AUTO:** Der RDV-1080 erkennt den Bildtyp (Film- oder Videoquelle) anhand der am Anfang der Disc codierten Information. Dies ist die Werkseinstellung. Sie sollte im allgemeinen nicht verändert werden, es sei denn, es kommt bei einigen Discs zum Rauschen der Bilder.

**VIDEO 1:** Diese Option ist optimal für statische Standbilder.

**FILM:** Diese Option ist optimal für Filmquellen geeignet.

**SMART:** Diese Option ist optimal für Discs, auf denen sowohl Film- als auch Videoquellenmaterial gespeichert ist. Der RDV-1080 erfaßt die Quelle für jede Szene und paßt sich entsprechend an.

## **DIGITAL AUDIO OUTPUT-Modus (DIGITAL AUDIO-AUSGANG)**

Discs werden mit einer Reihe von Digitalformaten und Samplingraten codiert (die Bandbreite reicht von PCM-Bitstream (für Audio-CDs genutzt) bis zu Formaten für Mehrkanal-Surround-Sound). Das am Digitalausgang verfügbare Signal muß für den Vorverstärker oder Prozessor decodierbar sein. Beispielsweise kann kein Dolby Digital-Bitstream zu einem Zweikanal-Vorverstärker gesendet werden, der nur das PCM-Signal eines CD-Players verarbeiten kann. Ferner macht es keinen Sinn, einen DTS-Bitstream zu einem Surround-Prozessor zu senden, der nicht über DTS verfügt. Diese Grundeinstellung stellt sicher, daß der digitale Datenstrom am Digitalausgang des RDV-1080 zu einem Vorverstärker oder Prozessor gesendet wird, von dem er verarbeitet werden kann. Der RDV-1080 sendet kompatible Signale und wandelt andere Digitalsignale in die durch die Einstellung festgelegten Signale um.

Es stehen drei Einstellmöglichkeiten zur Verfügung. Eine Übersicht über das digitale Ausgangsformat, das bei den einzelnen Einstellungen gesendet wird, und über den Programmtyp erhalten Sie unten auf dieser Seite.

Einstellen des DIGITAL AUDIO OUTPUT-Modus (DIGITAL AUDIO-AUSGANG):

- **Wählen Sie die Bildschirmanzeige PREFERENCE 2 (GRUNDEINST. 2).** Nutzen Sie die CURSOR-Tasten A/V, um auf das Feld DIGITAL AUDIO OUTPUT (DIGITALER AUDIO-AUSGANG) zu setzen.
- Drücken Sie die CURSOR-Tasten </>  $\blacktriangleright$ , um die gewünschte Einstellung zu wählen.

**PCM ONLY (NUR PCM):** Es wird nur ein lineares PCM-Digitalsignal gesendet. Verwenden Sie diese Einstellung bei Vorverstärkern, die einen Bitstream von einem CD-Player erwarten.

**STREAM/PCM (STROM/PCM):** Nahezu alle verfügbaren Digitalformate werden ohne Wandlung zu den Ausgängen gesendet. Zur Kombination mit Surround-Prozessoren mit eingebautem DTS-, Dolby Digital- und MPEG-Audiodecoder. Bei dieser Konfiguration nutzen Sie anstelle der Digitalverarbeitung des RDV-1080 die Digitalverarbeitung des Surround-Prozessors.

**Dolby Digital/PCM:** Es wird ein Dolby Digital- oder PCM-Digitalausgangssignal gesendet. Verwenden Sie Surround-Prozessoren mit Dolby Digital-Audiodecoder (aber ohne DTS oder MPEG).

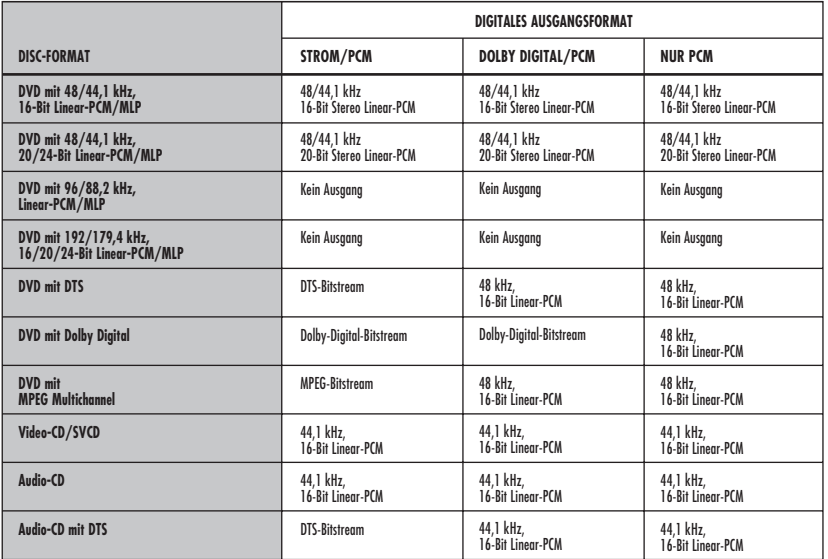

**HINWEIS:** Haben Sie in diesem Modus die Einstellung STREAM/PCM (STROM/PCM) gewählt, werden die unten in dieser Bedienungsanleitung beschriebenen Lautsprechereinstellungen deaktiviert. Nutzen Sie zur Konfiguration Ihrer Lautsprecher die Einstellmöglichkeiten am Surround-Prozessor.

## **DOWN MIX-Modus**

Der RDV-1080 kann an den analogen Audioausgängen voll decodierte 5.1-Kanal-Surroundsignale zur Verfügung stellen. Um dieses decodierte Signal voll nutzen zu können, sollte der angeschlossene Vorverstärker oder Verstärker mit analogen Audioeingängen ausgestattet sein. Ist er es nicht, so kann der RDV-1080 Mehrkanalaufnahmen auf zwei Kanäle zusammenmischen, so daß der Vorverstärker oder Verstärker das Signal nutzen kann. Diese Einstellung beeinflußt nur das analoge Ausgangssignal bei der Wiedergabe einer DVD-Video-Disc mit Mehrkanal-Surround-Audio. Wählen Sie die Einstellung, die am besten zu Ihrem System paßt.

So können Sie die Einstellung des DOWN MIX-Modus verändern:

- **In der Bildschirmanzeige PREFERENCE 2 (GRUNDEINST. 2)** nutzen Sie die CURSOR-Tasten  $\blacktriangle/\blacktriangledown$ , um  $\bowtie$  auf das Feld DOWN MIX zu bewegen.
- Drücken Sie die CURSOR-Tasten </>  $\blacktriangleright$ , um die gewünschte Einstellung zu wählen.

**Lt/Rt:** In dieser Einstellung wird das komplette 5.1-Kanal-Signal zu einem codierten 2-Kanal-Surroundsignal zusammengemischt. Verwenden Sie diese Einstellung, wenn Sie das analoge Audiosignal zu einem Surround-Decoder mit analoger Surroundverarbeitung (wie z.B. Dolby® ProLogic®) senden möchten, der keine analogen 5.1- Kanal-Eingänge besitzt.

**Lo/Ro:** Das 5.1-Kanal-Signal wird auf ein herkömmliches 2-Kanal-Stereo-Signal zusammengemischt. Verwenden Sie diese Einstellung, um das analoge Audiosignal zu einem Vorverstärker, Fernsehgerät oder Recorder mit herkömmlichem 2-Kanal-Stereokanal ohne Surround-Sound-Decodierung zu senden.

**OFF (AUS):** Das komplette 5.1-Kanal-Signal wird zu den analogen Audioausgängen gesendet. Wählen Sie diese Einstellung für Surround-Prozessoren, die

5.1-Kanal-Audioeingänge besitzen. Sie müssen diese Einstellung wählen, wenn Sie sich in Grundeinstellung SPEAKER SETTING (LAUTSPRECHER) für die Einstellung 5.1 CHANNEL (5.1-KANAL) oder EXPERT (EXPERTE) entscheiden.

**HINWEIS:** Bei aktivierter VSS-Funktion funktioniert das DOWN MIX-Feature nicht.

### **COMPRESSION (KOMPRIMIERUNG)**

Bei der Wiedergabe einer Dolby Digital-DVD-Video-Disc kann der RDV-1080 den Dynamikbereich des Audiosignals komprimieren. Dadurch wird der Unterschied zwischen den leisesten und den lautesten Tönen reduziert. Diese Einstellung kann wünschenswert sein, wenn Ihr System oftmals laute Passagen wiedergeben muß oder wenn Sie bei niedrigen Lautstärkepegeln hören. Wählen Sie die Einstellung, die am besten zu Ihrem System paßt.

So ändern Sie die Einstellung im Feld COMPRESSION (KOMPRIMIERUNG):

- **Wählen Sie die Bildschirmanzeige PREFERENCE 2 (GRUNDEINST. 2),** um  $5$  mit den CURSOR-Tasten ▲/▼ auf das Feld COMPRESSION (KOMPRIMIERUNG) zu bewegen.
- Drücken Sie die CURSOR-Tasten </>> die gewünschte Einstellung auszuwählen.

**ON (EIN):**Aktiviert das Compression-Feature (Komprimierung) (nur bei DVD-Video-Discs mit Dolby Digital-Aufnahmen möglich).

**OFF (AUS):** Keine Komprimierung. Voller Dynamikbereich.

## **DTS BASS MANAGEMENT (DTS BASS-STEUERUNG)**

Die später beschriebenen Lautsprechereinstellungen ermöglichen es Ihnen, den 5.1- Kanal-Audioausgang des RDV-1080 an die spezifischen Eigenschaften Ihrer Lautsprecher anzupassen (z.B. für große und kleine Lautsprecher). Das in diesem Abschnitt beschriebene Feature gibt Ihnen die Möglichkeit, diese Einstellungen zu umgehen und alle Lautsprecher bei der Wiedergabe von DTScodierten Discs als "groß" zu behandeln. Diese Einstellung funktioniert nur bei der Wiedergabe einer DTS-Disc. Für alle anderen Discs wird die Grundeinstellung für Lautsprecher genutzt.

So ändern Sie diese Einstellung:

- **Wählen Sie die Bildschirmanzeige PREFERENCE 2 (GRUNDEINST. 2),** um  $5$  mit den CURSOR-Tasten ▲/▼ auf das Feld DTS BASS MANAGEMENT (DTS BASS-STEUERUNG) zu setzen.
- Drücken Sie die CURSOR-Tasten </>></>> die gewünschte Einstellung auszuwählen.

**OFF (AUS):** Dies ist die Grundeinstellung für DTS-Aufnahmen. Umgeht die Lautsprechereinstellungen und behandelt alle Lautsprecher als "groß".

**ON (EIN):** Alle Lautsprechereinstellungen werden berücksichtigt (auch bei der Wiedergabe von DTS-Aufnahmen). Obwohl diese Einstellung nicht der kompletten DTS-Spezifikation entspricht, so ist sie dennoch empfehlenswert, wenn Sie kleine Lautsprecher einsetzen, die für die Wiedergabe von Tiefbaßinformationen nicht geeignet sind.

## **AUTO STANDBY (AUTOM. BEREITSCHAFT)**

Der RDV-1080 verfügt über ein AUTO STANDBY-Feature (AUTOM. BEREITSCHAFT), durch das er automatisch in den Standby-Modus schalten kann, wenn er 30 oder 60 Minuten lang nicht bedient oder im Stoppmodus gelassen wird.

- **Wählen Sie die Bildschirmanzeige PREFERENCE 2 (GRUNDEINST. 2),** um  $5$  mit den CURSOR-Tasten ▲/▼ auf das Feld AUTO STANDBY (AUTOM. BEREITSCHAFT) zu bewegen.
- Drücken Sie die CURSOR-Tasten </>></>> die gewünschte Einstellung auszuwählen.

**60:** Die Zeit ist auf 60 Minuten eingestellt.

**30:** Die Zeit ist auf 30 Minuten eingestellt.

**OFF (AUS):** Die AUTO STANDBY-Funktion (AUTOM. BEREITSCHAFT) ist deaktiviert. Das Gerät bleibt solange in Betrieb, bis es manuell in den Standby-Modus geschaltet wird.

## **SCREEN SAVER (BILDSCHIRMSCHONER)**

Bei einem Fernsehbildschirm kann es zum "Einbrennen" kommen, wenn ein Standbild lange Zeit angezeigt wird. Um dies zu verhindern, aktiviert der RDV-1080 nach mehreren Minuten automatisch die Bildschirmschoner-Funktion. Sie haben die Wahl zwischen vier Einstellmöglichkeiten.

So verändern Sie die Einstellung:

- **Wählen Sie die Bildschirmanzeige PREFERENCE 2 (GRUNDEINST. 2),** um  $5$  mit den CURSOR-Tasten ▲/▼ auf das Feld SCREEN SAVER (BILDSCHIRMSCHONER) zu bewegen.
- Drücken Sie die CURSOR-Tasten </>  $\blacktriangleright$ , um die gewünschte Einstellung auszuwählen.

**MODE 1 (MODUS 1):** Das Bildschirmschonerbild wird "gerollt".

**MODE 2 (MODUS 2):** Das Bildschirmschonerbild erscheint und wird nicht "gerollt".

**DIMMER (ABBLE):** Das angezeigte Bild wird dunkel, um den Bildschirm zu schonen.

**OFF (AUS):** Die Bildschirmschoner-Funktion ist ausgeschaltet.

**HINWEIS:** Führt MODE 1 (MODUS 1) zu einer gewissen Instabilität bei Ihrem Fernsehgerät, wählen Sie einen anderen Modus.

## **SPEAKER SETTINGS (LAUTSPRECHER)**

Haben Sie das Feld SPK.SETTING (LAUTSPR.) aktiviert, so können Sie zwischen den Einstellungen 5.1 CHANNEL (5.1-KANAL) und 2 CHANNEL (2-KANAL) wählen. Diese Einstellmöglichkeiten reichen den meisten Anwendern zur Konfiguration des RDV-1080 in Bezug auf die Lautsprecher aus. Darüber hinaus bietet das Gerät die Einstellung EXPERT (EXPERTE), die noch spezifischere Konfigurationsmöglichkeiten bietet.

Gehen Sie beim Konfigurieren folgendermaßen vor:

**• Bei aktivierter SPK.SETTING (LAUTSPR.)-Bildschirmanzeige** wird automatisch das obere Feld optisch hervorgehoben.

- Drücken Sie die CURSOR-Taste A/V, um nach unten auf das obere Feld zu bewegen.
- Drücken Sie die CURSOR-Tasten </>> die gewünschte Einstellung auszuwählen.

**2 CHANNEL (2-KANAL):** Wählen Sie diese Einstellung, wenn Sie den RDV-1080 an ein 2-Kanal-Stereosystem oder an ein Fernsehgerät mit nur zwei Lautsprechern anschließen.

**CHANNEL (5.1-KANAL):** Diese Einstellung ist in einem System mit 5.1-Kanal-Verstärker mit angeschlossenen Front-, Surround- und Centerlautsprechern sowie angeschlossenem Subwoofer die richtige Wahl.

**EXPERT (EXPERTE):** Grundsätzlich entspricht diese Einstellung der 5.1- CHANNEL(5.1-KANAL)-Option. Sie haben hierbei jedoch zusätzliche Einstellmöglichkeiten (bei aktivierter EXPERT(EXPERTE)-Option leuchtet die Schrift der zusätzlich einstellbaren Parameter heller). Mit Hilfe dieser Einstellmöglichkeiten können Sie Ihr Surround-System optimieren, jedoch erfordert dies etwas Erfahrung. Im folgenden erhalten Sie hierzu detaillierte Informationen.

**HINWEIS:** Mit Einstellen von 5.1 CHANNEL (5.1-KANAL) oder EXPERT (EXPERTE) setzen Sie die Grundeinstellung DOWN MIX auf OFF (AUS).

**HINWEIS:** Das Dolby-LFE(Low Frequency Effect)- Signal wird, unabhängig von der Lautsprechereinstellung, zum Subwoofer-Ausgang gesendet. Daher können Sie stets einen Subwoofer an Ihr System anschließen.

**HINWEIS:** Verbinden Sie den Digitalausgang mit einem Surround-Prozessor und wählen Sie für DIGITAL AUDIO OUTPUT (DIGITAL AUDIO-AUSGANG) STREAM/PCM (STROM/PCM), sind die hier beschriebenen Lautsprechereinstellungen deaktiviert. Nutzen Sie die Einstellmöglichkeiten an Ihrem Surround-Prozessor, um die Lautsprecher zu konfigurieren.

## **EXPERT SPEAKER Settings (EXPERTE-Einstellungen)**

Diese zusätzlichen Optionen stehen unter SPK.SETTING (LAUTSP.) zur Verfügung, wenn Sie im oberen Feld EXPERT (EXPERTE) aktivieren. Ansonsten erscheinen diese Einstellungen grau.

## **SPEAKER SIZE Settings (Einstellen der LAUTSPRECHERGRÖSSE)**

Mit diesen Einstellungen können Sie die Surround-Audioverarbeitung speziell an Ihre Lautsprecher anpassen. So konfigurieren Sie die Lautsprecher:

**• Aktivieren Sie das Feld SPK.SETTING (LAUTSP.)**. Verwenden Sie die CURSOR-Tasten  $\triangle$ / $\nabla$ , um  $\triangle$  auf den Lautsprecher zu bewegen, den Sie konfigurieren möchten.

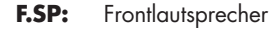

- **C.SP:** Centerlautsprecher
- **R.SP:** Surroundlautsprecher
- Drücken Sie die CURSOR-Tasten </>  $\blacktriangleright$ , um die gewünschte Einstellung zu wählen.

**LARGE (Groß):** Wählen Sie diese Einstellung bei großen Lautsprechern, die auch Tiefbaßsignale verarbeiten können.

**SMALL (Klein):** Dies ist die richtige Einstellung für Lautsprecher, die durch die zum Teil intensiven Baßpassagen des Digital-Surround-Sounds überbeansprucht werden. Bei dieser Einstellung werden die tiefen Frequenzen zu Lautsprechern geleitet, die dafür besser geeignet sind.

**NONE (Keine):** Wählen Sie diese Einstellung, wenn in der Lautsprecherposition, die Sie konfigurieren, keine Lautsprecher angeschlossen sind (z.B. kein Centerlautsprecher).

**HINWEIS:** Wählen Sie für die Frontlautsprecher die Einstellung SMALL (Klein), können Sie die anderen Lautsprecher nicht auf LARGE (Groß) setzen.

### **BASS REDIRECT Settings (Umleitung der Tieftonsignale zu anderen Lautsprechern)**

Haben Sie für bestimmte Lautsprecher die Einstellung SMALL (Klein) gewählt, werden die diesen Lautsprechern zugeordneten tiefen Frequenzen entweder zum Subwoofer oder zu den Frontlautsprechern geleitet. Haben Sie für keinen Lautsprecher die Einstellung SMALL (Klein) gewählt, ist die BASS Redirect-Einstellung deaktiviert und im Feld erscheint NONE (KEINE).

- **Bei aktiviertem SPK.SETTING (LAUTSP.)-Feld** verwenden Sie die CURSOR-Tasten  $\blacktriangle/\blacktriangledown$ , um  $\bowtie$  auf das Feld BASS zu bewegen.
- **Drücken Sie die CURSOR-Tasten </a>, um** die gewünschte Einstellung auszuwählen:

**S.WOOFER (S.-woofer):** Die Bässe werden von den kleinen Lautsprechern zum Subwoofer geleitet.

**L/R:** Die Bässe werden von den kleinen Lautsprechern zu den Frontlautsprechern geleitet. Ist für die Frontlautsprecher die Einstellung SMALL gewählt worden, so wird automatisch die Option S.WOOFER (S. woofer) aktiviert.

**HINWEIS:** Die L/R-Option steht nur bei der Wiedergabe einer Dolby Digital-DVD-Video-Disc zur Verfügung. Im allgemeinen sollten Sie die Einstellung S.WOOFER (S.-woofer) wählen.

## **SPEAKER LEVEL Settings (STUFE)**

Sie können die relative Lautstärke der Lautsprecher in Ihrem System einstellen. Für optimalen Surround-Sound sollte der Ton von den Front-, Surround- und Centerlautsprechern und dem Subwoofer an der Hörposition den gleichen Pegel aufweisen, um den Surround-Sound so zu reproduzieren, wie er aufgenommen wurde. Sie können die Einstellung auch entsprechend Ihrem persönlichen Geschmack vornehmen.

- **Aktivieren Sie die SPK.SETTING (LAUTSP.)-B i ldsch irmanze ige.** Verwenden Sie die CURSOR-Tasten  $\blacktriangle/\blacktriangledown$ , um auf das Feld LEVEL (STUFE) zu bewegen. Dann drücken Sie die ENTER-Taste. Das LEVEL-Feld (STUFE) wechselt die Farbe und zeigt damit an, daß die Pegel eingestellt werden können.
- Verwenden Sie die CURSOR-Tasten  $\blacktriangle/\blacktriangledown$ , um  $\overline{6}$  auf die Lautsprecher zu setzen, die Sie einstellen möchten:

**F.SP:** Frontlautsprecher (der Pegel ist auf 0 dB festgelegt) **C.SP:** Centerlautsprecher

**R.SP:** Surroundlautsprecher **S.WOOFER:** Subwoofer

- Drücken Sie die CURSOR-Tasten </r></r>> den Pegel in 1-dB-Schritten zwischen –6 dB und +6 dB zu verändern.
- Um den Pegeleinstellmodus zu verlassen, verwenden Sie die CURSOR-Tasten ▲/▼, um  $\sqrt{2}$  wieder auf das Feld LEVEL (STUFE) zu bewegen. Drücken Sie die ENTER-Taste. Das LEVEL(STUFE)-Feld nimmt wieder seine Originalfarbe an.

#### **31**

#### **DELAY Settings:**

Sie können für jeden Lautsprecher in Ihrem System eine Verzögerungszeit einstellen. Idealerweise kommt der Ton aus den Front-, Surround- und Centerlautsprechern sowie dem Subwoofer zeitgleich an der Hörposition an, um den Surround-Sound so zu reproduzieren, wie er aufgenommen wurde. Im allgemeinen erhöhen Sie die Verzögerungszeit für Lautsprecher, die näher an der Hörposition stehen. Reduzieren Sie die Verzögerungszeit für Lautsprecher, die weiter entfernt stehen.

- **Aktivieren Sie die SPK.SETTING (LAUTSP.)-B i ldsch irmanze ige.** Verwenden Sie die CURSOR-Tasten  $\blacktriangle/\blacktriangledown$ , um  $\overline{B}$  auf das Feld DELAY zu bewegen. Dann drücken Sie die ENTER-Taste. Das DELAY-Feld wechselt die Farbe und zeigt damit an, daß die Verzögerungszeiten eingestellt werden können.
- Verwenden Sie die CURSOR-Tasten ▲/▼, um  $\overline{6}$  auf die Lautsprecher zu setzen, die Sie einstellen möchten:

**F.SP:** Frontlautsprecher (die Verzögerungszeit ist auf 0 mS festgelegt)

**C.SP:** Centerlautsprecher (einstellbar in 1 mS-Schritten von 0 bis –5 mS)

**R.SP:** Surroundlautsprecher (Einstellmöglichkeiten: 0 mS, –5 mS, –10 mS und –15 mS)

**S.WOOFER:** Keine Einstellmöglichkeit

- Drücken Sie die CURSOR-Tasten </r></r>>  $\blacktriangleright$ , um die Verzögerungszeiten zu verändern.
- Um den DELAY-Einstellmodus zu verlassen, verwenden Sie die CURSOR-Tasten  $\blacktriangle/\blacktriangledown$ , um wieder auf das Feld DELAY zu bewegen. Drücken Sie die ENTER-Taste. Das DELAY-Feld nimmt wieder seine Originalfarbe an.

## **TEST TONE (TEST-TON):**

Diese Einstellung unterstützt die Pegeleinstellung durch Aktivieren eines Test-Tons (Rosa-Rauschen). Dieses Signal macht es einfacher, die relativen Lautstärken der Lautsprecher zu hören. Sie haben auch die Möglichkeit, ein sogenanntes SPL-Meter einzusetzen. Um das Test-Ton-Feature nutzen zu können, müssen Sie zuvor den LEVEL(STUFE)-Modus aktivieren.

**• Rufen Sie die SPK.SETTING(LAUTSP.)- Bildschirmanzeige auf.** Verwenden Sie die CURSOR-Tasten  $\blacktriangle/\blacktriangledown$ , um  $\bowtie$  auf das Feld TEST TONE (TEST-TON) zu bewegen. Dann drücken Sie die ENTER-Taste. Das Feld ändert seine Farbe und Sie hören den Test-Ton aus einem Lautsprecher. Nacheinander wandert der Test-Ton von einem Lautsprecher zum nächsten.

• Verwenden Sie die CURSOR-Tasten  $\blacktriangle/\blacktriangledown$ , um  $\overline{6}$  auf die Lautsprecher zu setzen, die Sie einstellen möchten. Der Test-Ton kommt nun aus diesem Lautsprecher.

**F.SP:** Frontlautsprecher **C.SP:** Centerlautsprecher **R.SP:** Surroundlautsprecher **S.WOOFER:** Subwoofer (kein Test-Ton)

- Drücken Sie die CURSOR-Tasten </>></>> den Pegel zu verändern. Der Test-Ton wird lauter oder leiser.
- Möchten Sie den TEST-TON-Modus verlassen, verwenden Sie die CURSOR-Tasten  $\blacktriangle/\blacktriangledown$ , um wieder auf das Feld TEST TONE (TEST-TON) zu bewegen. Drücken Sie die ENTER-Taste. Das Feld nimmt wieder seine Originalfarbe an, und der Test-Ton wird abgeschaltet.

**HINWEIS:** Der Test-Ton steht auch zur Verfügung, wenn Sie das Feld DELAY aktivieren. Jedoch macht diese Einstellung keinen besonderen Sinn.

## Kindersicherung

Der RDV-1080 verfügt über eine Kindersicherung, die Kinder davon abhält, für ihre Altersstufe ungeeignete DVD-Video-Discs zu sehen. Dieses Feature basiert auf (länderspezifischen) Einstufungssystemen, die die Einstellstufen für Discs festlegen. Beim RDV-1080 haben Sie die Möglichkeit, zwischen den Einstellstufen 1 – 8 zu wählen. Einstellstufe 1 ist der höchste und Einstellstufe 8 der niedrigste Grad der Abspielbeschränkung. Beispiel: Haben Sie Einstellstufe 5 festgelegt, so ist für alle Discs mit einer Einstellstufe von 4 oder darunter die Eingabe eines Passwortes erforderlich.

#### **Einstellen der Kindersicherung**

Wählen Sie den Stoppmodus oder entfernen Sie die Disc aus dem Player:

• Drücken Sie gleichzeitig die STOP-Taste und die ENTER-Taste auf der Fernbedienung. Auf dem Fernsehschirm erscheint die Bildschirmanzeige PARENTAL LOCK (KINDERSICHERUNG).  $5$  befindet sich auf dem Feld COUNTRY CODE (LÄNDERCODE).

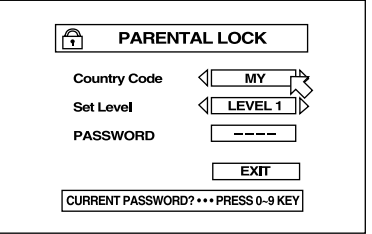

- Drücken Sie die CURSOR-Tasten </>> durch die Liste der Ländercodes zu rollen und eine Auswahl zu treffen. Die entsprechenden Codes können Abbildung 6 entnommen werden. Wählen Sie den Ländercode für das Einstufungssystem, auf dem Ihre Disc basiert.
- Drücken Sie die ENTER-Taste. Bewegen Sie auf das Feld SET LEVEL (EINSTELLSTUFE).
- Drücken Sie die CURSOR-Tasten </>  $\blacktriangleright$ , um durch die Liste der Einstellstufen zu rollen und treffen Sie eine Wahl. Sie haben die folgenden Einstellmöglichkeiten:

**NONE (KEINEN):** keine Beschränkung

**LEVEL 1 (STUFE 1):** höchster Grad der Abspielbeschränkung

**LEVELS 2 – 7 (EINSTELLSTUFEN 2 – 7):** je höher die Einstellstufe, desto geringer ist der Grad der Abspielbeschränkung

**LEVEL 8 (EINSTELLSTUFE 8):** geringster Grad der Abspielbeschränkung

- Drücken Sie die ENTER-Taste. B bewegt sich auf das Feld PASSWORD (PASSWORT).
- Geben Sie über die ZIFFERNTASTEN (0 9) auf der Fernbedienung ein 4-stelliges Passwort ein. Haben Sie ein falsches Passwort eingegeben, besteht die Möglichkeit, es zu ändern. Schreiben Sie sich Ihr Passwort sicherheitshalber auf!
- Drücken Sie die ENTER-Taste. <sup>5</sup> bewegt sich auf das Feld EXIT (VERLASSEN).
- Drücken Sie noch einmal die ENTER-Taste, um den Bildschirm PARENTAL LOCK (KINDERSICHERUNG) zu verlassen und zum Anfangsbildschirm zurückzukehren.

Wählen Sie den Stoppmodus oder entfernen Sie die Disc aus dem Player:

- Drücken Sie gleichzeitig die STOP-Taste und die ENTER-Taste auf der Fernbedienung. Auf dem Fernsehschirm erscheint die Bildschirmanzeige PARENTAL LOCK (KINDERSICHERUNG).  $\overline{B}$  befindet sich auf dem Feld PASSWORD (PASSWORT).
- Geben Sie über die ZIFFERNTASTEN (0 9) auf der Fernbedienung ein 4-stelliges Passwort ein. Haben Sie ein falsches Passwort eingegeben, erscheint "Wrong! Retry..." (FALSCH! WIEDERHOLEN...). Sie müssen ein neues Passwort eingeben. Ist auch beim dritten Mal das falsche Passwort eingegeben worden, erscheint NO! und  $\overline{B}$  springt auf das Feld EXIT (VERLASSEN). Geben Sie das korrekte Passwort ein, springt  $\sigma$  auf das Feld COUNTRY CODE (LÄNDERCODE).

**HINWEIS:** Haben Sie Ihr Passwort vergessen, geben Sie das Master-Passwort "8888" ein.

- Drücken Sie die CURSOR-Tasten </r></r>>  $\rho$  , um den COUNTRY CODE (LÄNDERCODE) zu ändern.
- Drücken Sie ENTER.  $\overline{B}$  springt auf das Feld SET LEVEL (EINSTELLSTUFE).
- Drücken Sie die CURSOR-Tasten </>  $\blacktriangleright$ , um gegebenenfalls einen neuen LEVEL (eine neue Einstellstufe) aufzurufen.
- Drücken Sie ENTER.  $\overline{B}$  bewegt sich auf das Feld PASSWORD (PASSWORT).
- Möchten Sie das Passwort ändern, so geben Sie über die ZIFFERNTASTEN (0 – 9) auf der Fernbedienung ein neues 4-stelliges Passwort ein. Möchten Sie Ihr Passwort nicht ändern, geben Sie einfach das alte ein.
- Drücken Sie die ENTER-Taste.  $\overline{v}$  springt auf das Feld EXIT (VERLASSEN). Drücken Sie noch einmal die ENTER-Taste, um den Bildschirm PARENTAL LOCK (KINDERSICHERUNG) zu verlassen und zum Anfangsbildschirm zurückzukehren.

## **Wiedergabe mit Kindersicherung**

Spielen Sie eine Disc mit der gleichen oder einer geringeren Abspielbeschränkung als der von Ihnen eingegebenen, so ist die Wiedergabe problemlos möglich. Möchten Sie jedoch eine Disc spielen, deren Abspielbeschränkung höher als die von Ihnen gewählte ist, so erscheint die folgende Anzeige auf dem Bildschirm und fragt, ob Sie die Kindersicherung zeitweilig umgehen und die Disc spielen wollen:

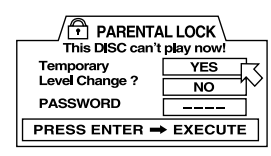

- Möchten Sie die Disc herausnehmen, so nutzen Sie die CURSOR-Tasten A/V, um auf das Feld TEMPORARY (ZEITWEILIGE) zu setzen. Wählen Sie NO (NEIN), und drücken Sie die ENTER-Taste. Die Disc-Lade öffnet sich.
- Möchten Sie die Disc abspielen, verwenden Sie die CURSOR-Tasten  $\blacktriangle/\blacktriangledown$ , um  $\bowtie$  auf das Feld TEMPORARY (ZEITWEILIGE) zu bewegen. Wählen Sie YES (JA) und drücken Sie die ENTER-Taste.  $\overline{B}$  springt auf das Feld PASSWORD (PASSWORT).
- Geben Sie über die ZIFFERNTASTEN (0 9) auf der Fernbedienung ein 4-stelliges Passwort ein. Haben Sie ein falsches Passwort eingegeben, erscheint "Wrong! Retry...." (FALSCH! WIEDERHOLEN...). Sie müssen ein neues Passwort eingeben. Ist auch beim dritten Mal das falsche Passwort eingegeben worden, springt  $\sigma$  auf das NO(NEIN)-Feld. Geben Sie das korrekte Passwort ein, ist die Kindersicherung zeitweilig deaktiviert. Das Gerät beginnt mit der Wiedergabe.

## **Störungssuche**

Nicht alles, was als eine Fehlfunktion erscheint, muß schwerwiegend sein. Bitte gehen Sie die folgenden Punkte durch, um eine Lösung zu finden:

**Das Gerät kann nicht eingeschaltet werden:** Stellen Sie sicher, daß das Netzkabel richtig angeschlossen ist.

## **Die Fernbedienung funktioniert nicht:**

Prüfen Sie, ob die Batterien richtig eingelegt sind. Ersetzen Sie die alten durch neue Batterien. Richten Sie die Fernbedienung direkt auf das Gerät.

**TV/DVD-Schalter, CURSOR- oder Zifferntasten funktionieren nicht:** Der Schalter TV/DVD muß für den Betrieb eines Fernsehers in die Position TV und für den Betrieb des RDV-1080 in die Position DVD gesetzt werden.

**Kein Bild:** Prüfen Sie die Verbindungen des Videokabels und die Eingangseinstellung an Ihrem Fernseher; schalten Sie das Progressive Scan-Feature ab.

**Das Bild ist gestört:** Schließen Sie das Gerät nicht direkt an einen Videorecorder an (die Kopierschutzfunktion kann das Videosignal stören). Deaktivieren Sie das Progressive Scan-Feature oder setzen Sie das Gerät in den VIDEO-Modus.

**Das Bild ist verzerrt:** Der Bildschirmschoner ist auf MODE 1 (MODUS 1) gesetzt. Setzen Sie den Bildschirmschoner in einen anderen Modus.

**Das Bild paßt nicht auf den Fernsehschirm:** Stellen Sie den richtigen TV-Monitor-Typ ein.

**Kein Ton:** Prüfen Sie die Audioanschlüsse. Wählen Sie den korrekten Eingang am Vorverstärker.

**Der Ton ist gestört:** Reinigen Sie die Disc-Oberfläche.

**Das Gerät funktioniert nicht einwandfrei:** Schalten Sie das Gerät aus, ziehen Sie das Netzkabel aus der Steckdose und schließen Sie das Netzkabel wieder an, um den Mikroprozessor zurückzusetzen. Ein plötzlicher Temperaturwechsel (z.B. wenn Sie ein Gerät oder Discs aus extremer Kälte in die Wärme bringen) kann zu Kondensatbildung führen. Schalten Sie das Gerät aus und erst nach einigen Stunden wieder ein.

## Technische Daten

## **Allgemeines**

**Lesbare Discs:** DVD-Audio, DVD-Video, Audio-CD, Video-CD, **SVCD** 

#### **Videoformat:**

Für NTSC-Discs: Als Scan-Modi stehen Interlaced-Scan und Progressive-Scan zur Auswahl. Für PAL-Discs steht nur der Interlaced-Scan-Modus zur Verfügung.

## **Sonstiges**

**Spannungsversorgung:** 110 - 240 V, 50/60 Hz

**Leistungsaufnahme:** 20 W (im Betriebszustand) 1,5 W (im Standby-Modus)

#### **Gewicht:**

5,1 kg

**Abmessungen (B x H x T):** 430 mm x 121 mm x 340 mm

#### **Videoausgang**

**COMPONENT (Cinch-Buchse):** Y-Ausgang: 1,0 Vss (75 Ohm) PB/PR-Ausgang: 0,7 Vss (75 Ohm)

**VIDEO OUT (Cinch-Buchse):** 1,0 Vss (75 Ohm)

**S-VIDEO OUT (S-Buchse):** Y-Ausgang: 1,0 Vss (75 Ohm) C-Ausgang (NTSC): 286 mVss (75 Ohm) C-Ausgang (PAL): 300 mVss (75 Ohm)

**Horizontale Auflösung:** 500 Zeilen

**Geräuschspannungsabstand:** 65 dB

#### **Audioausgang**

**Analog Out (Cinch-Buchse):** 2,0 V RMS (10 kOhm)

## **Digital Out:**

Optisch: -21 dBm bis -15 dBm (Spitze) Koaxial: 0,5 Vss (75 Ohm)

## **Audiodaten**

**33**

#### **Frequenzgang:**

CD (bei 44,1 kHz): 2 Hz bis 20 kHz DVD (bei 48 kHz): 2 Hz bis 22 kHz DVD (bei 96/88,2 kHz): 2 Hz bis 44 kHz DVD (bei 192/176,4 kHz): 2 Hz bis 88 kHz

#### **Dynamikbereich:**

16 Bit: mehr als 100 dB 20 Bit: mehr als 110 dB 24 Bit: mehr als 110 dB

#### **Gleichlaufschwankungen:**

Nicht meßbar (weniger als +/- 0,002 %)

#### **Gesamtklirrfaktor:**

16 Bit: weniger als 0,0018 % 20/24 Bit: weniger als 0,0012 %

#### **Die hierin gemachten Angaben entsprechen dem Stand bei Drucklegung. Änderungen in Technik und Ausstattung vorbehalten.**

**Rotel und das Rotel HiFi-Logo sind eingetragene Warenzeichen von The Rotel Co, Ltd., Tokio, Japan.**

**DTS ist ein eingetragenes Warenzeichen von Digital Theater Systems.**

**In Lizenz der Dolby Laboratories Licensing** Corporation hergestellt. "Dolby", "Prologic" und **das Doppel-D-Symbol sind Warenzeichen der Dolby Laboratories Licensing Corporation. Vertrauliche, nicht veröffentlichte Werke © 1992 - 1997 Dolby Laboratories, Inc. Alle Rechte vorbehalten.**

# **Indice**

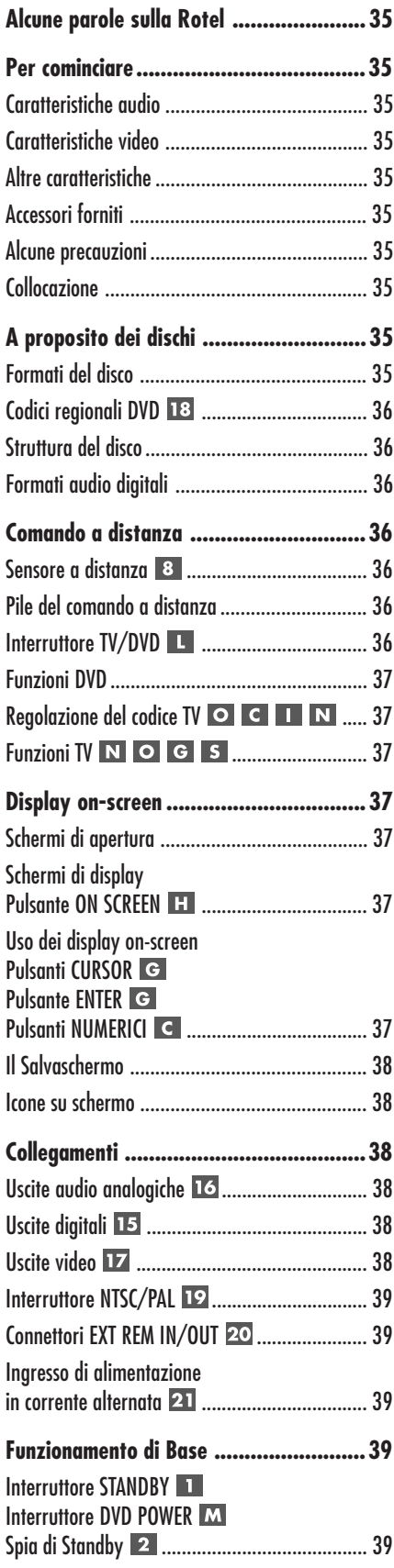

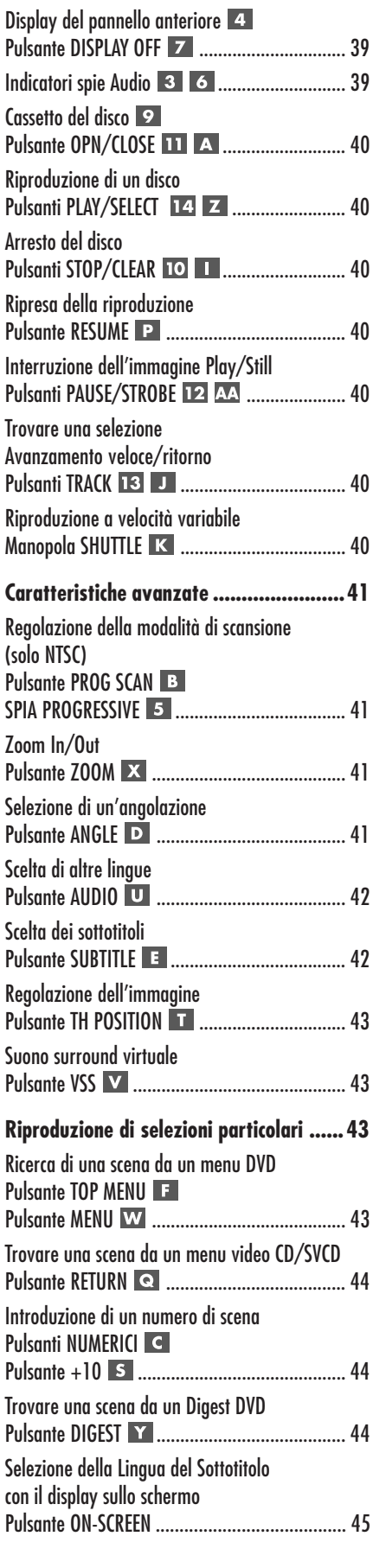

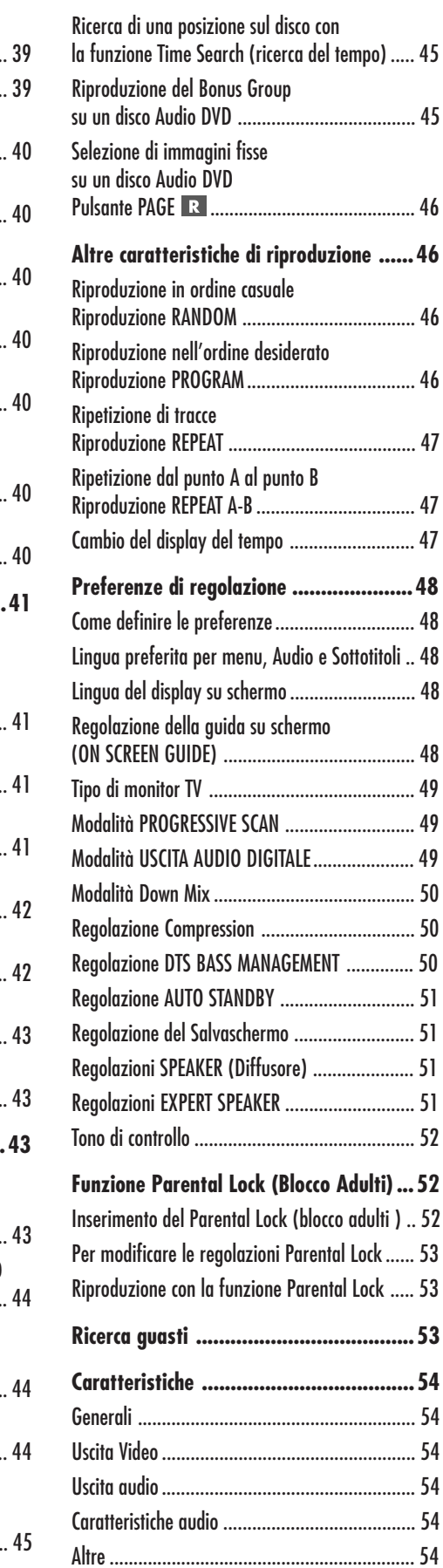

## Alcune parole sulla Rotel

Una famiglia, la cui passione per la musica ha spinto a realizzare componenti hi-fi di elevata qualità, fondò la Rotel 40 anni fa. Attraverso gli anni la passione è rimasta intatta e l'obbiettivo di offrire prodotti eccezionali agli audiofili e amanti della musica ad un costo non elevato è condiviso da tutti alla Rotel.

Gli ingegneri lavorano come una squadra affiatata, ascoltando e mettendo a punto ogni nuovo prodotto finché non raggiunge perfettamente i loro standard musicali. Sono liberi di scegliere i componenti in qualsiasi parte del mondo al fine di realizzare il prodotto nel miglior modo possibile. Così potrete trovare condensatori provenienti dall'Inghilterra e dalla Germania, semiconduttori dal Giappone o dagli Stati Uniti, mentre i trasformatori toroidali sono prodotti proprio dalla Rotel.

La fama di eccellenza della Rotel è stata guadagnata grazie a centinaia di ottime recensioni e riconoscimenti conferiti dai più autorevoli esperti del settore, che ascoltano la musica ogni giorno. I loro commenti confermano l' obiettivo della società – La ricerca di un apparecchio che sia musicale, affidabile e conveniente.

Vi ringraziamo per aver scelto questo prodotto augurandovi molte ore di piacevole intrattenimento musicale.

## Per cominciare

## **Caratteristiche audio**

- I formati audio supportati comprendono frequenze di campionamento fino a 192 kHz, con codifica PCM lineare, fino a una risoluzione di 24 bit e MLP. L'Audio DVD supporta fino a 6 canali a valori di campionamento di 48,96 o 192 kHz e misure campione di 16, 20 o 24 bit. Il Video DVD supporta 2 canali a valori di campionamento di 48 e 96 kHz e misure campione di 16, 20 o 24 bit. Il CD Audio/CD Video è limitato a 2 canali, 44,1 kHz a 16 bit.
- Supporta i seguenti formati audio digitali: Dolby Digital® DTS® (Digital Theatre System) MPEG multicanale MLP® (Meridian Lossless Packing) PCM Lineare
- VSS (Virtual Surround Sound) simula il suono surround con il convenzionale impianto audio a 2 canali (stereo)
- Uscite Audio comprendono uscite audio multicanali analogiche (5.1) e uscite audio digitali PCM/Bitstream.

## **Caratteristiche video**

- Compatibile con apparecchi video NTSC e PAL (selettore sul pannello posteriore) più livelli di formato standard e ad ampio schermo.
- Funzioni di riproduzione speciali come la Frame-by-frame, Zoom e altre riproduzioni accelerate o a velocità ridotta.
- Caratteristiche Video DVD comprendono la Multi-angolazione, i sottotitoli in più lingue e l'audio in più lingue.

## **Altre caratteristiche**

- Display su schermo di facile utilizzo in più lingue
- Un comando a distanza completo attiva anche il vostro televisore
- Parental Lock

## **Accessori forniti**

- Cavo Audio/Video (1)
- Cavi Audio (2)
- Cavo S-Video (1)
- Apparecchio per il comando a distanza (1)
- Pile AAA/ R03 (LR03) (2)
- Manuale di instruzioni (1)
- Cordone di alimentazione in corrente alternata (1)

## **Alcune precauzioni**

Vi preghiamo di leggere con attenzione questo manuale. Insieme alle istruzioni basi di installazione e di funzionamento fornisce una valida informazione sulle varie configurazioni dell'impianto insieme ad altre informazioni generali che vi aiuteranno a trarre il meglio dal vostro impianto. Siete pregati di mettervi in contatto con il vostro rivenditore autorizzato Rotel per le risposte a qualsiasi domanda possiate avere. Inoltre, tutti noi della Rotel accettiamo volentieri qualsiasi domanda e commento.

Conservate il cartone di imballaggio e tutto il materiale di protezione dell'RDV-1080 per un possibile uso futuro. La spedizione o il trasloco dell'RDV-1080 in qualsiasi altra cosa che non sia il materiale di imballaggio originale potrebbe causare seri danni.

## **Collocazione**

Usate il buon senso quando sistemate l'RDV-1080 in un cabinet o quando lo appoggiate su altri apparecchi. Assicuratevi che lo scaffale o il cabinet possano sostenerne il peso. Non sovrapponetegli componenti pesanti. Evitate di sistemare l'apparecchio in un luogo dove possa essere soggetto a un calore eccessivo come ad esempio al di sopra di un potente amplificatore o accanto a una fonte di calore. Per la resa migliore, evitate di collocare l'apparecchio dove possa essere soggetto a vibrazioni come un diffusore.

## A proposito dei dischi

Questa sezione copre l'informazione base sui tipi di dischi che possono essere riprodotti

sull'RDV-1080.

## **Formati del disco**

L'RDV-1080 può riprodurre parecchi tipi diversi di formati su disco. Ognuno di questi formati ha le sue caratteristiche particolari compreso il tipo di valore di campionamento digitale, il disco, la struttura, ecc. L'RDV-1080 riscontra automaticamente il tipo di disco e attiva i parametri corretti per la riproduzione.

Controllate il logo standard sulla custodia di ogni tipo di disco che segue e che l'RDV-1080 può riprodurre:

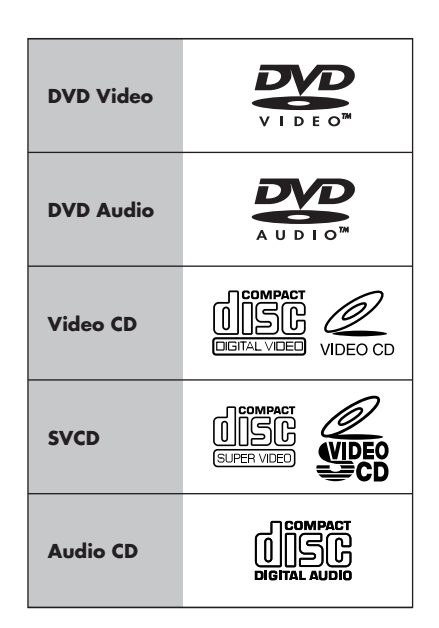

#### **RDV-1080** Lettore DVD

L'RDV-1080 non può riprodurre questi formati di disco: DVD-ROM, DVD-RAM, DVD-R, DVD-RW, CD-ROM, PHOTO CD, CD-R, oppure CD-RW. L'apparecchio può riprodurre solamente il contenuto audio su dischi CD-EXTRA, CD-G e CD-TEXT.

Quando viene inserito un disco nell'RDV-1080, uno schermo di apertura appare sul televisore ad indicare il tipo di disco. Il tipo di disco appare anche sul display del pannello anteriore.

## **Codici regionali DVD**

I dischi video DVD sono codificati con codici regionali che appaiono anche sull'imballaggio:

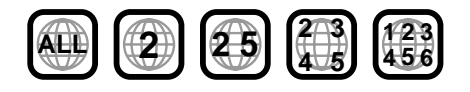

Un disco può essere riprodotto solamente se il suo codice regionale si abbina con il codice stampato sul pannello posteriore dell'RDV-1080.

L'RDV-1080 può riprodurre dischi codificati sia nei formati video PAL sia NTSC, emettendo il segnale video corretto come impostato con l'interruttore NTSC/PAL sul pannello posteriore.

## **Struttura del disco**

Ogni tipo di disco ha la sua organizzazione, permettendovi di impostare le varie porzioni del programma registrato sul disco. A seconda del tipo di disco, queste possono essere chiamate "Titoli", "Gruppi", "Capitoli" o "Tracce":

#### **Video DVD:**

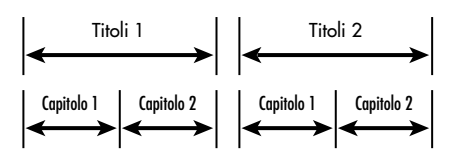

Un disco DVD è costituito di "titoli" e ogni titolo può essere diviso in "Capitoli". Per esempio, se un DVD contiene alcuni film, ogni film potrebbe avere il suo numero di titolo e ogni film potrebbe essere diviso in alcuni capitoli. In un disco karaoke DVD ogni canzone in genere ha il suo numero di titolo e non ha Capitoli.

#### **Audio DVD:**

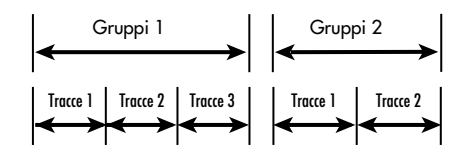

Un disco DVD Audio contiene "Gruppi" e ogni gruppo è diviso in "Tracce". Alcuni Audio DVD contengono un Bonus Group che può inserendo una password numerica in codice.

La maggior parte di dischi Audio DVD comprende anche altre informazioni oltre a quelle audio come immagini ferme, film e testo.

#### **Audio CD:**

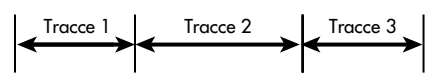

Un CD Audio, CD Video o SVCD contengono semplicemente Tracce.

## **Formati audio digitali**

I dischi DVD e CD possono essere codificati con diversi formati audio digitali. In genere, il tipo di codifica audio digitale è indicata sulla custodia del disco.

- **Dolby Digital.** Un formato sonoro surround digitale a 6 canali (chiamato canale 5.1) per riprodurre dischi con codifica Dolby Digital.
- **DTS (Digital Theater Systems).** Un altro formato surround digitale a canale 5.1 simile al Dolby Digital ma con una gamma dinamica più ampia e una separazione che risulta da un rapporto di compressione più basso.
- **Multicanale MPEG.** Un altro formato surround digitale per riprodurre un audio a canale 5.1 più un formato a canale 7.1 usato raramente in impianti home.
- **MLP (Meridian Lossless Packing).** Un formato digitale di alta qualità per Audio DVD con un tasso di compressione di circa 2:1 che supporta un valore di campionamento di 192 kHz e una risoluzione a 24 bit, che consente al segnale PCM di essere riprodotto senza perdita.
- **LPCM (PCM Lineare).** Un audio digitale non compresso, il formato usato sui CD e e sulla maggior parte di matrici di studio.

L'RDV-1080 rileva automaticamente il tipo di segnale audio digitale codificato sul disco e attiva il corretto circuito di elaborazione. Una spia sul display del pannello anteriore si illumina per mostrare il tipo di audio digitale.

## Comando a distanza

L'RDV-1080 comprende un comando a distanza RR-DV93 che attiva molti dei comandi dell'RDV-1080. Inoltre, il comando a distanza controlla anche le caratteristiche fondamentali di molti apparecchi TV.

## **Sensore a distanza**

Il sensore a distanza riceve segnali infrarossi dal comando a distanza. Non coprite o bloccate il sensore. Deve restare libero altrimenti il comando a distanza non funzionerà correttamente.

Il funzionamento del sensore a distanza può anche venire influenzato dall'esposizione diretta del sole o da alcuni tipi di luce (come lampade alogene) che emettono luce a raggi infrarossi. Inoltre, le funzioni del comando a distanza potrebbero non funzionare correttamente se le pile dell'RR-DV93 sono scariche.

**NOTA:** Per usare i comando a distanza, rivolgetelo verso il sensore a distanza sul pannello anteriore dell'RDV-1080.

#### **Pile del comando a distanza**

Due pile AAA/R03 (LR03) (fornite in dotazione) devono essere installate prima che il comando a distanza possa essere utilizzato. Togliete il coperchio sul retro dell'RR-DV93. Inserite le pile come mostrato nell'illustrazione nell'alloggiamento per le pile, poi riponete il coperchio. Quando le pile sono deboli, il comando a distanza non funzionerà correttamente e in modo consistente. L'installazione di pile nuove dovrebbe risolvere il problema.

**NOTA:** Togliete le pile dal comando a distanza se non lo utilizzerete per un lungo periodo di tempo. Non lasciate pile esaurite nel comando a distanza: potrebbero lasciar uscire materiale corrosivo che danneggerebbe l'apparecchio.

## **Interruttore TV/DVD**

Il comando a distanza RR-DV93 può attivare sia l'RDV-1080 sia il vostro televisore. Fate scivolare l'interruttore verso sinistra per attivare le funzioni del televisore, verso destra per attivare le funzioni del DVD.

## **Funzioni DVD**

Quando l'interruttore TV/DVD è in posizione DVD, l'RR-DV93 duplica le funzioni dell'RDV-1080 sul pannello anteriore più funzioni aggiuntive non disponibili sul pannello anteriore. Quando una funzione è disponibile sia sul pannello anteriore sia sul comando a distanza Vengono mostrate sulle istruzioni un numero (che si riferisce all'illustrazione del pannello anteriore) e una lettera (che si riferisce all'illustrazione del comando a distanza). Quando appare solo un indicatore, quel comando è disponibile solamente sul pannello anteriore o sul comando a distanza, ma non su entrambi.

Le funzioni DVD disponibili sul comando a distanza sono dettagliate nella sezione di questo manuale che descrive il funzionamento dell'RDV-1080.

## **Regolazione del codice TV**  $O|C| + |N|$

Per usare l'RR-DV93 con il vostro televisore, avete bisogno di programmare il telecomando per il vostro televisore inserendo un codice a 2 cifre dall'elenco alla Figura 3. Questo necessita di essere effettuato solo una volta.

Cercate la marca del vostro televisore nell'elenco e segnate il codice a 2 cifre:

- 1. Premete e mantenete premuto il pulsante TV/VIDEO <sup>o</sup>, durante il punto 2 e 3 più sotto.
- 2. Inserite il codice a 2 cifre usando la tastiera numerica **C** ; Per esempio, per inserire il codice 01, premete 0 e poi 1.
- 3. Premete STOP ■ per memorizzare il codice selezionato.
- 4. Lasciate andare il tasto TV/VIDEO e verificate il nuovo codice premendo il pulsante TV POWER **N**. Se il televisore si accende e si spegne, cercate un codice diverso per la marca di televisore.

## **Funzioni TV N O G S**

Le seguenti funzioni di controllo TV sono disponibili sul comando a distanza RR-DV93 ogni volta che l'interruttore TV/DVD è in posizione TV:

**TV POWER**  $\blacksquare$ **:** attiva e disattiva il televisore.

**TV/VIDEO :** alterna fra l'ingresso dell'antenna TV e l'ingresso video sul televisore.

 $CH \triangleleft / \triangleright$  **G** : cambia il canale TV

**VOL A/V G:** cambia il volume TV

**MUTE/+10 S** : pone in mute il suono TV.

## Display on-screen

L'RDV-1080 mostra un numero di schermi interattivi sul monitor TV durante il funzionamento normale. Molti di questi schermi vengono usati per definire le preferenze e per attivare le caratteristiche avanzate dell'apparecchio. Queste vengono descritte in dettaglio in seguito in questo manuale.

Questa sezione fornisce una panoramica dei tipi di display su schermo che possono apparire e una guida generale sul loro utilizzo.

**NOTA:** Il linguaggio di fabbrica per tutti gli RDV-1080 può essere cambiato. Vedere la sezione Regolazione delle Preferenze di questo manuale.

#### **Schermi di apertura**

Quando l'RDV-1080 viene attivato, in genere appare il display dello Schermo di Apertura sul vostro televisore. Per esempio, se non è stato inserito alcun disco nel lettore, appare il seguente schermo con un'icona che indica che bisogna inserire un disco.

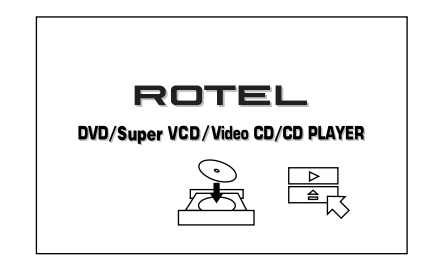

Se viene inserito un disco, lo schermo di apertura mostrerà un'icona differente indicante il tipo di disco (DVD Video, DVD Audio, Audio CD, ecc.)

## **Schermi di display Pulsante ON SCREEN**

Un numero di schermi menu può apparire durante l'installazione e il funzionamento dell'RDV-1080 come nell'esempio più sotto:

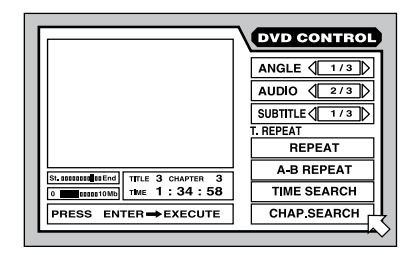

Questi schermi offrono accesso a una gamma di regolazioni e di caratteristiche. Appaiono automaticamente quando alcuni pulsanti del comando a distanza vengono premuti. Inoltre, possono essere attivati manualmente premendo il pulsante ON SCREEN sul comando a distanza.

I display On-Screen sono sensibili al contesto – un particolare schermo dipende dal tipo di disco che viene inserito e da ciò che l'apparecchio sta facendo. Per esempio, se premete il pulsante ON SCREEN senza alcun disco inserito, apparirà uno schermo PREFERENCES/SPEAKER SETUP che vi permetterà di effettuare regolazioni generali. Se premete il pulsante ON SCREEN mentre viene inserito un disco DVD video, lo schermo fornirà opzioni e caratteristiche collegate alla riproduzione di dischi DVD Video.

Dettagli di questi schermi appaiono attraverso l'intero manuale.

## **Uso dei display on-screen Pulsanti CURSOR Pulsante ENTER Pulsanti NUMERICI**

Per attivare qualsiasi dei Display On-Screen, spostate la  $\overline{6}$  sopra l'elemento sullo schermo che desiderate regolare e poi utilizzate i tasti sul comando a distanza per cambiare l'elemento:

- Spostate la  $\overline{B}$  usando i pulsanti del CURSORE </>  $\blacktriangleright$ / $\blacktriangleright$ / $\blacktriangleright$ / $\blacktriangleright$  sul comando a distanza per selezionare una regolazione. Le istruzioni per la regolazione appariranno nel riquadro del messaggio in fondo allo schermo.
- Quando è stato scelta una regolazione come  $\sqrt{1/3}$ , aumentate o diminuite le regolazioni oppure scorrete attraverso le opzioni disponibili premendo i pulsanti del  $CURSOR \blacktriangleleft / \blacktriangleright$  sul comando a distanza.
- Attivate un'opzione come **REPEAT** selezionandola e premendo il pulsante ENTER sul comando a distanza.
- Inserite i numeri su uno schermo usando i tasti numerici sul comando a distanza.
- Alcune funzioni hanno effetto premendo il pulsante ENTER dopo aver specificato una regolazione.
- Premete il pulsante ON SCREEN per disattivare il display On-Screen.

## **Il Salvaschermo**

Per evitare di danneggiare uno schermo TV durante l'esposizione prolungata di un'immagine statica, l'apparecchio attiverà automaticamente dopo alcuni minuti un display salvaschermo.

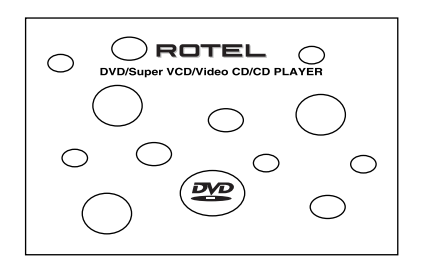

Il display del salva schermo di disattiva tornando al display precedente quando viene premuto qualsiasi pulsante sul pannello anteriore o sul comando a distanza.

**NOTA:** E' possibile installare parecchie modalità di salva schermo come descritto in Preferenze d'installazione.

#### **Icone su schermo**

Durante la riproduzione dell'RVD-1080, potreste vedere delle icone sullo schermo:

 **Operazione non valida:** Evidenziato quando la pressione di un pulsante non rappresenta un'operazione valida accettata dall'apparecchio per il disco che state ascoltando.

 **DVD Video a molteplici angolazioni:** Viene mostrato all'inizio di una scena riprese da molte angolazioni.

**DVD Video multilingue:** Viene mostrato all'inizio di una scena con audio multilingue.

 **DVD Video con molteplici sottotitoli:** Viene mostrato all'inizio di una scena registrata con molteplici sottotitoli.

**NOTA:** Potete regolare l'apparecchio in modo che non evidenzi sullo schermo le icone attraverso le regolazioni delle preferenza descritte in seguito in questo manuale.

## Collegamenti

Questa sezione descrive i collegamenti del pannello posteriore e le regolazioni che devono essere effettuate durante l'installazione dell'RDV-1080. Queste comprendono il collegamento di alimentazione, i collegamenti d'uscita al preamplificatore e al processore surround, la selezione dello standard video (PAL o NTSC) per la vostra collocazione e i collegamenti del comando a distanza a raggi infrarossi esterno opzionale.

Ci sono tre tipi di collegamenti d'uscita:

**Audio analogici:** fornisce i canali 5.1 dell'audio analogico decodificato al processore surround, utilizzando i convertitori D/A incorporati dell'RDV-1080 e la decodifica digitale. Queste uscite traggono il maggior vantaggio dalla capacità dell'RDV-1080 di elaborare un vasto numero di formati audio. Collegamenti RCA.

**Audio digitali:** un segnale audio digitale non elaborato per un utilizzo con i convertitori D/ A del processore surround e decodifica sonora surround. Collegamenti Ottici o Coassiali.

**Video:** invia il segnale video dal lettore DVD al processore surround o all'apparecchio TV. Collegamenti Composite, S-Video o Component Video.

**NOTA:** Per evitare forti disturbi, assicuratevi che il lettore DVD e il resto dell'impianto sia disattivo quando effettuate uno qualsiasi di questi collegamenti.

## **Uscite audio analogiche**

### Vedere figura 4

Una serie di sei prese RCA, contrassegnate con ANALOG OUT invia sei canali di segnali audio analogici decodificati (anteriore sinistro, anteriore destro, posteriore sinistro, posteriore destro, centrale e subwoofer) dall'RDV-1080 agli ingressi audio analogici a un preamplificatore processore surround audio, un amplificatore integrato, un sintoamplificatore o un apparecchio TV.

**Verso un processore surround con ingressi di canale 5.1,** usate cavi audio RCA per collegare ognuno di queste sei uscite all'ingresso abbinato sul processore surround (anteriore sinistro all'anteriore sinistro, subwoofer al subwoofer, ecc.)

**Verso un premplificatore stereo, processore, o apparecchio TV con ingressi a 2 canali**, collegate l'uscita sinistra anteriore dell'RDV-1080 all'ingresso di sorgente del canale sinistro e l'uscita anteriore destra all'ingresso del canale destro.

**NOTA:** Vedere l'argomento Regolazioni del DOWN MIX nella sezione Regolazione delle preferenze di questo manuale per informazioni sull'abbinamento del segnale d'uscita analogica al vostra preamplificatore o processore.

### **Uscite digitali**

#### Vedere figura 4

L'RDV-1080 fornisce uscite digitali (con connettori sia ottici sia coassiali) che possono essere utilizzati al posto o in aggiunta ai collegamenti d'uscita audio analogici descritti nella sezione precedente. Queste uscite digitali offrono un flusso di dati audio digitali che devono essere utilizzati con un processore che accetta un segnale digitale e ha la sua propria conversione D/A e la codifica surround digitale.

L'RDV-1080 fornisce un'uscita ottica e un'uscita coassiale per il segnale video. Usate quello che preferite. Se utilizzate il collegamento ottico, togliete la protezione in plastica che protegge il connettore e conservatela per il futuro.

Collegate il cavo adatto (ottico o coassiale da 75 ohm) dai connettori DIGITAL OUT dell'RDV-1080 a un ingresso digitale sul processore surround.

**NOTA:** Vedere l'argomento Regolazioni del DIGITAL AUDIO OUTPUT in Regolazione delle preferenze per informazioni importanti sull'abbinamento del segnale d'uscita digitale al vostro preamplificatore o processore.

## **Uscite video**

## Vedere figura 4

I connettori VIDEO OUT inviano il segnale video dall'RDV-1080 al vostro processore surround o monitor TV. Vengono forniti tre tipi di connessioni d'uscita video – RCA Composite video, S-Video e Component Video. Scegliete il tipo di collegamento d'uscita video che meglio

si abbina agli ingressi del vostro televisore o processore surround. Collegate l'uscita TV MONITOR (dai connettori RCA composite, S-Video o Component Video) all'ingresso corrispondente sul vostro TV o processore surround, utilizzando i cavi video adatti.

## **Interruttore NTSC/PAL 19**

Diverse regioni del mondo utilizzano due diversi standard video. Per esempio, gli Stati Uniti usano lo standard NTSC mentre la maggior parte dei paesi in Europa usano lo standard PAL. L'uscita dell'RDV-1080 deve essere impostata perché si abbini allo standard che il vostro televisore accetta. Ponete l'interruttore in posizione a sinistra per l'uso con apparecchi video NTSC. Ponetelo in posizione destra per uso con apparecchi PAL.

**NOTA:** Questo interruttore si riferisce solamente alla configurazione del vostro apparecchio TV e di altri componenti. Indipendentemente dalla regolazione, l'RDV-1080 può riprodurre dischi DVD codificati in entrambi i formati, convertendo il segnale al formato selezionato con l'interruttore NTSC/PAL.

## **Connettori EXT REM IN/OUT**

L'EXT REM IN riceve impulsi a raggi infrarossi da un ricevitore a raggi infrarossi (Xantech, ecc.). Questa caratteristica è utile quando l'apparecchio è installato in un cabinet e il sensore del pannello anteriore a raggi infrarossi è ostruito. Consultate il vostro rivenditore autorizzato Rotel per informazione sui ricevitori a raggi infrarossi e il cablaggio corretto di una presa che si abbini al connettore.

I segnali a raggi infrarossi ricevuti dall'RDV-1080 possono essere inviati ad altri componenti utilizzando emettitori a raggi infrarossi esterni o collegamenti via cavo alla presa EXT REM OUT. Per esempio, potreste collocare un emettitore a raggi infrarossi a distanza davanti al sensore a raggi infrarossi del vostro televisore per ricevere i comandi TV dal comando a distanza RR-DV93.

Consultate il vostro rivenditore autorizzato Rotel per informazioni sugli impianti a ripetitori a raggi infrarossi e per collegarli alla presa EXT REM OUT sull'RDV-1080.

### **Ingresso di alimentazione in corrente alternata**

E' meglio collegare l'RDV-1080 direttamente in un'uscita a parete polarizzata a 2 poli. Evitate l'uso di prolunghe.

L'RDV-1080 si configurerà automaticamente per il voltaggio di linea adatto che va da 110 volt a 240 volt a 50/60 Hz. Nessuna regolazione viene richiesta per abbinare l'apparecchio al vostro voltaggio locale.

Inserite il cordone in dotazione nell'alloggiamento per AC INPUT sul retro dell'apparecchio. Dopo che tutti i collegamenti sono stati effettuati, inserite il cordone in un'uscita a parete adatta.

**NOTA:** Se siete assenti per un prolungato periodo di tempo, è una precauzione ragionevole quella di scollegare i vostri componenti audio/video.

## Funzionamento di Base

L'RDV-1080 può essere attivato usando i pulsanti del pannello anteriore o dai tasti corrispondenti sul comando a distanza a raggi infrarossi in dotazione. Sono qui dettagliate le istruzioni specifiche per ognuno dei comandi operativi di base. Altre caratteristiche, così come regolazioni disponibili dai display su schermo vengono descritte in sezioni successive del manuale.

## **Interruttore STANDBY Interruttore DVD POWER Spia di Standby**

La spia del pulsante STANDBY, sul pannello anteriore si illumina quando l'RDV-1080 viene collegato a un'uscita in corrente alternata attiva, ma in modalità standby. Premete il pulsante STANDBY o il pulsante DVD POWER sul comando a distanza per attivare completamente l'RDV-1080, indicato dal fatto che il display del pannello anteriore sia illuminato. Premete uno dei due pulsanti nuovamente per porre l'RDV-1080 nuovamente in modalità standby; il display si disattiva e la spia si illumina.

Premendo il pulsante OPN/CLOSE oppure PLAY si attiverà anche l'apparecchio dalla modalità standby.

**NOTA:** Potete scegliere di usare una funzione Auto Standby che pone l'apparecchio in modalità standby dopo 30 o 60 minuti di inattività. Vedere la sezione di Regolazione delle Preferenze di questo manuale.

## **Display del pannello anteriore Pulsante DISPLAY OFF**

Un display illuminato sul pannello anteriore dell'RDV-1080 fornisce informazione sullo stato dell'apparecchio, l'attivazione di caratteristiche particolari e informazione di traccia/tempo.

Il display può venire disattivato premendo il pulsante DISPLAY OFF che illuminerà la spia sopra il pulsante. Premete nuovamente il tasto per riattivare il display.

Vedere l'illustrazione sulla parte anteriore di questo manuale per la posizione di ogni sezione del display.

**Title/Group 4A** mostra il numero del Titolo o Gruppo corrente.

**Chapter/Track <b>EB** evidenzia il Capitolo o la Traccia in corso.

**Step <sup>20</sup>** evidenzia il numero del passaggio in corso del programma.

**Audio Format <b>D** evidenzia il formato audio digitale del disco inserito.

**B.S.P./Bonus 41** indica quando un disco Audio DVD contiene B.S.P. (Browsable Still Pictures) o un Bonus Group.

**Disc Type <b>indica** il tipo di disco inserito nell'unità.

**Function indica quali caratteristiche** speciali sono attivate.

**Time Mode <b>in** indica quale modalità tempo viene mostrata nella Finestra multinformazione del display.

Audio Channel <sup>41</sup> mostra quale dei sei possibili canali audio sono in uso.

Il **Multi-Information 4J** mostra il tempo e le informazioni sul sistema in un display alfanumeri.

### **Indicatori spie Audio**

Cinque spie sul pannello anteriore forniscono informazione sul formato del disco che viene riprodotto.

**DVD Audio 8** si illumina quando il disco contiene programma audio DVD.

**Sampling Rate 6** indica la frequenza campione del bitstream digitale.

## **Cassetto del disco Pulsante OPN/CLOSE**

Il cassetto per il disco sull' RDV-1080, scivola all'esterno automaticamente per accogliere un disco e si ritira per la riproduzione. Collocate il disco nel cassetto con l'etichetta rivolta verso l'alto. Assicuratevi che il disco sia collocato in modo corretto al centro del vassoio. Non usate accessori per stabilizzare.

Quando il cassetto per il disco si richiude, premete il pulsante OPN/CLOSE per aprire il cassetto. Premete nuovamente il pulsante per chiuderlo. Il cassetto si richiude anche quando viene premuto il tasto PLAY  $\blacktriangleright$ .

Inoltre, il cassetto può anche essere richiuso dal Display on screen di apertura spostando il cursore sull'icona CLOSE e premendo il pulsante ENTER sul comando a distanza.

## **Riproduzione di un disco Pulsanti PLAY/SELECT**

Premete il tasto PLAY ► per cominciare a riprodurre il disco dall'inizio. Se il cassetto del disco è aperto, si chiuderà automaticamente.

Il pulsante PLAY > inizia a riprodurre sempre dall'inizio del disco, tranne che dopo che il pulsante PAUSE II è stato premuto. In questo caso, il disco riprenderà a riprodurre dalla collocazione attuale.

La riproduzione può anche essere iniziata dal Display su schermo di apertura spostando il cursore sull'icona PLAY e premendo il pulsante ENTER sul comando a distanza.

## **Arresto del disco Pulsanti STOP/CLEAR**

Premete il tasto STOP per arrestare il disco che in riproduzione. La riproduzione si arresterà anche quando il tasto DVD POWER sul comando a distanza viene premuto.

L'RDV-1080 memorizza il punto in cui il disco si è fermato con l'opzione di riprendere la riproduzione a quel punto (vedi pulsante RESUME, di seguito). Questa posizione memorizzata rimane in memoria anche se l'apparecchio viene posto in modalità standby; tuttavia, viene cancellato dalla memoria quando il cassetto del disco viene aperto.

## **Ripresa della riproduzione Pulsante RESUME**

Il pulsante RESUME riprende la riproduzione dopo che è stata interrotta. Invece che riprodurre il disco dall'inizio, il tasto RESUME riprende la riproduzione dall'ultimo punto sul disco in cui è stata interrotta.

**NOTA:** La posizione memorizzata viene cancellata quando il cassetto del disco è aperto.

## **Interruzione dell'immagine Play/Still Pulsanti PAUSE/STROBE**

Premete il tasto PAUSE II per interrompere temporaneamente la riproduzione. Per riprendere la riproduzione del disco dalla posizione in corso, premere il pulsante PLAY  $\blacktriangleright$ .

**Still-Frame:** Quando riproducete un disco video, un'immagine still-frame resta sullo schermo TV senza sonoro quando viene premuto il pulsante PAUSE II. Premete nuovamente il tasto per avanzare all'immagine still-frame successiva. Ogni pressione di pulsante avanza di un'altra immagine

**Strobe Play:** Con la riproduzione in pausa, premete e mantenete premuto il tasto PAUSE per più di un secondo. L'apparecchio evidenzierà le successive nove immagini stillframe sullo schermo TV.

**NOTA:** Attivando la caratteristica Strobe durante la riproduzione si evidenzieranno anche nove immagini; tuttavia, queste immagini si aggiorneranno in tempo reale.

## **Trovare una selezione Avanzamento veloce/ritorno Pulsanti TRACK**

I pulsanti TRACK  $\blacktriangleright$   $\blacktriangleright$  servono a due funzioni: quella di saltare in avanti e indietro all'inizio della selezione successiva o quello di riprodurre in avanti o indietro ad alta velocità.

**Skip forward/back:** Durante la riproduzione, premendo il pulsante destro TRACK  $\leftarrow$   $\rightarrow$   $\rightarrow$  si avanza all'inizio del Titolo, Capitolo o Traccia successivi. Premendo il pulsante sinistro si ritorna all'inizio della scena o della canzone in corso. Premendo due volte velocemente in successione si ritorna all'inizio della traccia precedente.

Premere il pulsante tante volte quante sono necessarie per trovare la scena o la selezione desiderata.

Con un Audio dvd o un Audio CD, questa caratteristica funziona anche per trovare una selezione quando la riproduzione è interrotta. Questa caratteristica non può funzionare con dischi Video CD/SVCD con la funzione PBC abilitata.

**NOTA:** Ci sono altri metodi di localizzare specifiche selezioni su un disco, compreso l'accesso diretto con i pulsanti NUMERICI e usando le caratteristiche Display On-Screen. Vedere Specifiche selezioni di riproduzione per dettagli.

**High Speed Play:** Durante la riproduzione, premete e mantenete premuto uno dei pulsanti TRACK  $\blacktriangleright$   $\blacktriangleright$   $\blacktriangleright$  per la riproduzione ad alta velocità sia in avanti sia indietro. Continuerete a vedere o a sentire audio/video ad alta velocità. Rilasciate il pulsante per riprendere la riproduzione normale.

**NOTA:** E' anche disponibile un'alta velocità variabile usando la manopola SHUTTLE.

## **Riproduzione a velocità variabile Manopola SHUTTLE**

La grossa manopola sul fondo del comando a distanza fornisce due funzioni: riproduzione ad alta velocità variabile e slow-motion (rallentatore) variabile.

#### **Per la riproduzione ad alta velocità:**

Durante la riproduzione, fate ruotare la manopola SHUTTLE per la riproduzione video e audio ad alta velocità. Ruotate in senso orario per andare in avanti e antiorario per il contrario. Più ruotate la manopola, più velocemente andrà. Lasciate andare la manopola per tornare alla riproduzione normale.

**Per la riproduzione a rallentatore (slowmotion):** Premete il pulsante PAUSE **II** per arrestare la riproduzione di un disco video, poi ruotate la manopola SHUTTLE per la riproduzione slow-motion. Ruotate in senso orario per l'avanzamento veloce e in senso antiorario per il riavvolgimento. Ruotando la manopola maggiormente si aumenta la velocità. Rilasciate la manopola per tornare all'immagine still-frame. Premete PLAY per riprendere la riproduzione normale.

**NOTA:** Il sonoro viene posto in mute durante la riproduzione slow-motion. La funzione slowmotion non è disponibile con i CD audio. Il reverse in slow-motion non è disponibile con dischi Video CD/SVCD.

## Caratteristiche avanzate

L'RDV-1080 offre parecchie caratteristiche avanzate per il controllo del contenuto audio/ video evidenziato durante la riproduzione. Queste comprendono ma scansione progressiva, lo zoom, il cambio di angolazione della scena nei dischi video DVD, la selezione delle lingue dei sottotitoli sui programmi DVD, la regolazione dell'immagine e il VSS per il suono surround simulato da un impianto stereo a 2 canali o un televisore. Questa sezione del manuale descrive queste caratteristiche.

## **Regolazione della modalità di scansione (solo NTSC) Pulsante PROG SCAN SPIA PROGRESSIVE**

Le immagini appaiono su uno schermo TV evidenziando rapidamente una serie di righe a scansione orizzontali. Il metodo convenzionale per evidenziare queste righe è a scansione intrecciata. La metà delle righe orizzontali sono evidenziate insieme e l'altra metà in seguito unite visivamente a formare un'unica immagine video. La scansione intrecciata viene sempre utilizzata nello standard video PAL e fino a poco tempo fa è stata utilizzata anche per tutti i video NTSC.

Un sistema di scansione più avanzato è stato sviluppato per alcuni monitor TV NTSC. Questo sistema scansiona tutte le linee orizzontali insieme, raddoppiando il numero di linee che appaiono insieme, producendo come risultato un'immagine ad alta definizione e senza tremolii. L'RDV-1080 offre questa opzione Progressive Scan. Per usufruire del video a scansione progressiva il vostro monitor deve avere ingressi video progressivi.

**NOTA:** La caratteristica a scansione progressiva funzione solamente con i monitor TV NTSC. Questa caratteristica è disponibile solamente quando l'interruttore NTSC/PAL sul pannello posteriore è posto in posizione NTSC. Un disco con codifica Video standard PAL verrà sempre riprodotto con un video a intreccio standard, indipendentemente dalla caratteristica Progressive Scan.

I dischi video DVD possono essere classificati in due tipi: sorgente film e sorgente video (Alcuni dischi Video DVD contengono sia materiale di sorgente film sia materiale di sorgente video). Le sorgenti film sono registrate come informazioni a 24 scatti a secondo, mentre le sorgenti video (NTSC) sono registrate come informazione a 30 fotogrammi a secondo (intrecciati a 60 campi a secondo).

Quando riproducete materiale di sorgente film, vengono creati segnali d'uscita progressivi non intrecciati usando l'informazione originale. Quando riproducete materiale di sorgente video l'apparecchio inserisce altre linee per creare un'immagine non intrecciata ed emette questo come un segnale di scansione progressiva.

## **Per attivare una scansione progressiva,**

premete il tasto PROG SCAN sul comando a distanza mentre viene interrotta la riproduzione. Un indicatore appare sul display del pannello anteriore. Per tornare alla scansione normale, premete nuovamente il tasto.

**La spia digitale Progressive diretta** si illumina quando l'apparecchio viene configurato per la scansione progressiva non intrecciata e la programmazione Video DVD ha contenuto progressivo di sorgente film.

## **Zoom In/Out Pulsante ZOOM**

Quando riproducete un disco video, l'RDV-1080 può fare uno zoom per allargare una sezione dell'immagine fino a 1024 volte più grande della misura originale oppure ridurre l'immagine a 1/8 della dimensione originale. La caratteristica dello zoom è disponibile per un video a proiezione completa durante la riproduzione,oppure per immagini fisse mentre l'apparecchio è in pausa.

## **Per allargare o restringere lo zoom,** usate i pulsanti ZOOM sul comando a distanza. Ogni pressione del pulsante zoom + raddoppia la misura dell'immagine. Ogni pressione del pulsante ZOOM – dimezza la dimensione dell'immagine.

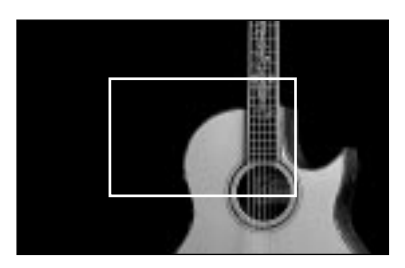

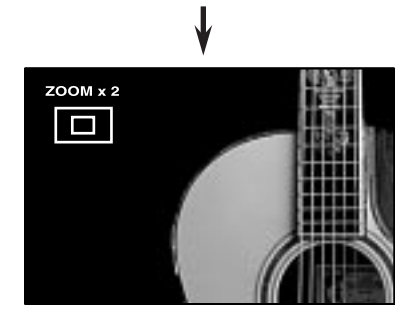

Un'icona nell'angolo superiore sinistro dello schermo evidenzia l'ingrandimento in corso. Una scatola rettangolare rappresenta la porzione dell'immagine originale rappresentata al momento.

**Per spostare la posizione allargata,** usate i pulsanti del CURSORE </>>/>/>>/A/ L'immagine ampliata si sposterà sullo schermo come indicato nel riquadro sul display grafico.

**Per tornare alla misura normale,** premete ENTER.

## **Selezione di un'angolazione Pulsante ANGLE**

Alcuni dischi Video DVD hanno scene che possono essere viste da più angoli a scelta dell'utente. Parti a più angolazioni sono indicate un'icona  $\frac{\infty}{\cdot}$  sullo schermo all'inizio della scena. Ci sono tre modi di scegliere altre angolazioni di ripresa:

#### **Dallo schermo normale:**

• Premere il pulsante ANGLE sul comando a distanza. Le seguenti icone appariranno ad indicare che la prima delle tre angolazioni disponibili è stata selezionata.

## $P_{1}$   $(113)$

• Premere nuovamente il pulsante ANGLE e premere i pulsanti CURSOR </r> > per passare alla successiva angolazione di ripresa a disposizione.

## **Dall'anteprima di angolazione:**

- Durante la riproduzione premete e mantenete premuto il pulsante ANGLE sul comando a distanza per più di un secondo. Minuscole immagini di nove angolazioni disponibili di ripresa appaiono simultaneamente sullo schermo.
- Usate i pulsanti CURSORE </>  $\blacktriangleright$ / $\blacktriangleright$ / $\blacktriangleright$ / $\blacktriangleright$ / $\blacktriangleright$  per selezionare l'angolazione di scena desiderata.
- Premere il pulsante ENTER o PLAY > per una riproduzione a schermo completo con l'angolazione di schermo scelta.

#### **Dal display su schermo:**

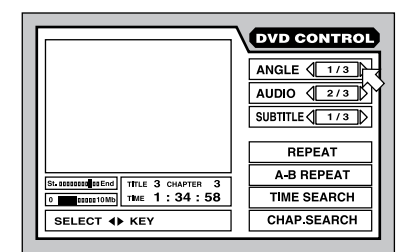

- Premere il pulsante ON-SCREEN per mostrare lo schermo DVD CONTROL.
- Usate i pulsanti  $\blacktriangle/\blacktriangledown$  per spostare la  $\bowtie$  sul campo d'angolazione come mostrato più sopra.
- Premere il pulsante ANGLE oppure premete i pulsanti CURSORE </>></>> per passare alla'angolazione di camera successiva disponibile.
- Premere il pulsante ON-SCREEN per chiudere la finestra display.

**NOTA**: Se appare l'icona  $\odot$ , non sono disponibili altre angolazioni di ripresa.

## **Scelta di altre lingue Pulsante AUDIO**

Alcuni dischi Video DVD, Audio DVD e Video CD/SVCD hanno tracce audio registrate in altre lingue. Registrazioni in più lingue sono indicate da un'icona schermo OD all'inizio della scena. Ci sono due modi di scegliere le tracce audio in altre lingue:

#### **Dallo schermo normale:**

• Premere il pulsante AUDIO sul comando a distanza. Le seguenti icone appaiono ad indicare che la seconda delle tre lingue disponibili (in questo caso, ENGLISH) è stata selezionata:

## $\bigodot$ )  $\triangleleft$  2/3  $\triangleright$  ENGLISH

• Premere nuovamente il pulsante audio e premere i pulsanti CURSORE </>></>> per passare alla successiva lingua audio disponibile.

## **Dal display su schermo:**

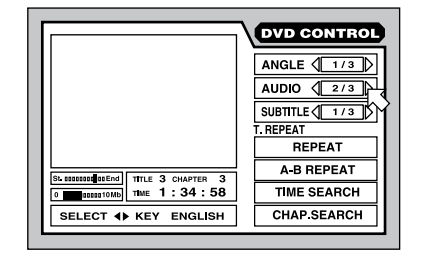

- Premere il pulsante ON-SCREEN per evidenziare lo schermo DVD CONTROL.
- Usare i pulsanti CURSORE  $\blacktriangle$  /  $\blacktriangledown$  per spostare la  $\overline{B}$  sul campo di angolazione come mostrato più sopra.
- Premere il pulsante AUDIO e premere i pulsanti CURSORE </>> per passare alla successiva angolazione di ripresa disponibile.
- Premere il pulsante ON-SCREEN per chiudere la finestra del display.

**NOTA:** La posizione del campo audio è leggermente diversa sugli schermi DVD Audio e CD/SVCD Video. Su questi dischi, scegliere i canali disponibili, ognuno con una lingua diversa.

**NOTA:** Vedere figura 6 per l'elenco delle abbreviazioni per le lingue

**NOTA**: Se appare l'icona  $\odot$ , non sono disponibili altre angolazioni di ripresa.

## **Scelta dei sottotitoli Pulsante SUBTITLE**

Alcuni dischi DVD Video, DVD Audio e Video CD/SVCD possono mostrare i sottotitoli in varie lingue durante la riproduzione. Le registrazioni con sottotitoli vengono indicate da un'icona all'inizio della scena. Ci sono due modi di scegliere il display del sottotitolo:

#### **Dallo schermo normale:**

• Premere il pulsante SUBTITLE sul comando a distanza. Le seguenti icone appaiono ad indicare che la seconda delle tre lingue del sottotitolo è stata selezionata:

### $\bigcirc$  ON  $\langle$  2/3  $\rangle$  English

• Premere nuovamente il pulsante SUBTITLE e premere i pulsanti CURSORE </r> > per passare alla lingua di sottotitolo disponibile successiva. Ogni pressione passerà all'opzione successiva, oltre che a disattivare i sottotitoli.

#### **Dal display su schermo:**

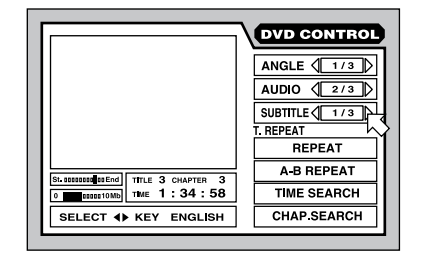

- Premere il pulsante ON-SCREEN per mostrare lo schermo DVD CONTROL.
- Usare i pulsanti CURSORE  $\blacktriangle$  /  $\nabla$  per spostare la <sub>5</sub> sul campo del sottotitolo come mostrato più sopra.
- Premere il pulsante SUBTITLE o i pulsanti  $CURSORE \blacktriangleleft / \blacktriangleright$  per passare all'opzione sottotitolo successiva disponibile.
- Premere il pulsante ON-SCREEN per chiudere la finestra del display.

**NOTA:** La posizione del campo del sottotitolo è leggermente diversa negli schermi SVCD. I disvhi SVCD hanno sempre quattro opzioni di sottotitolo (più off) da scorrere, anche se non ci sono sottotitoli disponibili in alcuni casi.

**NOTA:** Vedere l'elenco delle abbreviazioni usate per le lingue alla figura 6.

**NOTA**: Se appare l'icona  $\odot$ , non sono disponibili altre angolazioni di ripresa.

## **Regolazione dell'immagine Pulsante TH POSITION**

Quando riproducete dischi video, l'RDV-1080 fornisce regolazioni dell'immagine, un po' come i comandi video su un monitor TV. L'apparecchio memorizza quattro serie di regolazioni che possono essere scelte a seconda della preferenza personale.

#### **Per regolare questi comandi dell'im-**

**magine:** Quando un'immagine video viene riprodotta, premete il pulsante TH POSITION sul comando a distanza. Apparirà il seguente schermo di regolazione:

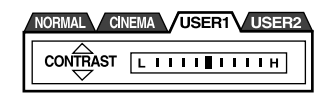

Ci sono quattro preregolazioni (gruppi di regolazioni) indicati come etichette con evidenziato il preset attivo. NORMAL e CINEMA sono le pre-regolazioni di fabbrica e non possono essere cambiate. Le pre-regolazioni USER 1 e USER 2 possono essere utilizzate per memorizzare regolazioni personalizzate.

## **Per cambiare le pre-regolazioni:**

premere nuovamente il pulsante TH POSITION, fino a che si giunge all'etichetta desiderata.

Ci sono sette parametri di regolazioni in ogni pre-regolazione, con il parametro selezionato sul lato sinistro del display:

- **Brightness** (luminosità) controlla la luminosità complessiva dell'immagine
- **Contrast** (contrasto) determina la differenza fra i toni più luminosi e quelli più cupi
- **Sharpness** (definizione) determina la definizione dell'immagine
- **Gamma** cambia la luminosità dei toni medi senza alterare i toni cupi e luminosi
- **Tint** controlla l'equilibrio del colore complessivo
- **Color** determina quanto saturi o vibranti appaiono i colori
- **Y Delay** determina lo stacco del colore del display

**Per scegliere un parametro**: premere uno dei pulsanti del CURSORE  $\blacktriangle$ / $\nabla$ . Ogni pressione passere all'opzione successiva, come mostrato sul display dello schermo.

**Per regolare un parametro**: premere uno dei pulsanti del CURSORE </r> per aumentare o diminuire la regolazione come mostrato dul grafico a barre sul display sullo schermo.

**Per chiudere la finestra di regolazione**: premere il pulsante ENTER. La finestra si chiuderà automaticamente dopo 10 secondi di inattività.

## **Suono surround virtuale Pulsante VSS**

Quando si riproducono sorgenti Dolby Digital su uno stereo a 2 canali o un TV, la caratteristica VSS (Virtual Surround Sound) può simulare gli effetti a 3 dimensioni di un impianto sonoro surround.

**NOTA:** Il VSS funziona solo su materiale di sorgente Dolby Digital contenenti segnali surround. La caratteristica VSS non varia il segnale disponibile alle uscite digitali. Quando viene usato, il VSS bypassa le caratteristiche di sottomissaggio (downmix e di compressione che potrebbero essere attivate per il Dolby Digital.

**Per attivare la caratteristica VSS:** Durante la riproduzione, premete il pulsante VSS sul comando a distanza. Una finestra display appare sullo schermo quando la modalità VSS in corso viene mostrata sul lato sinistro.

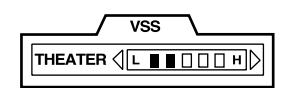

Ci sono quattro regolazioni per il VSS:

- **Action** è adatto per azione, film e sport quando il sonoro si sposta nella stanza
- **Drama** fornisce un suono naturale e caldo.
- **Theater** simula il suono di una buona sala cinematografica
- **Off** disattiva la caratteristica VSS.

**Per cambiare le regolazioni:** premere nuovamente il pulsante VSS, girando fino a che l'effetto desiderato appare nella finestra del display.

### **Per regolare l'intensità dell'effetto**:

l'intensità di ogni effetto VSS può essere accresciuta o diminuita in cinque passaggi come mostrato sul grafico a barre nella finestra del display. Premere uno dei pulsanti del  $CURSORE \blacktriangleleft / \blacktriangleright$  per cambiare l'intensità.

Per chiudere la finestra di accomodamento: premere il pulsante ENTER. La finestra si chiuderà automaticamente dopo 10 secondi di inattività.

## Riproduzione di selezioni particolari

L'RDV-1080 offre parecchi modi di effettuare selezioni particolari da un disco. Il modo più semplice, usando i pulsanti TRACK  $\blacktriangleright\blacktriangleright\blacktriangleright$ viene trattato nella parte Operazioni di base. Questa sezione espone in dettaglio altri metodi come trovare una selezione con il menu del disco, il Display On-Screen o il Digest (minuscole immagini del contenuto del disco). Viene inoltre trattato l'uso dei tasti NUMERICI per specificare le selezioni insieme alle caratteristiche avanzate quali le funzioni di riproduzione random, program e repeat.

Vi preghiamo di rivedere la sezione A proposito dei dischi di questo manuale per apprendere come vari tipi di dischi siano divisi in Tiyoli, Capitoli e Tracce. La ricerca di selezioni su vari formati di dischi potrebbe richiedere procedure leggermente diverse come elencato nelle seguenti istruzioni.

## **Ricerca di una scena da un menu DVD Pulsante TOP MENU Pulsante MENU**

I dischi Video DVD e Audio DVD hanno generalmente menu che mostrano le selezioni sul disco sullo schermo TV. Questi menu possono includere informazioni su ogni scena come nomi dei film, titoli dele canzoni, fatti sull'artista. Un buon menu in genere mostra il più sofisticato livello di organizzazione su un disco: i Titoli per un disco video DVD o Gruppi per un disco Audio DVD. Altri menu possono mostrare altre selezioni, come scene individuali. Ogni disco dovrebbe includere informazione sulla struttura del menu.

Per effettuare selezioni dal menu di un disco quando un disco DVD viene individuato:

• Premete il pulsante TOP MENU o MENU sul comando a distanza. Il seguente display apparirà sullo schermo TV mostrando le selezioni disponibili.

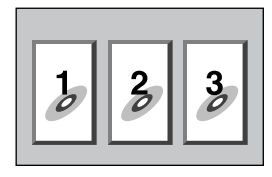

- Premete il pulsante del CURSORE  $\blacktriangle$ / $\blacktriangleright$ / $\blacktriangle$ / $\nabla$  per selezionare gli elementi desiderati.
- Premete il pulsante ENTER per riprodurre la scena.

#### Esempi:

Per scegliere 1, premere: 1 Per scegliere 14 premere:  $+10 \div 4$ Per scegliere 28 premere: +10 ↔ +10 ↔ 8 Per scegliere 30 premere: +10 ➪ +10 ➪ 10

## **Trovare una scena da un menu video CD/SVCD Pulsante RETURN**

Alcuni dischi Video CD/SVCD hanno una caratteristica chiamata PBC (PlayBack Control) che fornisce un sistema di menu simile ai menu DVD. Con un disco con la capacità PBC nel lettore, il menu PBC appare sullo schermo TV automaticamente quando il pulsante PLAY viene premuto.

#### **Per usare i menu PBC:**

• Premere il pulsante PLAY >. La seguente finestra di display apparirà sullo schermo TV, mostrando le selezioni disponibili.

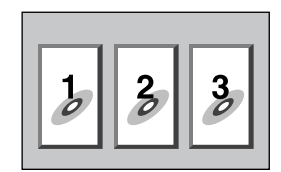

- Premere i pulsanti NUMERICI per scegliere una scena. Per scegliere l'elemento 1, premere il pulsante 1. Per scegliere l'elemento 14, premere il pulsante + 10 e poi il tasto 4. La riproduzione della scena scelta inizia automaticamente.
- Premere il pulsante RETURN sul comando a distanza per evidenziare nuovamente il menu.
- Se appare NEXT oppure PREVIOUS sullo schermo durante la riproduzione, usate i pulsanti TRACK  $\blacktriangleright$   $\blacktriangleright$   $\blacktriangleright$  per passare alla scena precedente o successiva. Queste caratteristiche possono essere diverse su alcuni dischi.

**Per disattivare la caratteristica PBC,** iniziate la riproduzione inviando il numero della scena utilizzando i tasti NUMERICI anziché premere PLAY >. Vedere l'argomento successivo per una selezione ad accesso diretto usando i tasti NUMERICI.

**Per riattivare la caratteristica PBC:** se avete disattivatola caratteristica PBC e volete riattivarla premete STOP per interrompere la riproduzione, poi PLAY per evidenziare il menu PBC.. La caratteristica PBC può anche essere riattivata dal display On-Screen:

- Premere ON-SCREEN per evidenziare lo schermo CONTROL video CD o SVCD.
- Usare il CURSORE  $\triangle$ / $\blacktriangledown$  per spostare la  $\heartsuit$ sul campo CALL PBC
- Premere ENTER per evidenziare il menu PBC.

**Introduzione di un numero di scena Pulsanti NUMERICI Pulsante +10** 

Un altro metodo per localizzare una scena sul disco è quello di inserire il numero della scena usando i tasti numerici sul comando a distanza.

Su dischi Video DVD, Audio DVD e Audio CD, questa caratteristica di accesso diretto è disponibile in qualsiasi momento quando il disco viene interrotto o durante la riproduzione (eccetto quando uno schermo menu è già apparso sullo schermo TV).

Su dischi Video CD e SVCD, questa caratteristica è disponibile quando il disco viene arrestato o durante la riproduzione con la caratteristica PBC disabilitata.

**Per scegliere un numero di Titolo / Gruppo/Traccia:** Inserite il numero desiderato usando i tasti NUMERICI sul comando a distanza. Il numero scelto appare sul display del pannello anteriore e la riproduzione all'inizio della scena scelta riprende automaticamente.

#### **ESEMPI:**

Per scegliere 1, premere: 1 Per scegliere 14 premere: +10 < 4 Per scegliere 28 premere: +10 ↔ +10 ↔ 8 Per scegliere 30 premere:  $+10 \div +10 \div 10$ 

L'elemento specifico scelto varia a seconda del disco, i suoi contenuti e se il lettore viene fermato o riproduce nel seguente modo:

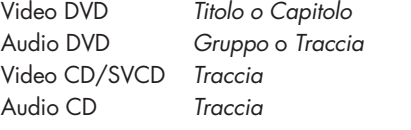

**NOTA**: Se appare il simbolo  $\odot$  significa che la scena selezionata non è disponibile

**NOTA:** La caratteristica accesso diretto non è disponibile durante la riproduzione DVD quando viene mostrato sullo schermo un menu. Questa caratteristica non è disponibile neppure durante la riproduzione PBC su dischi Video CD/SVCD.

## **Trovare una scena da un Digest DVD Pulsante DIGEST**

Con un disco video inserito, l'RDV-1080 può mostrare immagini minuscole delle scene di apertura da ogni Titolo o capitolo su un disco Video DVD oppure ogni Traccia su un disco Video CD/SVCD. Potete poi riprodurre la scena desiderata scegliendo le sue immagini miniaturizzate.

**NOTA:** La caratteristica digest è disponibile su dischi Video DVD durante la riproduzione o quando vengono interrotti. E' disponibile su dischi Video CD/SVCD quando vengono interrotti o durante la riproduzione non-PBC.

Per utilizzare la caratteristica digest:

• Premere il pulsante DIGEST sul comando a distanza. Vengono evidenziate sullo schermo TV fino a nove immagini miniaturizzate. Una scena verrà evidenziata con un bordo più scuro.

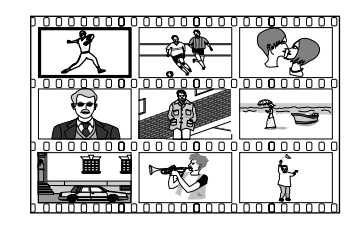

**NOTA:** Le scene specifiche mostrate varia a seconda del disco, il suo contenuto e se il lettore viene fermato o sta funzionando. Mentre un disco DVD Video viene fermato, viene mostrat la scena di apertura di ogni Titolo. Quando un disco Video DVD sta riproducendo, la scena di apertura di ogni Capitolo nel Titolo in corso viene mostrata. Con un disco Video CD/SVCD (fermo o in riproduzione) viene mostrata la scena di apertura da ogni Traccia.

• Premere i pulsanti del CURSORE </> per spostare il bordo più scuro sulla scena desiderata. Se è possibile più di una pagina di nove miniature, premendo il pulsante CURSORE </>  $\blacktriangleright$  mentre la prima o l'ultima immagine viene evidenziata si salterà alla successiva pagina di miniature. Premendo un pulsante TRACK  $\blacktriangleright\blacktriangleright\blacktriangleright$ si evidenzierà anche il display della pagina successiva. • Premere il pulsante ENTER per riprodurre dall'inizio della scena selezionata.

**NOTA:** Per ché possa riprendere la riproduzione potrebbe essere necessario un minuto.

## **Selezione della Lingua del Sottotitolo con il display sullo schermo Pulsante ON-SCREEN**

Mentre riproducete un disco DVD potete ricercare un particolare Capitolo (su un disco Video DVD) o Traccia (su un disco Audio DVD con immagini) usando il display su schermo.

• Premete il tasto ON SCREEN per mostrare lo schermo VDV CONTROL. Lo schermo apparirà leggermente diverso per i dischi Video DVD e Audio DVD.

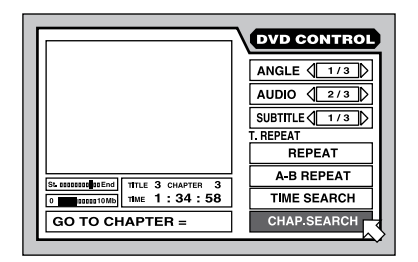

- Usare i tasti CURSORE  $\blacktriangle/\blacktriangledown$  per spostare la <sub>5</sub> sul campo CHAP.SEARCH (per un disco Video DVD) oppure il campo TRACK SEARCH (per un disco Audio DVD).
- Usare i tasti NUMERICI (0–9)per inserire il numero desiderato di Capitolo o Traccia. Il numero selezionato appare nella scatola del messaggio sul fondo dello schermo.

#### **ESEMPI:**

Per scegliere 1, premere: 1 Per scegliere 14, premere: 1 <> 4 Per scegliere 28, premere: 2 <> 8 Per scegliere 30, premere: 3 < 0

- Premere il tasto ENTER per confermare la selezione e iniziare la riproduzione.
- Premere il pulsante ON-SCREEN per chiudere il display senza effettuare una selezione.

**NOTA**: Se l'icona  $\odot$  appare la traccia desiderata non è disponibile o non accetta la funzione di ricerca capitolo/traccia.

## **Ricerca di una posizione sul disco con la funzione Time Search (ricerca del tempo)**

Potete riprodurre da un punto desiderato specificando il tempo trascorso dall'inizio del Titolo in corso (per il Video DVD), il Gruppo in corso (per Audio DVD) o il disco (per Audio CD/Video CD/SVCD) usando la funzione TIME SEARCH.

• Premere il tasto ON-SCREEN per mostrare lo schermo DVD CONTROL. Lo schermo apparirà leggermente diverso per ogni tipo di disco, ma la procedura è la stessa.

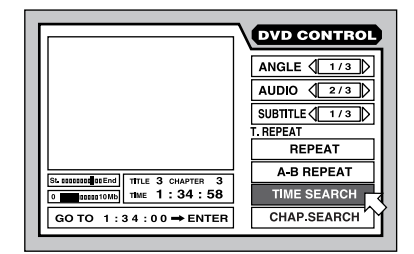

- Usare i pulsanti CURSORE  $\blacktriangle$  /  $\blacktriangledown$  per spostare la  $\overline{B}$  sul campo TIME SEARCH come mostrato più sopra (potrebbe essere in una posizione diversa).
- Usando i tasti NUMERICI (0–9) per inserire il tempo trascorso nella scatola per il messaggio sullo schermo. Inserire ore/ minuti/secondi per i dischi DVD e i minuti/ secondi per i CD Audio e Video. Non è necessario inserire gli zero; gli spazi vuoti sono considerati zero.

**ESEMPI:** Per inserire 2 ore, 15 minuti e 45 secondi, premere 2 < 15 < 45. Per inserire 2 ore, 15 minuti e 00 secondi, premere  $2 \Leftrightarrow 15$ 

- Se fate un errore premete il CURSORE < per selezionare il dato inserito sbagliato e ri inseritelo.
- Premete il pulsante ENTER per confermare la scelta e iniziare a quel punto la riproduzione.
- Premere il pulsante ON-SCREEN per chiudere il display senza effettuare una selezione.

**NOTA**: Se appare l'icona  $\odot$ , il punto di tempo scelto non è disponibile sul disco. La funzione Time Search non funziona durante la riproduzione PBC dei dischi Video CD/SVCD.

## **Riproduzione del Bonus Group su un disco Audio DVD**

Alcuni dischi Audio DVD contengono un Bonus Group di tracce disponibili solo a utenti con una password numerica di apertura. Quando viene caricato un disco con tale Bonus Group, apparirà sul display del pannello anteriore la parola BONUS. Il Bonus Group viene sempre assegnato all'ultimo gruppo sul disco, Per esempio se ci sono cinque gruppi, il Bonus Group sarà group 5.

Dopo aver ottenuto il numero chiave, potete riprodurre il Bonus Group scegliendolo con i tasti numerici e inserendo il numero chiave:

• Con il disco DVD Audio fermo, inserite il numero per il Bonus Group usando i tasti NUMERICI sul comando a distanza.

#### Esempi:

Per scegliere 1, premere: 1 Per scegliere 14 premere: +10 <> 4 Per scegliere 28 premere: +10 ↔ +10 ↔ 8 Per scegliere 30 premere:  $+10 \div +10 \div 10$ 

I seguenti suggerimenti appaiono sul display del pannello anteriore e sullo schermo TV:

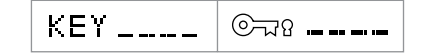

• Inserite la password numerica chiave usando i tasti NUMERICI (0-9).

#### Esempio:

Per inserire 1234, premete:  $1 \le 2 \le 3 \le 4$ 

- Se il numero chiave viene inserito correttamente, la riproduzione del Bonus Group avviene automaticamente. Se viene inserito il numero sbagliato, i suggerimenti riappaiono. Riprovate.
- Per eliminare i suggerimenti dallo schermo, premere STOP **■**.
- Aprendo il cassetto del disco o spegnendo l'apparecchio si annulla dalla memoria la password inserita con successo. La volta successiva avrà bisogno di essere reinserita.

## **Selezione di immagini fisse su un disco Audio DVD Pulsante PAGE**

La maggior parte dei dischi Audio DVD contengono immagini fisse che appaiono automaticamente quando il disco viene riprodotto. Alcuni dischi contengono immagini extra che possono essere visionate manualmente durante la riproduzione. Quando un disco Audio DVD con questa caratteristica B.S.P. (Browsable Still Picture) viene riprodotto una spia B.S.P. si illumina sul display del pannello anteriore.

All'inizio della selezione con immagini B.S.P., sullo schermo TV apparirà la parola PAGE. Ecco come visionare le altre immagini:

### **Dallo schermo normale:**

• Premere il pulsante PAGE sul comando a distanza. Icone appaiono ad indicare quale delle immagini fisse disponibili sono in riproduzione.

#### PAGE  $\langle 1/3 \rangle$

• Premere il pulsante PAGE nuovamente oppure premere i pulsanti del CURSORE </r> per evidenziare la successiva immagine B.S.P. disponibile.

#### **Dal display su schermo:**

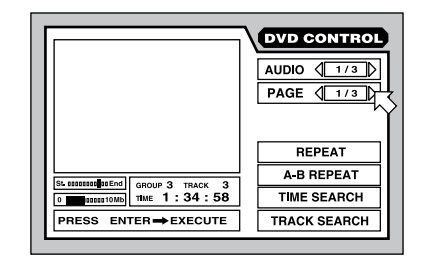

- Premere il pulsante ON-SCREEN per mostrare lo schermo DVD CONTROL.
- Usare i pulksanti CURSORE  $\blacktriangle$ / $\blacktriangledown$  oppure premere PAGE per spostare la <sub>5</sub> sul campo PAGE come mostrato sopra.
- Ogni volta che premete i pulsanti del  $CURSORE \t 4/F$ , l'immagine B.S.P. successiva disponibile appare sullo schermo.
- Premere il pulsante ON-SCREEN per chiudere la finestra del display.

**NOTA:** Se appare l'icona ℕ le immagini B.S.P. non sono disponibili

## Altre caratteristiche di riproduzione

Altre quattro caratteristiche di riproduzione vengono descritte in questa sezione del manuale: RANDOM per selezioni di riproduzione in ordine sparso, PROGRAM per riorganizzare l'ordine in cui le selezioni vengono riprodotte, REPEAT che ripete le selezioni correnti o l'intero disco, e un A-B REPEAT che ripete una parte desiderata. Inoltre potete cambiare il TIME DISPLAY.

## **Riproduzione in ordine casuale Riproduzione RANDOM**

La caratteristica di riproduzione RANDOM è disponibile per dischi Video DVD, Audio CD e Video CD/SVCD. Quando attiva, riproduce tutte le Tracce del disco ( eccetto le Tracce Bonus Group) in ordine sparso, continuando fino a che tutte sono state riprodotte una volta, ma nessuna è stata ripetuta. A quel punto, la riproduzione Random si ferma automaticamente.

• Mentre il disco è fermo, premere il pulsante ON-SCREEN per evidenziare ilo schermo CONTROL. Lo schermo potrebbe apparire leggermente diverso per i diversi tipi di dischi.

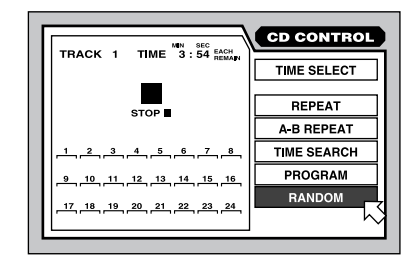

- Usare i pulsanti CURSORE  $\blacktriangle$  /  $\blacktriangledown$  per spostare la  $\overline{B}$  sul campo RANDOM.
- Premere ENTER per iniziare la riproduzione Random.
- Premere il pulsante ON-SCREEN per chiudere la finestra del display.
- Durante la riproduzione Random, premere STOP per fermare la riproduzione ed eliminare la caratteristica Random.

**NOTA:** Durante la riproduzione Random di un CD Audio, scegliendo RANDOM dal display On-Screen e premendo ENTER si annullerà la funzione Random e si ritornerà alla modalità di riproduzione normale.

## **Riproduzione nell'ordine desiderato Riproduzione PROGRAM**

La caratteristica di riproduzione Program è disponibile per i dischi Audio DVD, Audio CD e Video CD/SVCD. La caratteristica può specificare fino a 24 Tracce di riproduzione in un ordine specifico. La stessa Traccia può essere programmata più di una volta.

## **Per cominciare la riproduzione Program:**

• Mentre il disco è fermo premere il pulsante ON-SCREEN per mostrare lo schermo CONTROL. Lo schermo potrebbe apparire leggermente diverso per i diversi tipi di dischi.

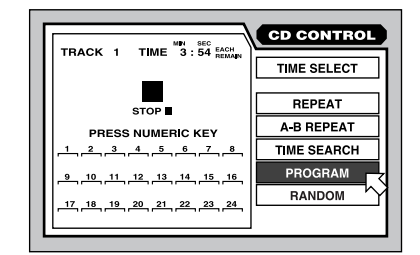

- $\bullet$  Usate i pulsanti CURSORE  $\blacktriangle/\blacktriangledown$  per spostare la  $\overline{B}$  sul campo Program.
- Usate i tasti NUMERICI per inserire le Tracce nell'ordine desiderato. Ogni numero appare sul display dei 24 spazi disponibili.

Per i dischi Audio DVD, dovete inserire il numero Group, seguito da Traccia. Per esempio, per inserire Traccia 14 del Gruppo 2:

Premere:  $2 \Leftrightarrow +10 \Leftrightarrow 4$ 

Per dischi Audio CD e Video CD/SVCD, inserite semplicemente la Traccia. Per esempio, per inserire la Traccia 24:

Premere: +10  $\Leftrightarrow$  +10  $\Leftrightarrow$  4

- Se fate un errore, premere il tasto CANCEL sul comando a distanza per eliminare l'ultima selezione inserita.
- Premere PLAY > per riprodurre il programma memorizzato.

## **Per interrompere la riproduzione Program:**

• Quando il programma è stato riprodotto completamente o quando premete STOP , la riproduzione si interrompe. Tuttavia, il programma resta in memoria e può essere riprodotto.

#### **Italiano**

- Per eliminare il programma memorizzato in modo che possiate inserirne uno nuovo, interrompete la riproduzione, andate al Display On-Screen, scegliete un PROGRAM e premete STOP ■.
- Per eliminare il programma memorizzato in corso e annullare totalmente la caratteristica Program, andate al Display On-Screen, scegliete PROGRAM e premete ENTER. Su un disco CD/SVBCD dovete prima premere STOP ■.
- Premete il tasto ON-SCREEN per chiudere la finestra del display se non desiderate vedere i numeri di Traccia mentre il programma viene riprodotto.

**NOTA:** Se specificate una traccia dal Bonus Group sul CD Audio DVD, vi verrà richiesto di inserire la password numerica chiave.

**NOTA:** Durante la riproduzione Program su un CD Audio, potete aggiungere altre Tracce al Programma.

## **Ripetizione di tracce Riproduzione REPEAT**

La caratteristica Repeat Play (riproduzione ripetuta) è disponibile per dischi Video DVD, Audio DVD, Audio CD a Video CD/SVCD. La caratteristica ripete continuamente una sola selezione o un numero di selezioni fino a che smettete di riprodurre.

Su un disco Video DVD, potete ripetere un solo Capitolo o l'intero Group. Su un disco Audio DVD, una sola Traccia o l'intero Gruppo. Su altri dischi una singola traccia o l'intero disco.

La funzione riproduzione ripetuta (Repeat Play) non è disponibile su dischi Video CD/SVCD con la caratteristica PBC attiva.

### **Per iniziare la funzione Repeat Play:**

• Durante la riproduzione, premete il pulsante ON-SCREEN per mostrare lo schermo CONTROL. Lo schermo potrebbe apparire leggermente diverso per diversi tipi di dischi.

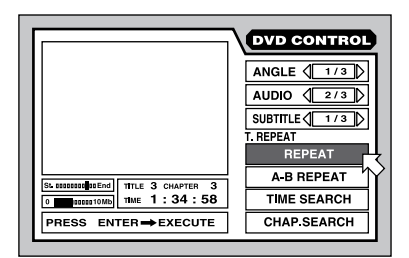

- Utilizzate i pulsanti CURSOR  $\blacktriangle$ / $\nabla$  per spostare  $\overline{B}$  sul campo REPEAT, quindi premete ENTER.
- Ogni pressione di ENTER porta al successivo settaggio di ripetizione come viene mostrato sopra nel campo REPEAT. Nessuna indicazione significa che la ripetizione è disattivata. Ecco le procedure per ogni tipo di disco:

#### **DVD Video:**

TITLE REPEAT ➪ CHAPTER REPEAT ➪ OFF

#### **DVD Audio:**

GROUP REPEAT ➪ TRACK REPEAT ➪ OFF

**CD Audio e CD Video/SVCD:** REPEAT ALL ➪ REPEAT 1 ➪ OFF

#### **Per fermare la riproduzione REPEAT**:

- Premere STOP per fermare la riproduzione. Su un disco DVD Video, la modalità di ripetizione viene cancellata totalmente. Su tutti gli altri dischi, la riproduzione si ferma ma la modalità di ripetizione rimane attiva.
- Per cancellare la modalità di ripetizione, selezionare il campo REPEAT sul menù su schermo e premere il pulsante ENTER finché il settaggio scompare.
- Premere il pulsante ON SCREEN per chiudere la finestra del display.

**NOTA:** Se utilizzate la caratteristica REPEAT durante la riproduzione PROGRAM, l'apparecchio riprodurrà le tracce dal programma memorizzato.

**NOTA**: Se appare l'icona  $\odot$ , la riproduzione REPEAT non è disponibile sul disco in uso. La riproduzione REPEAT non può essere utilizzata nella modalità PBC su dischi CD Video SVCD e alcuni DVD Video.

### **Ripetizione dal punto A al punto B Riproduzione REPEAT A-B**

La caratteristica di riproduzione REPEAT A-B è disponibile su tutti i tipi di dischi. Durante la riproduzione dovrete specificare un punto di inizio e un punto di fine. L'apparecchio continuerà a ripetere il passaggio segnato.

• Durante la riproduzione, premete il pulsante ON-SCREEN per mostrare lo schermo CONTROL.Lo schermo evidenzierà alcune differenze a seconda del tipo di disco.

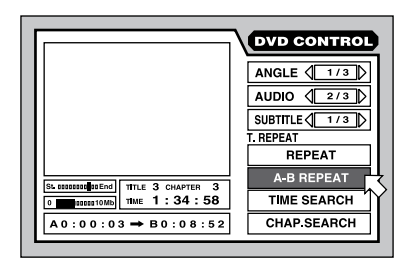

- Usate i pulsanti CURSORE  $\blacktriangle$  /  $\nabla$  per spostare la  $\overline{B}$  sul campo A-B REPEAT.
- Premere ENTER al punto di partenza desiderato per la selezione "A".
- Mentre la riproduzione continua, premete ENTER al punto desiderato di conclusione per la selezione "B". Il punto di conclusione deve essere nello stesso Titolo o Traccia di quello di "A". I punti "A" e "B" vengono indicati sul display dello schermo.
- L'apparecchio trova il punto "A" e ripete continuamente la selezione.
- Premete STOP per concludere la riproduzione ed eliminare la caratteristica A-B REPEAT. Potete anche annullare premendo nuovamente ENTER selezionando A-B REPEAT dal display On-Screen.
- Premete il pulsante ON-SCREEN per chiudere la finestra del display.

**NOTA:** Se usate la caratteristica REPEAT durante la riproduzione PROGRAM, l'apparecchio ripeterà le tracce dal programma memorizzato.

**NOTA**: Se appare l'icona  $\odot$  La funzione A-B REPEAT non è disponibile per il disco in corso.

## **Cambio del display del tempo**

Le spie per il tempo del disco sul display del pannello anteriore e i display su schermo possono mostrare molti diversi tipi di informazione per i dischi Audio DVD, Audio CD e Video CD/SVCD. Opzioni comprendono il tempo trascorso e il tempo rimanente per una sola selezione o per l'intero disco.

Per cambiare il display del tempo:

• Mentre viene interrotta la riproduzione, premere il pulsante ON-SCREEN per evidenziare lo schermo CONTROL. Lo schermo potrebbe apparire leggermente diverso per i diversi tipi di dischi.

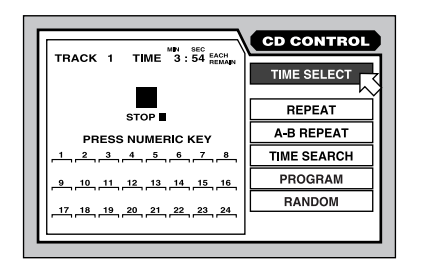

- Usate i pulsanti CURSORE  $\blacktriangle$  /  $\blacktriangledown$  per spostare la  $\overline{B}$  sul campo TIME SELECT. Vengono evidenziati il display e la modalità del tempo in corso.
- Premete ENTER per cambiare la modalità del display del tempo. Ogni passaggio va alla successiva delle quattro opzioni/

**Ognuno:** Il tempo trascorso per ogni Traccia; mostra 00:00 quando fermo.

**Restante di ognuno:** Il tempo restante per ogni Traccia; mostra la lunghezza completa di una Traccia quando interrotta.

**Totale:** Il tempo trascorso per l'intero disco; quando interrotto mostra 00:00.

**Totale restante:** Il tempo restante per un intero disco; mostra la lunghezza completa del disco quando interrotto.

• Premere il pulsante ON-SCREEN per chiudere la finestra del display.

**NOTA:** Potete cambiare il display del tempo per un disco audio CD o un disco Audio DVD con l'audio solamente durante la riproduzione. Tutti gli altri tipi di dischi devono prima essere fermati.

## Preferenze di regolazione

L'RDV fornisce una serie di preferenze di funzionamento di fabbrica che possono essere definite dall'utente. Queste comprendono le preferenze della lingua, le opzioni del display, le regolazioni della configurazione dell'Hardware e le regolazioni del diffusore per abbinare l'apparecchio al vostro impianto. Queste preferenze vengono definite da uno schermo delle Preferenze che appare sul televisore.

#### **Come definire le preferenze**

Questa sezione spiega il procedimento generale per cambiare le regolazioni di preferenza. Vedere i singoli argomenti che seguono per istruzioni sul cambiamento delle specifiche regolazioni.

- **Senza il disco inserito nell'apparecchio,** premere il pulsante ON-SCREEN per mostrare lo schermo delle preferenze.
- Lo schermo da accesso a tre pagine di regolazioni (PREFERENCE 1, PREFERENCE 2 E SPK.SETTING) mostrate come etichette in alto sullo schermo. Usate i tasti del CURSORE  $\blacktriangleleft/\blacktriangleright$  per spostare la  $\triangleright$ sull'etichetta desiderata per evidenziare una delle tre pagine seguenti:

#### **Preference 1:**

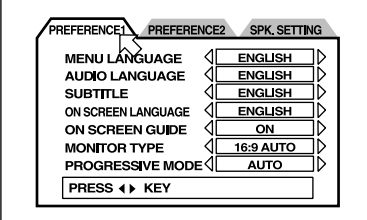

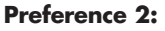

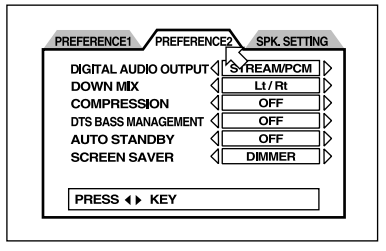

#### **Speaker Setting:**

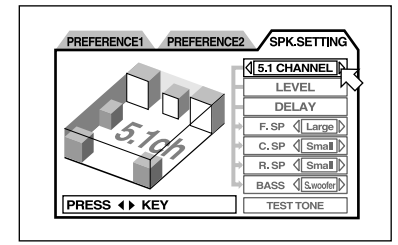

- $\bullet$  Usate i pulsanti CURSORE  $\blacktriangle$  /  $\nabla$  per spostare  $\alpha$  in alto o in basso sulla regolazione che desiderate sistemare.
- Premete i pulsanti CURSORE </>
per scegliere la regolazione desiderata per l'elemento scelto. Ogni pressione del pulsante passa alla regolazione successiva disponibile.
- Premete il pulsante ON-SCREEN per chiudere la finestra del display.

## **Lingua preferita per menu, Audio e Sottotitoli**

Alcuni dischi contengono più lingue per i loro display di menu, contenuti audio e/o sottotitoli. Queste regolazioni di preferenza specificano la lingua preferita se è disponibile sul disco. Se la lingua preferita non è disponibile sul disco, verrà utilizzata la lingua di default propria del disco.

Le opzioni per la lingua preferita sono: **INGLESE** ➪ **SPAGNOLO** ➪ **FRANCESE** ➪ **CINESE** ➪ **TEDESCO** ➪ **ITALIANO** ➪ **GIAPPONESE** ➪ **CODICE DI ALTRA LINGUA.** Gli "altri codici di lingua" sono abbreviazioni di 2 lettere per altre lingue elencate alla figura 6.

- **Sullo schermo PREFERENCE 1**, usate i tasti CURSORE A/V per spostare la sull'elemento MENU, AUDIO o SOTTOTITOLO.
- Premere i tasti CURSORE </>
per scegliere la lingua preferita.

## **Lingua del display su schermo**

L'RDV –1080 può usare parecchie lingue diverse per i suoi display su schermo. Per cambiare la lingua utilizzata nei display su schermo:

- **Sullo schermo PREFERENCE 1**, usate i tasti CURSORE ▲/▼ per spostare la 尽 sull'elemento ON-SCREEN LANGUAGE.
- Premere i tasti CURSORE </>
per scegliere la lingua di default.

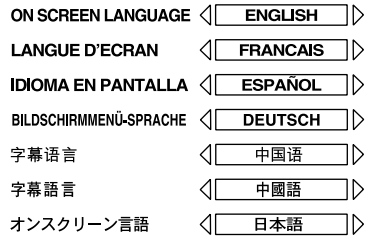

## **Regolazione della guida su schermo (ON SCREEN GUIDE)**

Potete scegliere se desiderate o no avere le icone di display dell'apparecchio nell'angolo dello schermo per avvertirti sulla programmazione del contenuto o della condizione di funzionamento. Per cambiare la regolazione:

• **Sullo schermo PREFERENCE 1,** usate i pulsanti del CURSORE A/V per spostare la  $\overline{B}$  sull'elemento ON SCREEN GUIDE.

• Premere i pulsanti CURSORE </>
>  $\rho$ scegliere la regolazione desiderata.

**ON**: attiva il display delle icone. **OFF**: disattiva il display delle icone.

### **Tipo di monitor TV**

Ci sono due tipi di TV: Standard con rapporto 4:3 e un nuovo ampio schermo con rapporto 16:9.L'RDV-1080 deve sapere quale tipo di televisore state utilizzando. Con il rapporto di TV standard dovete anche dire all' RDV-1080 come regolare le immagini video sullo schermo ampio in modo che si adattino. Usate questo elemento di preferenza per configurare l'uscita video da abbinare al vostro televisore:

## **4:3 LB (A cassetta postale)**

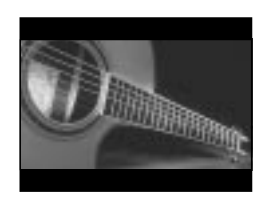

Scegliete questa opzione per un televisore standard e per mostrare immagini video a schermo completo con strisce nere sopra e sotto.

#### **4:3 PS (A scansione panoramica)**

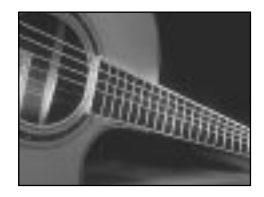

Scegliete questa opzione per un televisore standard e per mostrare immagini video a tutto campo con porzioni dell'immagine tagliate sul lato destro e sinistro.

#### **16:9 AUTO (schermo completo)**

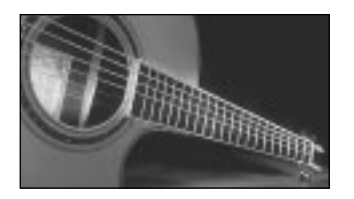

Scegliete questa opzione per un televisore ad ampio schermo che percepisce automaticamente e regola il rapporto di aspetto per adattare il segnale video in ingresso. Tutti gli abbinamenti con rapporto di aspetto vengono gestiti dal televisore.

#### **16:9 NORMAL (ampio schermo)**

Scegliete questa opzione per un televisore ad ampio schermo che mostra sempre un'immagine ad ampio schermo indipendentemente dal rapporto del segnale video in ingresso. L'RDV-1080 regola automaticamente il rapporto per abbinare il televisore ad ampio schermo e invia il segnale video corretto. Se utilizzate un normale programma del tipo 4:3 in questa modalità, la qualità dell'immagine potrebbe cambiare mentre l'RDV-1080 la trasforma a colmare lo schermo.

## **4:3 MULTI LB 4:3 MULTI PS 16:9 MULTI AUTO 16:9 MULTI NORMAL**

Queste quattro opzioni forniscono le stesse funzioni di quelle elencate più sopra eccetto che queste sono scelteper un monitor TV che accetta o un segnale NTSC o PAL. L'RDV-1080 invia un segnale NTSC o PAL a seconda del formato del disco, indipendentemente dalla regolazione dell'interruttore NTSC/PAL sul pannello anteriore. La maggior parte dei comuni televisori non hanno questa caratteristica.

Per cambiare la regolazione TV MONITOR TYPE:

- **Sullo schermo PREFERENCE 1,** usate i pulsanti del CURSORE A/V per spostare la  $\overline{6}$  sull'elemento MONITOR TYPE.
- Premete i pulsanti CURSORE </>> per scegliere la regolazione desiderata.

## **Modalità PROGRESSIVE SCAN**

Questa regolazione ottimizza la scansione (non intrecciata) progressiva quando viene utilizzata la caratteristica Progressive Scan. La regolazione entra in effetto solo se state utilizzando un monitor NTSC con l'interruttore NTSC/PAL sul pannello posteriore posto su NTSC. Non ha alcun effetto a meno che il vostro monitor non accetti segnali video di scansione progressiva e voi attiviate la caratteristica Progressive Scan dell'RDV-1080.

Per cambiare la regolazione PROGRESSIVE SCAN:

- **Sullo schermo PREFERENCE 1**, usate i pulsanti del CURSORE A/V per spostare la  $\overline{B}$  sull'elemento PROGRESSIVE MODE.
- Premete i pulsanti CURSOR </>
per scegliere la regolazione desiderata.

**AUTO:** l'RDV-1080 riconosce il tipo di immagine (sorgente film o sorgente video) basata sull'informazione data all'inizio del disco. Questa è la regolazione di default e in genere non ha bisogno di essere cambiata a meno che non abbiate un'immagine "rumorosa" su alcuni dischi.

Video 1: Questa opzione viene ottimizzata per immagini fisse statiche.

Video 2: questa opzione viene ottimizzata per immagini a movimento completo dinamico.

**FILM:** questa opzione è ottimizzata per immagini di sorgente film.

**SMART:** l'opzione può risultare la migliore per dischi sia di sorgente di film sia di materiale di sorgente video. L'RDV-1080 percepisce la sorgente per ogni scena e la regola di conseguenza.

## **Modalità USCITA AUDIO DIGITALE**

I dischi sono codificati con una varietà di formati digitali e di frequenze di campionamento, dal bitstream PCM usato per CD Audio a formati progettati per gestire un suono surround multicanale. Il segnale fornito alle uscite digitali deve essere adatto per il preamplificatore o per il processore che lo decodificherà. Per esempio, non potete inviare un bitstream Dolby Digital a un preamplificatore a 2 canali progettato solo per accettare un segnale pcm da un lettore cd. Allo stesso modo non c'è modo di inviare un bitstream DTS a un processore surround che non ha un elaborazione DTS. Questa regolazione di preferenza garantisce che il flusso di dati digitali dall'uscita digitale dell'RDV-1080 si abbini al preamplificatore o al processore a cui viene inviato. L'RDV-1080 invia segnali compatibili e converte altri tipi di segnali digitali a formati specificati nella regolazione.

Ci sono tre regolazioni disponibili. I dati specifici di quale formato di uscita digitale viene inviato da ogni regolazione e ogni tipo di materiale di programma viene fornito nella tavola mostrata alla Figura 5.

Per definire la MODALITA' DI USCITA DIGITALE:

- **Sullo schermo PREFERENCE 2, usate** i pulsanti del CURSORE A/V per spostare la  $\overline{B}$  sull'elemento DIGITAL OUTPUT MODE.
- Premere i pulsanti del CURSORE </> scegliere la regolazione desiderata.

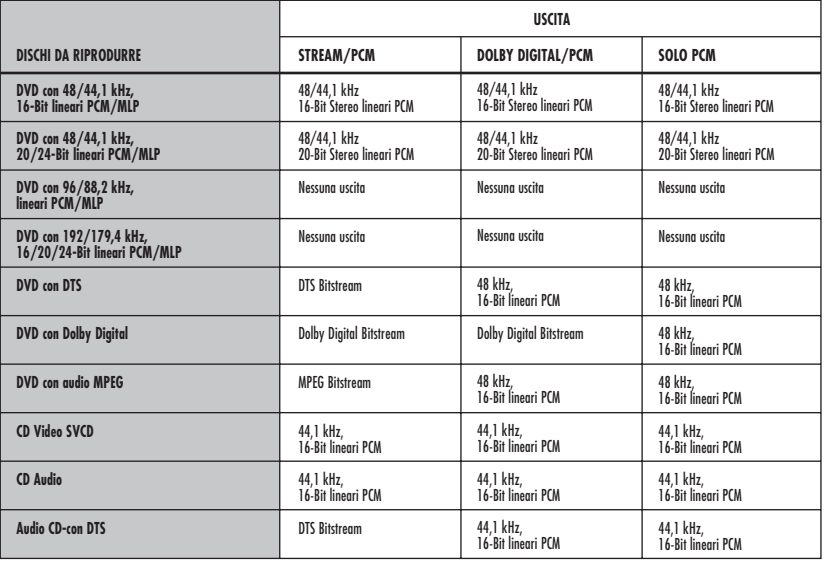

**Solo PCM:** fornisce solamente un segnale digitale lineare PCM. Usate questa regolazione con preamplificatori che attendono un bitstream da un lettore CD.

**STREAM/PCM:** fornisce quasi tutti i formati digitali possibili alle uscite senza conversione. Usare con processori surround che hanno elaborazione DTS, Dolby Digital e MPEG. In questa configurazione utilizzerete l'elaborazione digitale del processore surround anziché quella dell'RDV-1080.

**DOLBY DIGITAL/PCM:** fornisce un segnale di uscita digitale Dolby Digital o PCM. Usate con processori surround che hanno elaborazione Dolby Digital, ma non elaborazione DTS o MPEG.

**NOTA:** Se la modalità DIGITAL AUDIO OUTPUT è posta su "STREAM/PCM" le regolazioni dei diffusori descritte più tardi nel manuale sono disabilitate. Usate le regolazioni sul processore surround per configurare i vostri diffusori.

## **Modalità Down Mix**

L'RDV-1080 può fornire segnali surround a 5.1 canali con decodifica completa alle uscite audio analogiche. Per trarre il maggior vantaggio da questo segnale decodificato, il preamplificatore o amplificatore che lo riceve dovrebbe essere provvisto di ingressi audio analogici a canale 5.1. In modo contrario, l'RDV-1080 può "sottomiscelare" il segnale sonoro surround completo a un segnale che il preamplificatore o processore surround possono gestire. Questa regolazione influenza solamente il segnale d'uscita analogico quando

riproduce un disco Video DVD con un audio surround multicanale. Scegliete la regolazione che si accorda meglio al vostro impianto.

Per cambiare la regolazione DOWN MIX MODE:

- **Sullo schermo PREFERENCES 2,** usate i pulsanti del CURSORE A/V per spostare la  $\overline{B}$  sull'elemento DOWN MIX MODE.
- Premete i pulsanti CURSORE </>
per scegliere la regolazione desiderata.

**Lt/Rt**: sottomiscela il segnale completo del canale 5.1 in un segnale surround codificato a 2 canali. Usate questa regolazione per inviare il segnale audio analogico a un decoder sonoro surround che ha un'elaborazione surround analogica (come il DolbyPro Logic®) ma non ha ingressi analogici a canale 5.1.

**Lo/Ro:** sottomiscela il segnale a canale 5.1 in un convenzionale segnale stereo a 2 canali. Usate questa regolazione per inviare il segnale audio analogico a un preamplificatore, TV, o registratore con ingresso stereo convenzionale a 2 canali e nessuna possibilità di decodifica del suono surround.

**OFF:** Fornisce il segnale completo a canale 5.1 alle uscite audio analogiche. Usate questa regolazione per processori surround che hanno ingressi audio a canale 5.1. Questa regolazione deve essere utilizzata quando selezionate la regolazione 5.1 CHANNEL o EXPERT nelle preferenze SPEAKER SETTING.

**NOTA:** La caratteristica DOWNMIX non funziona quando è attivata la funzione VSS.

## **Regolazione Compression**

Quando riproducete un disco Video DVD digitale Dolby, l'RDV-1080 può comprimere la gamma dinamica del segnale audio. Questo riduce la differenza fra i suoni leggeri e quelli forti. Potrebbe essere desiderabile se il vostro impianto è costantemente afflitto da passaggi bassi o per un ascolto di regolazioni a basso volume. Scegliete le regolazioni che si adattano meglio al vostro impianto.

Per cambiare la regolazione di COMPRESSIONE:

- **Sullo schermo PREFERENCE 2,** usate i tasti Cursore  $\triangle$ / $\blacktriangledown$  per spostare la  $\triangledown$ sull'elemento COMPRESSION.
- Premete i pulsanti </>  $\blacktriangleright$  per scegliere la regolazione desiderata.

**ON:** attiva la caratteristica di compressione (solamente per dischi DVD con registrazioni dolby Digital).

**OFF:** nessuna compressione gamma dinamica completa.

La funzione Compression funziona solamente quando si riproduce un disco registrato con 1 canale o 2 canali DOLBY DIGITAL. La regolazione non ha effetto per altri dischi. La funzione Compression non funziona quando è attiva la funzione 3D PHONIC (VSS).

## **Regolazione DTS BASS MANAGEMENT**

Regolazioni descritte in seguito in questo manuale vi permettono di abbinare l'uscita audio del canale 5.1 dell'RDV-1080 alla capacità specifiche dei vostri diffusori (es.: per diffusori large o small). Questa regolazione vi fornisce la possibilità di superare queste regolazioni e di trattare tutti i diffusori come "large" quando si riproduce un disco con codifica DTS; le regolazioni di default dei diffusori sono infatti per tutti gli altri dischi.

Per cambiare la regolazione:

- **Sullo schermo PREFERENCE 2,** usate i pulsanti del CURSORE  $\blacktriangle$ / $\nabla$  per spostare la sull'elemento DTS BASS MANAGEMENT.
- Premere i pulsanti CURSORE </>
Per scegliere la regolazione desiderata.

**OFF:** Questa è la regolazione di default per le registrazioni DTS. Supera la regolazioni del diffusore e tratta tutti i diffusori come "large".

**ON:** Tutte le regolazioni del diffusore sono effettive, anche quando stanno riproducendo una registrazione DTS. Benché questa regolazione non si abbinerà alla caratteristica completa DTS, potrebbe essere preferibile avere diffusori small che non possono gestire informazione significativa a bassi volumi.

## **Regolazione AUTO STANDBY**

L'RDV-1080 ha una caratteristica Auto Standby che porrà l'apparecchio in modalità standby a seguito di 30 o 60 secondi di inattività.

Per cambiare la regolazione:

- **Sullo schermo PREFERENCE 2**, usate i pulsante del CURSORE  $\blacktriangle/\blacktriangledown$  per scegliere l'elemento AUTO STANDBY.
- Premete i pulsanti del CURSORE </r> per scegliere la regolazione desiderata.

**60:** pone l'apparecchio in modalità standby dopo 60 minuti di inattività

**30:** pone l'apparecchio in modalità standby dopo 30 minuti di inattività.

**OFF:** la funzione Auto Standby viene disabilitata. L'apparecchio resterà acceso fino a che non verrà posto in modalità standby a mano

#### **Regolazione del Salvaschermo**

Il monitor del televisore può bruciarsi facilmente se la stessa immagine rimane esposta per lungo tempo. La caratteristica salvaschermo sostituisce automaticamente un'immagine fissa con un'immagine più sicura che segue parecchi minuti di inattività. Ci sono quattro regolazioni a scelta:

Per cambiare la regolazione:

- **Sullo schermo PREFERENCE 2,** usate i tasti del CURSORE A/<sup>▼</sup> per scegliere il campo SCREEN SAVER.
- Premere i pulsanti del CURSORE </r></r> per scegliere la regolazione desiderata.

**Mode 1:** l'immagine del salva schermo appare e si succede.

**Mode 2:** L'immagine salva schermo appare ma non scorre.

**Dimmer:** L'immagine esistente viene oscurata per proteggere lo schermo.

**OFF:** la funzione Screen Saver viene disabilitata.

**NOTA:** Se la modalità 1 causa qualche instabilità nel vostro televisore, scegliete una modalità differente.

#### **Regolazioni SPEAKER (Diffusore)**

La pagina SPK. SETTING del display delle Preferenze offre una semplice selezione a canale 5.1 o a 2 canali che è adeguata per la maggior parte degli utenti a configurare l'uscita dell'RDV-1080 per i loro diffusori. Diversamente potete scegliere la regolazione "EXPERT" per un accesso a opzioni di configurazione più dettagliate.

Per configurare la regolazione SPEAKER:

- Sullo schermo SPK. Setting, il campo in alto verrà automaticamente evidenziato.
- Premere i pulsanti CURSORE </>
per sceguere la regolazione desiderata.

**2 CHANNEL:** Usate questa regolazione quando collegate l'impianto stereo a 2 canali oppure un apparecchio TV con solo due diffusori.

**5 CHANNEL:** usate questa regolazione quando collegate l'amplificatore a canale 5.1 con i diffusori anteriore, posteriore centrale e subwoofer.

**EXPERT:** Questa regolazione è la stessa dell'opzione 5.1 CHANNEL tranne il fatto che da accesso alle altre regolazioni definite sul display SPK. SETTING. Questo vi permette di mettere a punto la resa del vostro impianto surround, ma potrebbe richiedere un po' di abilità per essere compreso completamente. Vedere la sezione successiva per le istruzioni su queste regolazioni.

**NOTA:** Se scegliete CHANNEL 5.1 o EXPERT, ponete la preferenza DOWN MIX su OFF.

**NOTA:** Il segnale Dolby LFE ( Low Frequency Effect) viene inviato all'uscita Subwoofer indipendentemente dalla regolazione del diffusore in questo modo potete sempre collegare un subwoofer al vostro impianto.

**NOTA:** Se collegate l'uscita digitale a un processore surround e definito l'opzione DIGITAL AUDIO OUTPUT, per "STREAM/PCM", le regolazioni del diffusore qui descritte sono disattivate. Usate le regolazioni sul processore surround per configurare i vostri diffusori.

### **Regolazioni EXPERT SPEAKER**

Queste opzioni aggiunte alla pagina SPK.SETTING del display delle PREFERENZE sono disponibili solamente se avete scelto "EXPERT" per l'elemento in alto. Diversamente, queste regolazioni sono offuscate.

## **Regolazioni SPEAKER SIZE (misura del diffusore):**

Queste sono utilizzate per definire l'elaborazione audio del suono surround in modo da abbinarsi ai vostri diffusori specifici. Per configurare la regolazione SPEAKER:

• **Sullo schermo SPK.SETTING,** usate i pulsanti del CURSORE  $\blacktriangle$ / $\blacktriangledown$  per spostare la sul diffusore che desiderate configurare.

**F.SP:** diffusori anteriori **C.SP:** diffusore centrale **R.SP:** diffusori posteriori

• Premere i pulsanti del CURSORE </>> per scegliere la regolazione desiderata:

**LARGE:** per diffusori large che possono gestire considerevole energia sulle bassefrequenze.

**SMALL:** per diffusori che non possono riprodurre i bassi a volte pesanti del suono surround digitale. Questa regolazione reindirizza la bassa frequenza da questi diffusori a quelli che possono gestirli meglio.

**NONE:** usate questa regolazione se non avete diffusori collegati nella posizione dei diffusori che state configurando (per esempio, nessun diffusore centrale).

**NOTA:** se ponete i diffusori anteriori su SMALL, non potete porre gli altri diffusori su LARGE.

#### **Regolazioni BASS REDIRECT:**

Se avate specificato dei diffusori small nell'elemento precedente, le basse frequenze intese per quei diffusori saranno reindirizzate o al subwoofer o ai diffusori anteriori a seconda della regolazione di questo elemento;. Se non avete configurato alcun diffusore come Small, la funzione Bass Redirect viene disabilitata e "NONE" appare nel campo della regolazione.

- **Sullo schermo SPK.SETTING**, usate i pulsanti del CURSORE A/V per spostare la <sub>5</sub> sul campo BASS.
- Premere i pulsanti del CURSORE </r> > per scegliere la regolazione desiderata:

### **RDV-1080** Lettore DVD

**S.WOOFER:** re-indirizza i bassi da diffusori small al subwoofer.

**L/R:** re-indiriza i bassi dai diffusori Small ai diffusori anteriori. Se i diffusori anteriori sono configurati come SMALL, L'opzione S.WOOFER dovrebbe essere selezionata.

**NOTA:** L'opzione L/R è effettiva solo quando riproduce un disco Video DVD Dolby Digital. In genere, dovreste selezionare l'opzione S.WOOFER.

## **Regolazione Livello Diffusori (SPEAKER LEVEL Settings):**

Potete regolare il volume relativo dei diffusori del vostro impianto. L'ideale è rappresentato da un suono eguale che arriva alla vostra posizione d'ascolto dai diffusori anteriori, centrale e posteriori in modo da riprodurre la scena sonora surround così come è stata registrata. In alternativa potete regolare il livello a seconda delle vostre preferenze.

- **Sullo schermo SPK. SETTING, usate** i pulsanti del CURSORE A/V per spostare la  $\overline{B}$  sul campo LEVEL, poi premete il pulsante ENTER. Il campo LEVEL cambia colore ad indicare che i livelli possono essere regolati.
- Usate i pulsanti del CURSORE A/V per spostare la <sub>5</sub> sui diffusori che desiderate regolare.

**F.SP:** diffusori anteriori (il livello è fisso a O dB) **C.SP:** diffusore centrale

**R.SP:** diffusori posteriori

**S.WOOFER:** subwoofer

- Premete i pulsanti CURSORE </>
per aumentare o diminuire il livello di 1 dB fra – 6dB e +6dB.
- Per uscire dalla modalità di regolazione del LIVELLO, usate i pulsanti del CURSORE  $\blacktriangle$ / $\blacktriangledown$  per spostare la  $\bowtie$  indietro sul campo LEVEL, e premete ENTER. Il campo LEVEL ritorna indietro al suo colore originale.

#### **Regolazioni del DELAY:**

Potete ritardare il segnale da uno qualsiasi dei diffusori del vostro impianto. L'ideale è che il suono dai diffusori anteriore, posteriore, centrale e subwoofer raggiunga la vostra posizione di ascolto allo stesso tempo in modo da riprodurre il suono surround nel modo in cui era stato registrato. In genere, voi aumentate il ritardo per diffusori collocati accanto a voi e riducete il ritardo per diffusori collocati più lontani.

- **Sullo schermo SPK. SETTING,** usate i pulsanti del CURSORE A/V per spostare la  $\overline{B}$  sul campo DELAY, poi premete il pulsante ENTER. Il campo DELAY cambia colore ad indicare che le regolazioni di ritardo possono essere regolate.
- Usate i pulsanti del CURSORE A/V per spostare la  $\overline{6}$  sui diffusori che desiderate regolare /

**F.SP:** diffusori anteriori (il ritardo è definito a 0dB)

**C.SP:** diffusore centrale (regolabile per aumenti di 1 ms da 0ms a –5 ms)

**R.SP:** diffusori posteriori (selezionabili: 0ms, –5ms, –10ms,e –15ms)

- Premete i pulsanti del CURSORE </r> per aumentare o diminuire il ritardo.
- Per uscire dalla modalità di regolazione del ritardo, usate i pulsanti del CURSORE per spostare la <sub>5</sub> nuovamente sul campo del DELAY e premete ENTER. Il campo DELAY ritorna al suo colore originale.

## **Tono di controllo**

Per assistere la procedura di regolazione SPEAKER LEVEL potete attivare un segnale di disturbo rosa di controllo. Questo segnale rende più facile ascoltare i volumi relativi dei diffusori oppure può essere utilizzato con un misuratore SPLper un'installazione più accurata. Per attivare la caratteristica del del tono di controllo, assicuratevi prima di essere nella modalità SPEAKER LEVEL.

- **Sullo schermo SPK. Setting,** usate i pulsanti del CURSORE  $\blacktriangle$ / $\nabla$  per spostare la sul campo TEST TONE, poi premete il tasto ENTER. Il campo cambia colore e il controllo del tono ha inizio, passando da un diffusore a quello successivo in sequenza.
- Quando vi spostate usate i pulsanti del CURSORE A/V per spostare la <sub>5</sub> sui diffusori che desiderate regolare, il segnale del controllo di tono passa a quel diffusore.

**F.SP:** diffusori anteriori **C.SP:** diffusore centrale **R.SP:** diffusori posteriori

**S.WOOFER:** subwoofer (nessun controllo del tono).

• Premere i pulsanti del CURSORE </r></r> per aumentare o diminuire il livello. Dovreste sentire il controllo del tono più alto o più basso. • Per uscire dalla modalità di regolazione LEVEL, usate i pulsanti del CURSORE ▲/▼ per spostare indietro la  $\overline{5}$  sul campo TEST TONE e premete ENTER. Il campo ritorna al suo colore originale e il tono di controllo viene disattivato.

**NOTA:** Il tono di prova è anche disponibile quando viene regolato il DELAY, tuttavia, non serve a nulla in questa regolazione.

## Funzione Parental Lock (Blocco Adulti)

L'RDV-1080 è provvisto di una funzione Parental Lock che impedisce che i bambini guardino dei dischi Video DVD inadatti. La funzione si basa su sistemi di giudizio (specifici a ogni nazione) che definiscono un livello di valutazione per dischi a cominciare da materiale adatto per la visione da parte di tutti i bambini in crescita a mano che il materiale diventa più inadatto per i bambini. La caratteristica Parental Lock vi permette di definire il controllo ovunque dal Livello 1 al Livello 8. Un disco con una qualifica più alta del livello specificato richiede l'immissione di una parola d'ordine per la riproduzione. In questo modo, se specificate una restrizione di Livello 5, qualsiasi disco con valutazione di Livello 6 o superiore richiede una parola d'ordine.

## **Inserimento del Parental Lock (blocco adulti )**

A riproduzione interrotta o in assenza di disco nell'apparecchio.

• premete il pulsante STOP e ENTER sul comando a distanza contemporaneamente. Apparirà lo schermo Parental Lock sul televisore con la <sub>5</sub> sul campo COUNTRY CODE.

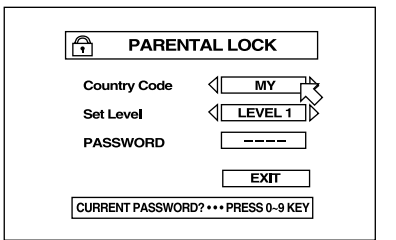

Premete i pulsanti del CURSORE </r> > per scorrere attraverso l'elenco dei codici delle nazioni ed effettuate una selezione.. I codici possono essere trovati alla Figura 5. Usate il paese i cui standard sono stati usati per valutare i dischi, in genere il paese in cui vivete.

- Premete ENTER. La  $\overline{B}$  si sposta sul campo SET LEVEL.
- Premete i pulsanti </>  $\blacktriangleright$  del CURSORE per scorrere l'elenco dei livelli di regolazione ed effettuate una selezione. Le opzioni disponibili sono:

**NONE**: nessuna restrizione LEVEL 1: la più restrittiva **LEVEL 2-7:** progressivamente meno restrittiva LEVEL 8: la meno restrittiva

- Premete ENTER. La  $\overline{B}$  si sposta sul campo PASSWORD.
- Inserite la parola d'ordine a 4 cifre usando i tasti (O–9) NUMERICI sul comando a distanza. Se fate un errore potete re-inserire una password diversa. Scrivete la parola d'ordine per maggior sicurezza.
- Premete ENTER. La  $\overline{B}$  si sposta sul campo EXIT. Premete ENTER nuovamente per uscire dallo schermo Parental Lock e tornate allo schermo di apertura.

## **Per modificare le regolazioni Parental Lock**

Con la riproduzione interrotta e nessun disco nell'apparecchio:

- Premete STOP e ENTER contemporaneamente sul comando a distanza. Lo schermo PARENTAL LOCK apparirà sul televisore con la <sub>5</sub> sul campo PASSWORD.
- Inserite la parola d'ordine a 4 cifre usando i tasti (O–9) NUMERICI sul comando a distanza. Se fate un errore apparirà sullo schermo "Wrong! Retry..." e non potrete continuare. Se la sbagliate più di tre volte, "No!" appare e la  $\overline{6}$  salta sul campo EXIT. Se inserite la password esatta, la  $\overline{B}$  si sposta sul campo COUNTRY CODE.

**NOTA:** Se dimenticate la vostra parola d'ordine, inserite la password chiave "8888".

- Premete i tasti CURSORE </>
per cambiare il codice del paese se desiderato.
- Premere ENTER. La  $\overline{B}$  sul campo SET LEVEL.
- Premere i pulsanti CURSORE </>> per definire il livello desiderato, se desiderato.
- Premere ENTER. La  $\overline{B}$  si sposta sul campo PASSWORD.
- Se desiderate cambiare la vostra PASSWORD inserite una nuova parola d'ordine di 4 cifre usando i tasti NUMERICI (0–9) sul comando a distanza. Diversamente inserite la vecchia password.
- Premete ENTER. La  $\overline{B}$  si sposta sul campo EXIT. Premete nuovamente ENTER per uscire dallo schermo Parental Lock e tornare allo schermo di apertura.

## **Riproduzione con la funzione Parental Lock**

Quando riproducete un disco che ha una valutazione inferiore o uguale al vostro Livello specificato, la riproduzione procede in modo normale. Se tentate di riprodurre un disco che è valutato al di sopra del Livello da voi specificato, apparirà sullo schermo il seguente display chiedendovi se volete scavalcare temporaneamente la funzione Parental Lock e riprodurre il disco:

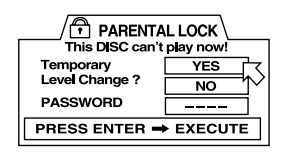

- Per espellere il disco, usate i pulsanti del CURSORE  $\blacktriangle$  /  $\blacktriangledown$  per spostare la  $\bowtie$  sul campo NO, poi premete il pulsante ENTER. Disco espulso.
- Per riprodurre il disco, usate i pulsanti del CURSORE  $\blacktriangle$ / $\blacktriangledown$  per spostare la  $\bowtie$  sul campo YES, poi premere il pulsante ENTER. La  $\overline{6}$ si spista sul campo PASSWORD.
- Inserite la vostra password a 4 cifre usando i tasti numerici (0–9) sul comando a distanza. Se inserite la password sbagliata apparirà sullo schermo "Wrong! Retry...". Se la inserite errata per più di tre volte, la <sub>balzer</sub>à sul campo NO. Se inserite la password corretta, la funzione Parental Lock viene rimossa temporaneamente e la riproduzione inizia.

## Ricerca guasti

Se avete alcuni problemi vi preghiamo di consultare la lista qui sotto per alcune possibili soluzioni.

**Niente alimentazione:** assicuratevi che l'apparecchio sia collegato correttamente.

**Il comando a distanza non funziona:** verificate l'installazione delle pile, indirizzate il comando verso l'apparecchio.

**I pulsanti TV/VIDEO-CANCEL, CURSOR o NUMERICI non funzionano:** l'interruttore TV-DVD deve essere posto su TV per attivare le funzioni TV e su DVD per far funzionare l'RDV-1080.

**Nessuna immagine:** verificate il collegamento del cavo e l'ingresso TV, disattivate la funzione scansione Progressiva.

**L'immagine è disturbata:** non collegate direttamente l'apparecchio al VCR (la funzione copyguard potrebbe disturbare il segnale viedo), disattivate la funzione di scansione Progressiva oppure ponete la modalità su VIDEO.

**L'immagine è confusa:** cambiate la modalità salva schermo in qualcosa di diverso da Mode 1.

**L'immagine non riempie lo schermo:** ponete in modo corretto il tipo di monitor TV.

**Nessun suono:** verificate il collegamento del cavo audio e gli ingressi al preamplificatore.

**Il suono è confuso:** pulite la superficie del disco.

**L'apparecchio non funziona correttamente:** per ridefinire il microprocessore, disattivate l'alimentazione, scollegate il cordone di alimentazione e ricollegatelo. Dopo un improvviso cambiamento di temperatura (come il trasporto di apparecchio e dischi da temperature estremamente fredde all'interno), lasciate parecchie ore affinché la condensa venga eliminata.

## **Caratteristiche**

## **Generali**

**Dischi leggibili** DVD, CD Audio, CD Video, Super Video CD

#### **Formato del video**

Per dischi NTSC la modalità di scansione può essere scelta fra scansione intrecciata e Progressiva. Per dischi PAL è disponibile solo la scansione intrecciata.

**Uscita Video**

#### **Uscita Componenti (jack pin):**

Uscita Y: 1.0 Vp-p (75 ohm) Uscita PB/PR: 0.7 Vpp (75 ohm)

**Uscita VIDEO (pin jack):** 1.0 Vp-p (75 ohm)

## **Uscita S-VIDEO (S jack):**

Uscita Y: 1.0 Vp-p (75 ohm) Uscita C (NTSC): 286 mVp-p (75 ohm) Uscita C (PAL): 300 mVp-p (75 ohm)

**Risoluzione orizzontale:** 500 linee

**Rapporto S/N:** 65 dB

#### **Uscita audio**

#### **OUT analogico (jack pin):** 2.0 Vrms (10 k ohm)

**OUT digitale:** Ottica: da -21 dBm a -15 dBm (Peak) Coassiale: 0.5 Vp-p (75 ohm)

#### **Caratteristiche audio**

#### **Risposta in frequenza:**

CD: (a 44.1 kHz): da 2 Hz a 20 kHz DVD (a 48 kHz): da 2 Hz va a 22kHz DVD (a 96/88.2 kHz): da 2 Hz a 44 kHz DVD (a 192/176.4 kHz): da 2 Hz a 88 kHz

#### **Gamma dinamica:**

16 bit: più di 100 dB 20 bit: più di 108 dB 24 bit: più di 108 dB

#### **Wow & flutter:**

non misurabile (meno di ± 0.002%)

## **Distorsione armonica totale:**

16 bit: meno di 0.002% 20/24 bit: meno di 0.0012%

#### **Altre**

#### **Alimentazione necessaria:**

Versione americana: 120V, 60 Hz Versione europea: 230V, 50 Hz

#### **Assorbimento di alimentazione:**

20 W (ACCESO ) 1.5 W (IN STANDBY)

**Peso:** 5.1 kg

**Misure (L x A x P):**  $430 \times 121 \times 340$  mm

**Tutte le caratteristiche sono accurate al momento della stampa.**

**Rotel si riserva il diritto di apportare miglioramenti senza alcun preavviso.**

**Rotel e il logo Rotel Hi-Fi sono marchi registrati The Rotel Co. Ltd, Tokyo, Japan.**

**DTS è un marchio registrato Digital Theater Systems.**

**Prodotto su licenza della Dolby Laboratories Licensing Corporation. "Dolby" e il simbolo "doppia-D sono marchi registrati della Dolby Laboratories Licensing Corporation. Opere riservate non pubblicate© 1992-1997 Dolby Laboratories, Inc. Tutti i diritti riservati.**

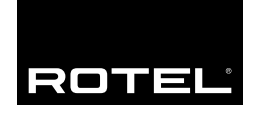

#### **The Rotel Co. Ltd.**

10-10 Shinsen-Cho Shibuya-Ku Tokyo 150-0045 Japan Phone: +81 3-5458-5325 Fax: +81 3-5458-5310

### **Rotel of America**

54 Concord Street North Reading, MA 01864-2699 **USA** Phone: +1 978-664-3820 Fax: +1 978-664-4109

### **Rotel Europe**

Meadow Road Worthing, West Sussex BN11 2RX England Phone: +44 (0)1903 524 813 Fax: +44 (0)1903 524 831

#### **Rotel Deutschland**

Kleine Heide 12 D-33790 Halle/Westf. Germany Phone: +49 05201-87170 Fax: +49 05201-73370

#### **www.rotel.com**